Technische Universität Ilmenau Postfach 10 05 65 Fakult¨at fur Mathematik ¨ D - 98684 Ilmenau und Naturwissenschaften Germany Institut für Mathematik Tel.: 03677/69 3267

http://www.tu-ilmenau.de/fakmn/math.html Fax: 03677/69 3272

Telex: 33 84 23 tuil d.

email: werner.neundorf@tu-ilmenau.de

Preprint No. M 16/07

# Kondition eines Problems sowie Gleitpunktarithmetik in den CAS Maple, MATLAB und in höheren Programmiersprachen

Werner Neundorf

November 2007

<sup>‡</sup>MSC (2000): 65-01, 65-04, 65F05, 65F10, 65Y99, 68U99, 68Q25

#### Zusammenfassung

Es gibt viele Möglichkeiten, mathematische und andere Aufgabenstellungen mit Computeralgebrasystemen wie Maple, MATLAB, Mathematica oder Derive zu behandeln und zu lösen. Dazu findet der Leser eine immense Fülle von Informationen und Literatur sowie Demonstrationen und Hilfen in den Systemen selbst.

Trotzdem zeigt sich, dass zu spezifischen Fragestellungen eine detaillierte Aufbereitung der Sachverhalte sowie ihre Darstellung und Erläuterung sehr nützlich erscheint. In einem einführendem Abschnitt wird der Umgang mit großen Datenmengen bei ihrer Ausgabe erläutert. Der Schwerpunkt in dieser Arbeit wird jedoch die Untersuchung der Eigenschaften der Gleitpunktarithmetik double in den CAS Maple und MATLAB sein, mit vergleichenden Betrachtungen anhand von Beispielen.

# Inhaltsverzeichnis

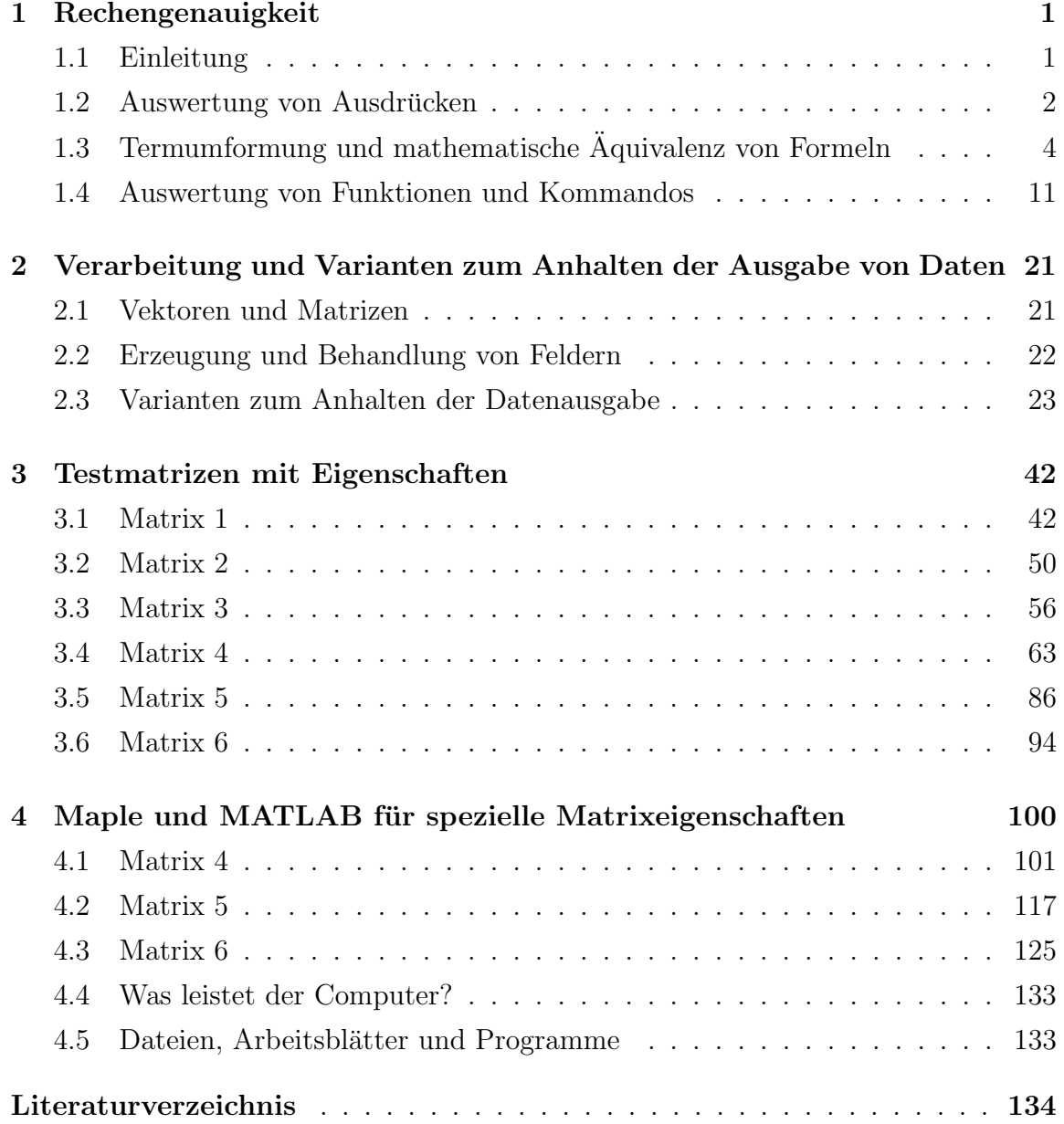

# Kapitel 1

# Rechengenauigkeit

## 1.1 Einleitung

Naturgemäß sind Publikationen, die auf Software Bezug nehmen und diese für spezielle Aufgabenstellungen verwenden, einer ständigen Gefahr ausgesetzt. Upgrades oder Updates von Software sowie unterschiedliche Versionen fur verschiedene Rech- ¨ nerplattformen führen unter Umständen dazu, dass die in den Arbeiten dargestellten und mit der Software zusammenhängenden Sachverhalten nicht mit der Version übereinstimmen, die dem Leser zur Verfügung steht.

Die CAS erfahren eine ständige Weiterentwicklung und werden immer größer und leistungsfähiger. Programme, Files und Arbeitsblätter, die unter älteren Versionen entstanden und gelaufen sind, sollte man bezüglich der Möglichkeiten und Veränderungen in neuen Versionen stets kritisch begutachten und eventuell anpassen. Das betrifft auch die breite Palette der Menüfunktionen.

Alles dies trifft auch auf die CAS Maple und MATLAB zu. Manche von fruheren Ver- ¨ sionen erzeugte Resultate haben sich in Darstellung und Inhalt geändert. Darüber hinaus ist es ein ständiges Anliegen der Hersteller, Unzulänglichkeiten und Fehler in den Programmen und ihren Entwicklungsumgebungen zu beseitigen.

Es sollen zunächst nur einige Aspekte und Probleme zu Maple 9.5 und MATLAB 7.2.0.232 (R2006a) angeschnitten werden. Dazu werden auch Vergleiche mit älteren Versionen der CAS sowie mit Implementationen in höheren Programmiersprachen wie Pascal herangezogen.

Detaillierte Untersuchungen zu Lösungsansätzen und ihrer Genauigkeit in der genutzten Gleitpunktarithmetik (GPA) bzw. Gleitpunktformaten (GPF) erfolgen in den weiteren Abschnitten.

# 1.2 Auswertung von Ausdrücken

Dass Ungenauigkeiten bei der numerischen Berechnung von Ausdrucken mit Wurzeln ¨ sowie numerischen Auswertung von Funktionen/Kommandos entstehen, ist verbunden mit der benutzten GPA und dem Rundungsregime. Dabei erwartet man von neueren Versionen von CAS im Allgemeinen bessere Lösungen.

Beim Aufruf der Befehle oder in den Paketen verweisen die Hersteller oft explizit auf solche Veränderungen. Der Nutzer sollte sich im Zweifelsfalle der Mühe unterziehen, das zu kontrollieren. An drei Beispielen wollen wir das Spektrum der Möglichkeiten anhand von Maple demonstrieren.

Eigentlich erwartet man in Maple bei der Rechnung mit Digits:=10 (entspricht dem real-Format und ist Standard), dass die letzte Ziffer der dargestellten dezimalen Mantisse aus einem vernünftigen Rundungseffekt zur nächsten Ziffer entsteht. Dass dies in Maple V schon funktioniert hat, aber in der neueren Version Maple 8, 9.5 anders, aber eigentlich schlechter gelöst worden ist, kann einen Nutzer eher schockieren als zufriedenstellen. Es ist oft so, dass bei der Gleitpunktdarstellung (GP-Darstellung) von exakten Ergebnissen die erste Dezimale außerhalb der angezeigten Mantisse einfach abgeschnitten wird.

Als eines von zahlreichen Beispielen soll die Auswertung des Ausdrucks mit Bruch und Wurzel  $(1 + \sqrt{5})/2$  demonstriert werden.

MATLAB erzeugt in seinem double-Format bei 16–stelliger Mantisse den Wert 1.618033988749895e+000.

Bei Maple muss man von vornherein bemerken, dass es allgemein bei der Wurzelberechnung "seine Probleme hat".

## Rechnungen in Maple (Datei: calc1.mws)

Maple V: vernünftige Rundung

```
> t := (1 + sqrt(5))/2; evalf(t);Digits:=8: evalf(t); # letzte Mantissenstelle gerundet
  Digits:=9: evalf(t);
  Digits:=10: evalf(t);Digits:=11: evalf(t);
  Digits:=12: evalf(t);
  Digits:=16: evalf(t);
  Digits:=20: evalf(t); Digits:=10:
                                 t:=\frac{1}{2}\frac{1}{2} + \frac{1}{2}2
                                           \sqrt{5}1.618033989
                                  1.6180340
                                  1.61803399
                                 1.618033989
                                 1.6180339888
                                1.61803398875
                              1.618033988749895
                            1.6180339887498948482
```
Der Maple-Wert bei Digits=16 entspricht dem MATLAB-Ergebnis. Aber bei bestimmten Genauigkeiten besteht eine Gefahr durch den Rundungseffekt bei Weiterverarbeitung der Größen.

```
> z:=(1+sqrt(5))/2;Digits:=10:
  z10:=evalf((1+sqrt(5))/2);
  Digits:=20:
  evalf(z-z10);
  1000*evalf(z-z10); # gefaehrlich, da gerundete Stelle in der Mantisse
                     # nach vorne rutscht
```

```
z:=\frac{1}{2}\frac{1}{2} + \frac{1}{2}2
                       \sqrt{5}z10 := 1.618033989-0.2501051518 10<sup>-9</sup>
-0.2501051518000 10−6
```
Maple 8, 9.5, Classic Maple 9.5

Hier stellt sich die Frage, warum an einer Stelle, nämlich bei Digits=10, eine Verschlechterung gegenüber Maple V auftritt?

```
> t := (1 + sqrt(5))/2;evalf(t);
  Digits:=8: evalf(t);
  Digits:=9: evalf(t);<br>Digits:=10: evalf(t);
  Digits:=11: evalf(t);
  Digits:=12: evalf(t);
  Digits:=15: evalf(t);Digits:=16: evalf(t);
  Digits:=17: evalf(t);Digits:=20: evalf(t);Digits:=10:
```
# letzte Mantissenstelle falsch

```
t:=\frac{1}{2}\frac{1}{2} +
                \sqrt{5}2
     1.618033988
       1.6180340
      1.61803399
     1.618033988
     1.6180339888
    1.61803398875
  1.61803398874990
  1.618033988749895
 1.6180339887498948
1.6180339887498948482
```
Größere Gefahr des Rundungseffekts bei Weiterverarbeitung

```
> z := (1 + sqrt(5)) / 2;Digits:=10:
  z10:=evalf((1+sqrt(5))/2);
  Digits:=20:
  evalf(z-z10);
  1000*evalf(z-z10); # gefaehrlich, da falsche Stelle in der Mantisse
                         # nach vorne rutscht
                                   z:=\frac{1}{2}\frac{1}{2} +
                                            \sqrt{5}2
                               z10 := 1.6180339880.7498948482 10^{-9} bzw. 7.498948482 10^{-10}0.7498948482000 10^{-6} bzw. 7.498948482000 10^{-7}
```
# 1.3 Termumformung und mathematische Äquivalenz von Formeln

Empfiehlt man dem Betrachter fur die Berechnung eines Wertes die mathematisch ¨ ¨aquivalenten Formeln

> $(1) \frac{1}{(2)}$  $\frac{1}{(3+\sqrt{10})^4}$  = 6.93481 60951 23042 52272...E-4, (2)  $(3 - \sqrt{10})^4$ , (3)  $(19 - 6\sqrt{10})^2$ , (4)  $721 - 228\sqrt{10}$ ,  $(5) \frac{1}{(12+1)}$  $\sqrt{(19+6\sqrt{10})^2}$ ,  $(6) \frac{1}{201+2}$  $\sqrt{721 + 228\sqrt{10}}$ ,

so wird er auf den ersten Blick vom ästhetischen Standpunkt aus sich für die Verwendung der Formel (3) entscheiden. Dass er damit fast den numerisch schlechtesten Ausdruck gewählt hat, wird verursacht durch das so genannte Subtraktionsdilemma. Im folgenden Turbo-Pascal-Programm mit wahlweiser "künstlicher" Festlegung der Mantissenlänge auf 2...5 Byte kann man die "Güte" der Formeln schnell herausfinden.

```
program Aequivalenz;
{ Aequivalenz von Quadratwurzel-Bruch-Termen bei kuenstlich
  gekuerzter Mantisse }
{ equiv_2.pas}
uses crt;
```

```
type float = real;
var arr : array<sup>[0..5]</sup> of byte;
    x : float absolute arr;
    n,m : integer;
{kuenstliches Abschneiden der Mantisse auf n-1 Bytes}
procedure clear;
var i:integer;
begin
  for i:=1 to 6-n do arr[i]:=0
end;
begin
 clrscr;
  writeln('Aequivalenz von Termen');
 writeln;
  writeln(
  'Byteanzahl der GKZ/Laenge der Mantisse/gueltige Dez.stellen');
  writeln(' n = 3 / 2 / 4 ');
  writeln(' 4 / 3 / 7 Format single');
  written(' 5 / 4 / 9 ');
  writeln(' 6 / 5 / 11 Format real ');
  writeln;
 write(' n = ');
  readln(n);
  writeln;
  case n of { m \rightarrow > Format m+6, 6 = Vorzeichen & Punkt & E+00 }
   3 : m := 4;4 : m:=7;
   5 : m:=9;
   6 : m:=11
  end;
  {Formel (1), Formeln (2), ..., (6) analog}x:=10; clear;
  x:=sqrt(x); clear;
  x:=3+x; clear;
  x:=sqrt(x); clear;
  x:=sqrt(x); clear;
  x:=1/x; clear;
  write(' (1) ', x:m+6);
  x:=1/sqr(sqr(3+sqrt(10)));
  writeln( real : ',x);
  writeln;
  writeln(' Guete : (6) >= (5) >= (1) > (2) > (3) >> (4)');
  writeln;
  writeln(' exakt : 6.93481609512304252272...E-04');
  readln
end.
```
Hier sind die Ergebnisse zur numerischen Aquivalenz von Termen mit obigen Turbo- ¨ Pascal-Programm (TP-Programm) im Vergleich der GPF single und real.

```
Aequivalenz von Termen
Byteanzahl der GKZ/Laenge der Mantisse/gueltige Dez.stellen
 n = 3 / 2 / 44 / 3 / 7 Format single
     5 / 4 / 9
     6 / 5 / 11 Format real
 n = 4(1) 6.934818E-04 real : 6.9348160951E-04
 (2) 6.934781E-04 real : 6.9348160952E-04
(3) 6.936202E-04 real : 6.9348160973E-04
 (4) 7.934570E-04 real : 6.9348141551E-04
(5) 6.934817E-04 real : 6.9348160951E-04
(6) 6.934816E-04 real : 6.9348160951E-04
Guete : (6) >= (5) >= (1) > (2) > (3) >> (4)exakt : 6.93481609512304252272...E-04
```
Mit wachsender Mantisse können auch mit den problematischen Formeln  $(2), (3), (4)$ bessere Ergebnisse erzielt werden, wie bei TP mit GPF double und extended. Führen wir mit einem weiteren TP-Programm analoge Rechnungen mit den GPF single, real, double oder extended bei den Compilerdirektiven N+, E+ durch.

```
{\{\$N+},E+\}program Equivalent_1;
{ Aequivalenz von Quadratwurzel-Bruch-Termen }
{ equiv_1.pas}
uses crt;
type float=real; (* single (7 MSt.), real (11 MSt.),
                    double (15 MSt.), extended (18 MSt.)
                    bei Compilerdirektiven N+,E+ *)
var x:float;
begin
 clrscr;
 writeln('Aequivalenz von Termen in TP7.0/BP7.0');
 writeln('Format real = 6Byte => 11stellige Mantisse');
 writeln;
 x:=1/sqr(sqr(3+sqrt(10)));
 writeln(' (1) : ', x);x:=sqrt(sqr(3-sqrt(10))));
 writeln(2 : ', x);
 x:=sqr(19-6*sqrt(10));
 writeln(') (3) : ', x);
```

```
x:=721-228*sqrt(10);writeln(2, (4) : 3, x);x:=1/sqr(19+6*sqrt(10));writeln(') (5) : ',x);
x:=1/(721+228*sqrt(10));
writeln(' (6) : ',x);
writeln;
writeln(' Guete : (6) >= (5) >= (1) > (2) > (3) >> (4)');
 (* writeln(' Guete : (6) >= (5) >= (1) >= (2) > (3) >> (4)'); *)
writeln;
writeln(' exakt : 6.93481609512304252272E-04');
readln
end.
```
Dabei ist jedoch folgendes zu beachten. Arithmetische Ausdrucke werden bei ihrer ¨ Berechnung mit der Stellenzahl des extended-Formats behandelt (Rechnung jedoch nicht unbedingt in dieser Genauigkeit) und erst durch Zuordnung eines Wertes zu einer Variablen kommt es zur Stellenabschneidung.

```
Aequivalenz von Termen in TP7.0/BP7.0
Format single = 4Byte => 7stellige Mantisse
 (1) : 6.93481590133160E-0004
 (2) : 6.93481590133160E-0004
alle gleich
------------------------------------------------------
Format real = 6Byte => 11stellige Mantisse
 (1) : 6.93481609512325E-0004
 (2) : 6.93481609512325E-0004
 alle gleich
  ------------------------------------------------------
Format double = 8Byte => 15stellige Mantisse
 (1) : 6.93481609512304E-0004
 (2) : 6.93481609512304E-0004
 (3) : 6.93481609512304E-0004
 (4) : 6.93481609512325E-0004
 (5) : 6.93481609512304E-0004
 (6) : 6.93481609512304E-0004
```
------------------------------------------------------

```
Format extended = 10Byte => 18stellige Mantisse
                  (Ausgabeformat maximal vergroessert)
 (1) : 6.93481609512304252E-0004
 (2) : 6.93481609512304252E-0004
 (3) : 6.93481609512304262E-0004
 (4) : 6.93481609512325292E-0004
 (5) : 6.93481609512304252E-0004
 (6) : 6.93481609512304252E-0004
Guete : (6) >= (5) >= (1) >= (2) > (3) >> (4)exakt : 6.93481609512304252272...E-04
```
Man sieht, dass im Format double die Rechnungen wie mit dem Format extended durchgeführt werden und erst bei der Ausgabe das Abschneiden der Mantisse erfolgt. Zum Vergleich sei noch eine Rechnung mit Pascal-XSC mit dem GPF real, angegeben, das in Wirklichkeit dem double-Format entspricht.

```
Aequivalenz von Termen in Pascal-XSC
Format real = 8Byte => 15-16stellige Mantisse
 (1) : 6.934816095123040E-004
 (2) : 6.934816095123075E-004
 (3) : 6.934816095122907E-004
 (4) : 6.934816094599228E-004
 (5) : 6.934816095123043E-004
 (6) : 6.934816095123043E-004
Guete : (6) >= (5) >= (1) > (2) > (3) >> (4)exakt : 6.93481609512304252272...E-04
```
Bei komplizierten Formeln müsste man also auch "zwischendurch" immer wieder die Mantisse kürzen (siehe TP-Programm Aequivalenz).

Es ist also ein Unterschied zwischen den ausgegebenen Größen bei folgender Anweisungsfolge

```
var x:single;
...
x:=721-228*sqrt(10);
\text{writeln}(x); { --> 6.93481590.........E-004 }
writeln(721-228*sqrt(10):26); { --> 6.93481609512325292E-004 }
...
```
#### Rechnungen in Maple (Datei aequiv2.mws)

Termumformung und mathematische Aquivalenz von Formeln ¨

```
> Digits:=30;
 t1 := 1/(3+sqrt(10))^2;
 evalf(t1);Digits := 30t1 :=1
                             \sqrt{(3+\sqrt{10})^4}0.000693481609512304252271869340176
> Digits := 7:
 t1 := 1/(3+sqrt(10.0))^2;t2 := (3-sqrt(10.0))^2;t3 := (19-6*sqrt(10.0))^2;
 t4 := 721-228*sqrt(10.0);
 t5 := 1/(19+6*sqrt(10.0))^2;
 t6 := 1/(721+228*sqrt(10.0));
                        t1 := 0.0006934815t2 := 0.0006934874t3 := 0.0006932689t4 := 0.0006t5 := 0.0006934815t6 := 0.0006934818> i := 'i':n:=17:
 printf('Tabelle mit Genauigkeiten Digits=1..17,
         keine 2 Spalten sind gleich'):
 printf(' '):
 printf(' i t1 t2 t3'||
   t^4 t5 t6\n'):
 for i from 1 to n do
  Digits:=i:
  t1 := 1/(3+sqrt(10.0))^2;
  t2 := (3-sqrt(10.0))^2;t3 := (19-6*sqrt(10.0))^2;
  t4 := 721-228*sqrt(10.0);
  t5 := 1/(19+6*sqrt(10.0))^2;
  t6 := 1/(721+228*sqrt(10.0));printf(' %2d %23.20f %23.20f %23.20f %24.20f %23.20f %23.20f\n',
         i,t1,t2,t3,t4,t5,t6):
 end do:
 Digits:=30:
 evalf(1/(3+sqrt(10))^4);Digits:=10:
```
Tabelle mit Genauigkeiten Digits=i=1..17, keine 2 Spalten sind gleich. Das Format der Zahlendarstellung wurde wegen Platzeinsparung verändert.

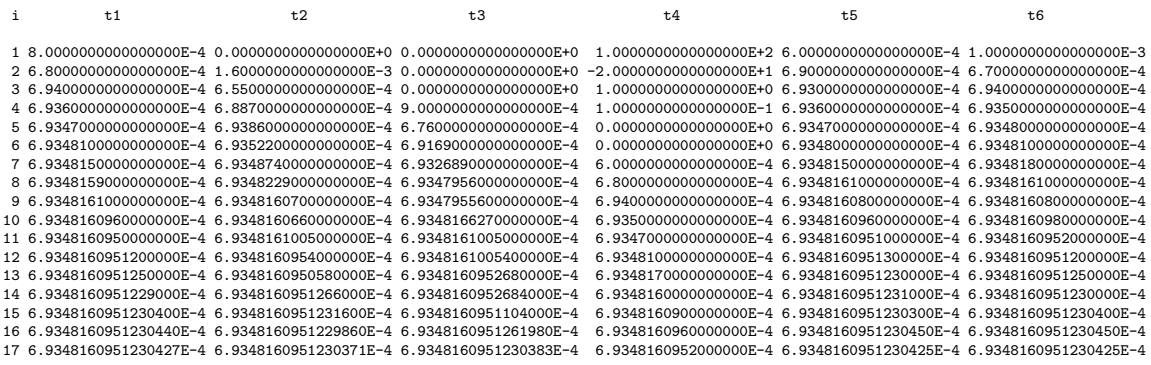

#### 6.93481609512304252271869340176E-4

#### Rechnungen in MATLAB

Termumformung und mathematische Äquivalenz von Formeln (Datei  $a$ equiv $2.m$ )

Varianten  $(1)-(6)$ x = 6.934816095123039e-004  $x = 6.934816095123075e-004$ x = 6.934816095122907e-004  $x = 6.934816094599228e-004$ x = 6.934816095123043e-004 x = 6.934816095123043e-004 Guete :  $(6)$  >=  $(5)$  >  $(1)$  >  $(2)$  >  $(3)$  >>  $(4)$ exakt : 6.93481609512304252272...E-04

MATLAB hat fast genau das Ergebnis wie Pascal-XSC.

MATLAB ist qualitativ vergleichbar mit Maple bei Digits=16. Die quantitativen Unterschiede rühren eher von den Maple-Schwächen bei der Berechnung der Quadratwurzel her.

# 1.4 Auswertung von Funktionen und Kommandos

### (1) Maple-Kommando linsolve zur Lösung von Gleichungssystemen

Wir verwenden das Kommando für ein linearen Gleichungssystemen (LGS) mit der Hilbert-Matrix H als Koeffizientenmatrix. Diese ist zwar symmetrisch und positiv definit, aber schlecht konditioniert. So genügt es, ein kleines System zu betrachten. Wenn die Rechengenauigkeit Digits=... eingestellt ist und die Kondition  $\text{cond}(H) = \mathcal{O}(10^t)$  beträgt, dann muss man in der Lösung des LGS einen Genauigkeitsverlust von ca. t Mantissenstellen einkalkulieren.

Maple 8, 9.5 liefert dabei rund eine Dezimale mehr Genauigkeit als Maple V.

### (2) Maple-Kommandos norm und cond aus dem Paket linalg

Diese beiden Kommandos waren in Maple V eine Schwachstelle und sind in der neueren Version korrigiert worden. Zum Test kann man die symmetrische und positiv definite Hilbert-Matrix verwenden [16].

### (3) Lange Listen und Folgen

Man kann in Maple mit beliebig langen Listen arbeiten. Aber die Indizierung der Listenelemente, wie dies bei Vektorkomponenten üblich ist, erfährt an der Grenze 100 andere Eigenschaften.

Die Abfrage von Listenelementen, auch mit einem Index größer als 100, ist zwar möglich. Aber eine Belegung/Zuordnung zu beliebigen Listenelementen - nicht nur im "oberen" Indexbereich - mittels Ergibtanweisung fuhrt zu einer Fehlermeldung ¨ mit dem Hinweis, auf Arrays auszuweichen [16].

## (4) Felder

Es gibt verschiedene M¨oglichkeiten der Definition von Feldern in Maple.

Dabei erweisen sich die zahlreichen Kommandos/Funktionen in den Paketen linalg und LinearAlgebra, speziell zur linearen Algebra, als sehr nützlich.

Ein- und mehrdimensionale Felder werden mit dem Kommando array erzeugt.

Matrizen matrix und Vektoren vector sind spezielle Felder.

Der Index ist aus einem festem Integer-Bereich zu wählen und es erfolgt eine Kontrolle der Zulässigkeit der Indizes.

Ein Feld kann dann initialisiert werden, entweder mit einer Liste von Daten oder ohne.

Man beachte, dass der Wert eines Feldes A der Bezeichner des Feldes A selbst ist, weil auch oft die Feldkomponenten noch keine konkreten Werte haben. Es wird also mit Adressen gearbeitet und es werden Adressen übergeben.

Es gibt spezielle Kommandos zur Berechnung/Verarbeitung von Feldern, wo es um ihren Inhalt, also um die Feldkomponenten geht. Wenn man Zuweisungen, Ausgaben oder Prozedurrückgabe von Feldern machen will, dann benutze man das Kommando print oder eine der Berechnungsfunktionen eval, evalm, evalf, ....

Dabei wird unterschieden, ob das Argument ein array oder eine matrix bzw. vector ist. Insbesondere, wenn ein array die unteren Indexgrenzen 1 hat, dann ist es auch eine matrix. Diese Doppeldeutung hat Auswirkung auf die Verwendung der Berechnungsfunktionen eval, evalm.

Aus Datei genarr2.mws

```
> A: =hilbert(3); # A:=linalg[hilbert](3); # nicht hilbert(m,n)
   whattype(hilbert), whattype(A);
   type(A,matrix), type(A,array);
   A;
   evalm(A); # wie eval(A) bzw. print(A)
   evalf(A);
   evalf(evalm(A)); # Digits=10
                                                A :=\sqrt{ }

                                                              1 \frac{1}{2}2
                                                                        1
                                                                        3
                                                              1
                                                              2
                                                                   1
                                                                   3
                                                                        1
                                                                        4
                                                              1
                                                              3
                                                                   1
                                                                   4
                                                                        1
                                                                        5
                                                                            1
                                                                            \begin{array}{c} \begin{array}{c} \begin{array}{c} \end{array} \\ \begin{array}{c} \end{array} \end{array} \end{array}symbol, symbol
                                                      true, true
                                                     \sqrt{ }A
                                                     \overline{\phantom{a}}1 \frac{1}{2}2
                                                                    1
                                                         \begin{array}{ccc} 1 & 2 & 3 \\ 1 & 1 & 1 \end{array}2
                                                               1
                                                               3
                                                                    1
                                                         \begin{array}{ccc} 2 & 3 & 4 \\ \underline{1} & \underline{1} & \underline{1} \end{array}3
                                                               1
                                                               4
                                                                    1
                                                                    5
                                                                       1
                                                                       \overline{\phantom{a}}\GammaA
                       \vert1. 0.5000000000 0.3333333333
                            0.5000000000 0.3333333333 0.2500000000
                            0.3333333333 0.2500000000 0.2000000000
                                                                                                     1
                                                                                                     \mathbf{I}\mathbf{I}
```
Traditionelle mathematische Notation mit Bezeichner und Gleichheitszeichen

> A:  $%=$ evalm $(\%)$ ;

$$
A = \begin{bmatrix} 1 & \frac{1}{2} & \frac{1}{3} \\ \frac{1}{2} & \frac{1}{3} & \frac{1}{4} \\ \frac{1}{3} & \frac{1}{4} & \frac{1}{5} \end{bmatrix}
$$

Will man Matrizen und Vektoren umspeichern und unter anderen Namen verwenden, dann benutzt man das Kommando evalm.

Dabei sollte man lieber einmal mehr als zu wenig dieses Kommando notieren.

Zahlreiche Möglichkeiten der Generierung von Matrizen und Vektoren, verbunden auch mit praktischen Anwendungsbereichen, sind in [16] aufgezeigt.

### (5) LU-Faktorisierung einer quadratischen Matrix

In der linearen Algebra treten sehr häufig unterschiedliche Faktorisierungen von Matrizen auf, die LU-Faktorisierung (auch LU-Zerlegung genannt) ist eine davon. Sie ist direkt verbunden mit dem Gaußschen Eliminationsverfahren (Gauß-Algorithmus, GA) zur Lösung von LGS.

Betrachten wir die Realisierung der vollständigen LU-Faktorisierung ohne Pivotisierung von

 $A = A(n, n) = (a_{ij})$  in eine untere bzw. obere Dreiecksmatrix gemäß  $A = LU$ .

Die Durchfürbarkeit ohne Pivotisierung entspricht der Diagonalstrategie und ist möglich, wenn in allen Schritten das Diagonalelement nicht Null wird. Natürlich ist es günstiger eine andere Pivotstrategie zu verfolgen, denn auch Divisionen durch betragskleine Werte beeinträchtigen die numerische Stabilität der Faktorisierung.

Als erste Verbesserung betrachten wir nur die Spaltenpivotisierung mit Zeilenvertauschung. Dabei gibt es einige kleine Modifikationen der Wahl des sogenannten Pivotelements in der jeweiligen Spalte. Zum Pivotelement gehört seine Pivotzeile.

- Wenn ein Diagonalelement verschwindet, dann sucht man darunter in derselben Spalte
	- das erste nicht verschwindende Element oder
	- $-$  das betragsgrößte Element

und vertauscht diese Zeile mit der Pivotzeile.

• Generell sucht man von Anfang an in der ersten Spalte eines jeden Teiltableaus das betragsgrößte Element und tauscht gegebenfalls die zugehörige Zeile mit der Diagonalzeile.

Dabei merkt man sich die Zeilenvertauschungen in einem Permutationsvektor  $p = (p_1, p_2, ..., p_n)$ , dessen Initialisierung  $p = (1, 2, ..., n)$  ist.

Damit ergeben sich die Einträge in der orthogonalen Permutationsmatrix P.  $p_i$  bedeutet in der *i*-ten Zeile und  $p_i$ -ten Spalte eine Eins, sonst Nullen in der Zeile. Praktisch heißt das die Bildung der zeilenvertauschten Matrix  $A = PA$  und ihre Faktorisierung  $A = PA = LU$ .

So kann man auch die Formel  $A = P^T L U = \overline{L} U$ ,  $\overline{L} = P^T L$ , notieren.

Bei der LU-Faktorisierung mit den CAS Maple und MATLAB sollte man auf die "feinen" Unterschiede und die M¨oglichkeiten der Ergebnisdarstellung achten.

Dabei soll vorausgeschickt werden, das die CAS bezüglich der dazu verwendeten Algorithmen und Strategien einem ständigen Wandel unterliegen. Das heißt nicht unbedingt, dass die neuere Version in jedem Fall besser ist, angefangen von der Verständlichkeit hin bis zu algorithmischen Aspekten und letztendlich auch bei der Lösungsdarstellung.

Manchmal wird der Nutzer von der Implementation nicht nur in Erstaunen versetzt, sondern fast schockiert.

Zunächst das Maple-Kommando LUdecomp im Paket linalg. In der Online-Hilfe wird dazu eine relativ diffuse Erläuterung gegeben. Genauer ist:

- Symbolische Rechnung Falls alle Pivotlemente nicht Null sind, dann keine Pivotstrategie und  $A=LU$ ,  $P=I$ . Falls Pivotelement=0, wird in der Spalte das naechste NNE gesucht und die beiden Zeilen vertauscht, dabei Bildung der Permutationsmatrix P, so dass A=PLU. - Numerische Rechnung Generell Anwendung der Spaltenpivotstrategie mit Suche des betragsgroessten Elements in der Spalte und dann gegebenenfalls

Zeilenvertauschung.

Bei der symmetrischen positiv definiten (spd) Hilbert-Matrix verläuft die symbolische Rechnung der LU-Faktorisierung verständlicherweise ohne Pivotstrategie.

Aus Datei lu2.mws

> A:=hilbert(3);

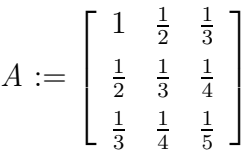

Kurzform

> LUdecomp(A); # Ergebnis ist U

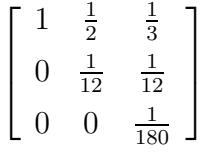

Langform

```
> LUdecomp(A,L='l',U='u',P='p'): # Ergebnisse sind U,L,P
  U:=evalm(u);L:=evalm(1);
  P:=evalm(p): # P=I
```

$$
U := \begin{bmatrix} 1 & \frac{1}{2} & \frac{1}{3} \\ 0 & \frac{1}{12} & \frac{1}{12} \\ 0 & 0 & \frac{1}{180} \end{bmatrix}
$$
\n
$$
L := \begin{bmatrix} 1 & 0 & 0 \\ \frac{1}{2} & 1 & 0 \\ \frac{1}{3} & 1 & 1 \end{bmatrix}
$$

Bei der numerische Rechnung (GP-Zahlen) mit Pivotstrategie passiert folgendes.

Wenn wir den ersten Zwischenschritt bei der LU-Faktorisierung mit dem Resttableau nehmen, so erkennen wir in der 2. Spalte an der Diagonalstelle und eine Position darunter die gleichen Werte  $\frac{1}{12}$ . Bei numerischen Rechnungen stehen dort die GP-Zahlen der Berechnungen, die bei Berücksichtigung von zusätzlichen Rundungen in der GPA nahe dem exakten Wert 0.083333333333333... liegen. Aber es kann dann natürlich passieren, dass der numerische Wert in der 3. Zeile größer ist, und somit eine Vertauschung von 2. und 3. Zeile stattfindet.

Damit gibt es ein abweichendes Verhalten von der symbolischen Rechnung und das Ergebnis ist die dann notierte Faktorisierung mit der Zeilenvertauschung

$$
A = P_1 L_1 U_1 = \begin{pmatrix} 1 & 0 & 0 \\ 0 & 0 & 1 \\ 0 & 1 & 0 \end{pmatrix} \begin{pmatrix} 1 & 0 & 0 \\ \frac{1}{3} & 1 & 0 \\ \frac{1}{2} & 1 & 1 \end{pmatrix} \begin{pmatrix} 1 & \frac{1}{2} & \frac{1}{3} \\ 0 & \frac{1}{12} & \frac{4}{45} \\ 0 & 0 & \frac{-1}{180} \end{pmatrix}.
$$

An dieser Stelle machen wir Vergleichsrechnungen mit Maple V und den 2 Varianten von Maple 8 bzw. 9.5.

Der "alte" numerische Algorithmus in LUdecomp von Maple V wurde zwar in Maple 7/8/9.5 ausgetauscht (Ersetzung durch eine bessere FORTRAN-Routine), aber es ist schon eigenartig, dass z. B. in Maple 8 die Matrixdefinitionen A:=hilbert(3) und A:=evalm(hilbert(3)) zu unterschiedlicher Behandlung fuhren. ¨

#### Maple V

```
> # A:=hilbert(3): oder
  A: = matrix(3,3, [[1, 1/2, 1/3],[1/2, 1/3, 1/4],[1/3, 1/4, 1/5]] );
> A[1,1]:=1.0: # numerische Rechnung> Digits:=10:
> LUdecomp(A, L='l', U='u', P='p'); # Ausgabe von U
  U:=evalm(u);L:=evalm(1);
  P:=evalm(p);
```
#### Maple 8, D1

```
> # 1. Definition
  A:=hilbert(3):
> A[1,1]:=1.0:> Digits:=10:
> LUdecomp(A,L='l',U='u',P='p'); # Ausgabe von U
  U:=evalm(u);
  L:=evalm(1);
  P:=evalm(p);
```

```
Maple 8, D2
   > # 2. Definition
     A:=evalm(hilbert(3)):
     # oder
     # A:=matrix(3,3,[[1,1/2,1/3],[1/2,1/3,1/4],[1/3,1/4,1/5]]);
   > A[1,1]:=1.0:> Digits:=10:
   > LUdecomp(A, L='l', U='u', P='p'); # \text{ Ausgabe von } UU:=evalm(u):
     L:=evalm(1);
     P:=evalm(p);
Maple 9.5, D1/2
   > # 1. bzw. 2. Definition mit gleicher Behandlung
     A:=hilbert(3): # bzw. A:=evalm(hilbert(3)): oder
     # A:=matrix(3,3,[[1,1/2,1/3],[1/2,1/3,1/4],[1/3,1/4,1/5]]);
   > A[1,1]:=1.0:> Digits:=10:
   > LUdecomp(A, L='l', U='u', P='p'); # \text{ Ausgabe von } UU:=evalm(u);L:=evalm(1);
     P:=evalm(p);
```
Die Ergebnisse sind in der nachfolgenden Tabelle eingetragen und verlangen einen Kommentar.

## Bemerkungen

- Man sieht, dass sich Maple V und Maple 8, 9.5 in der Pivotstrategie nach dem 1. Zwischenschritt anders verhalten. Wie ist das bei anderen Genauigkeiten?
- Erkennbar sind Unterschiede in den letzten Dezimalen der Elemente der Matrizen.
- Unverständlich ist die Ausgabe der oberen Dreiecksmatrix  $U$  bei LUdecomp in Maple 8 in der 2. Matrixdefinition  $A: = \text{evalm}(hilbert(3))$  bzw. Maple 9.5. bei beiden Varianten.
- Warum stehen solche langen Dezimalzahlen, obwohl wegen der eingestellten Genauigkeit nur die ersten Stellen nach dem Punkt richtig sind und man die weiteren Stellen gar nicht verwerten kann?
- Zus¨atzlich stellt sich die Frage, wie die Darstellung bei anderen Genauigkeiten aussieht. Man sollte auf alles gefasst sein.

Die Zeilenvertauschung ist bei den einzelnen Versionen nicht das eigentliche Problem, auch wenn sie von der Computerrechnung dem Nutzer einfach aufgezwungen wird.

Auffälliger ist, welche Auswirkung die Genauigkeitseinstellung Digits=... hat. Diese führt in manchen Situationen dazu, dass auch alle Zwischenrechnungen auf die gültige Stellenanzahl reduziert/gerundet werden. Bei jüngeren Maple-Versionen scheint es so, dass in den Rechnungen eine zusätzliche Stelle mitgeführt wird und das letzte Ergebnis dann in der vorgegebenen Stellenanzahl erscheint.

Detaillierte Ausführungen findet man in [16].

|                  | Maple V                                                                                                    | Maple 8, D1                                                                                                    |
|------------------|----------------------------------------------------------------------------------------------------|----------------------------------------------------------------------------------------------------|
| $\boldsymbol{U}$ | 1.0<br>.5000000000<br>.3333333333<br>.0833333333<br>.0833333333<br>$\overline{0}$<br>$\overline{0}$<br>$\theta$<br>.00555555560<br>.5000000000<br>.3333333333<br>1.0<br>.0833333333<br>.0833333333<br>$\theta$ | 0.5000000000<br>1.0<br>0.3333333333<br>0.0833333334<br>0.088888889<br>$\theta$<br>$-0.00555555539$<br>0<br>$\Omega$<br>0.5000000000<br>0.3333333333<br>$1.0\,$<br>0.0833333334<br>0.088888889<br>$\overline{0}$           |
| L                | $\overline{0}$<br>.00555555560<br>$\overline{0}$<br>1<br>$\theta$<br>$\overline{0}$<br>.5000000000<br>$\mathbf{1}$<br>$\overline{0}$                                                                           | $-0.00555555539$<br>$\overline{0}$<br>0<br>$\mathbf{1}$<br>$\theta$<br>$\theta$<br>0.3333333333<br>$\mathbf{1}$<br>$\theta$                                                                                               |
| $\boldsymbol{P}$ | .3333333333<br>1.000000000<br>1<br>$\overline{0}$<br>$\overline{0}$<br>1<br>1<br>$\overline{0}$<br>0<br>$\theta$<br>$\boldsymbol{0}$<br>1                                                                      | 0.5000000000<br>0.9999999988<br>1<br>$\overline{0}$<br>$\boldsymbol{0}$<br>$\theta$<br>$\Omega$<br>$\mathbf{1}$<br>$\boldsymbol{0}$<br>1<br>$\boldsymbol{0}$                                                              |
|                  |                                                                                                    | Maple 8, D2 bzw. Maple 9.5, $D1/2$                                                                                                    |
|                  |                                                                                                    | $1.\hskip 4pt 0.500000000000000000$<br>$0.333333333299999979\\$<br>$0.\,\, 0.0833333333500000107\  \  0.0888888889111111304$<br>$\overline{0}$ .<br>0.<br>$-0.00555555550777775410$<br>0.5000000000<br>0.3333333333<br>1. |
| U                |                                                                                                    | $0.08333333335\,$<br>0.0888888891<br>0.<br>$\overline{0}$ .<br>$\overline{0}$ .<br>$-0.005555555508$<br>1.<br>$\theta$ .<br>$\overline{0}$ .                                                                              |
| L                |                                                                                                    | 0.3333333333<br>1.<br>$\overline{0}$ .<br>0.5000000000<br>0.9999999994<br>1.<br>0.<br>$\overline{0}$ .<br>1.                                                                                                    |
| $\overline{P}$   |                                                                                                    | 0.<br>1.<br>$\overline{0}$ .<br>1.<br>$\overline{0}$ .<br>0.                                                                                                    |

Tab. 1.1 Ergebnisse der 5 Maple-Versionen bezüglich  $LU$ -Faktorisierung in der GPA Digits=10

Nun zum MATLAB-Kommando lu.

Die LU-Faktorisierung ohne Zeilenvertauschung liefert  $A = LU$  mit den entsprechenden Dreiecksmatrizen L,  $l_{ii} = 1$ , und U. Zeilenvertauschungen werden entweder in die untere Dreiecksmatrix L einbezogen (psychologically lower triangular matrix) oder als Permutationsmatrix in Form eines zusätzlichen Ergebnisparameters angegeben.

$$
[L, U] = \mathbf{1}u(A) \qquad A = LU, \qquad \text{in } L \text{ stehen die unter Dreiecksmatrix undPermutationsmatrix,  $U$  obere Dreiecksmatrix  

$$
[L, U, P] = \mathbf{1}u(A) \qquad PA = LU, \quad L, U \text{ unter bzw. obere Dreiecksmatrix,}
$$

$$
P \text{Permutationsmatrix}
$$
$$

Wir erinnern uns, die Faktorisierung mit dem Maple-Kommando LUdecomp ergab bei Pivotisierung  $A = PLU$ .

lu(A) alleine ergibt ein Tableau (eine Ergebnismatrix) A1 mit 2 Dreiecksmatrizen. Werden keine Zeilenvertauschungen vorgenommen, so gilt folgendes.

In der älteren Version MATLAB 4.2 hat A1 die Form  $C\backslash B$ , welche beim verketteten Gauß-Algorithmus (VGA) entsteht, so dass  $A = -CB = LU$  ist (output from LIN-PACK'S ZGEFA routine).

Es ist dann

 $U = \text{triu}(lu(A))$ 

 $L = eye(n)-tril(lu(A), -1)$  % n ist Dimension

In den neuen Versionen Matlab 6.∗ erh¨alt man eine Tableau mit L und U (output from LAPACK'S DGETRF or ZGETRF routine), so dass

```
U = \text{triu}(lu(A))L = eye(n)+tril(lu(A),-1)
```
folgen.

Aber die LU-Faktorisierung verwendet generell eine Pivotstrategie, und zwar die Spaltenpivotisierung mit Zeilenvertauschung. Dabei wird in der jeweiligen Spalte nach dem betragsgrößten Element gesucht.

Die Zeilenvertauschung ist aus der Kurzform lu(A) nicht ohne Weiteres erkennbar. Das obere Dreieck von A1 mit Diagonale bildet die Matrix U, die Zeilen von L ergeben sich aus den Zeilen unterhalb der Diagonalen von A1, aber eventuell in getauschter Reihenfolge, sowie mit  $l_{ii} = 1$ . Deshalb ist die Verwendung der Kommandos  $[L,U] = lu(A)$  oder  $[L,U,P] = lu(A)$  sinnvoll.

Betrachten wir wieder die spd Hilbert-Matrix A=hilb(3). Die symbolische Rechnung und Faktorisierung in Maple läuft auch ohne Zeilenvertauschung ab und ergibt die erwartete Lösung.

```
A = [1 0 0 # Maple
    1/2 1 0
    1/3 1 1]*[1 1/2 1/3
             0 1/12 1/12
             0 \t 0 \t 1/180
```
Das MATLAB-Kommando 1u hingegen führt im 2. Schritt eine Vertauschung von 2. und 3. Zeile durch.

Aus Datei luf2.m

```
% MATLAB 4.2
% Tableau wie beim verketteten Gauss-Algorithmus, A=-CB
format rat % display rational approximations
lu(A)ans =
     1 1/2 1/3-1/2 1/12 4/45-1/3 -1 -1/180
```
Daraus ergibt sich die obere Dreiecksmatrix

 $U =$  $\sqrt{ }$  $\mathbf{I}$ 1 1/2 1/3  $0 \t1/12 \t4/45$ 0 0  $-1/180$  $\setminus$  $\vert \cdot$ 

Aber bezüglich der unteren Dreiecksmatrix ist daraus keine verwertbare Information zu entnehmen, denn die möglichen Zeilen für L würden  $(1,0,0), (1/2,1,0), (1/3,1,1)$ sein, und das ist falsch.

MATLAB 6.∗ und MATLAB R2006a haben diese irritierende Darstellung durch die Verwendung des Resttableau-Algorithmus korrigiert.

```
% MATLAB 6.*, MATLAB R2006a
% Tableau wie beim Resttableau-Algorithmus, A=LU
format rat
lu(A)ans =
     1 1/2 1/31/3 1/12 4/45
     1/2 1 -1/180
```
So sind zumindest die Zeilen der Matrix L als  $(1, 0, 0)$ ,  $(1/3, 1, 0)$ ,  $(1/2, 1, 1)$  ablesbar, auch wenn wegen Zeilenvertauschungen ihre Reihenfolge noch nicht klar ist. Die Pivotstrategie bewirkt, dass im 2. Schritt beim Vergleich von 1/12=0.08333... in der 2. Zeile mit 1/12 darunter die 3. Zeile bevorzugt wird.

 $[L,U,P] = lu(A)$  $L =$ 1 0 0  $1/3$  1 0  $1/2$  1 1  $U =$ 1 1/2 1/3 0 1/12 4/45 0  $0$   $-1/180$  $P =$ 1 0 0 0 0 1 0 1 0 P\*A-L\*U; % 0 [Ls,U] = lu(A) % Zeilenvertauschung in L zu erkennen  $Ls =$ 1 0 0  $1/2$  1 1  $1/3$  1 0  $U =$ 1 1/2 1/3 0 1/12 4/45 0  $0$   $-1/180$ format long  $[L,U,P] = \text{lu}(A)$  $L =$ 1.00000000000000 0 0 0.33333333333333 1.00000000000000 0 0.50000000000000 1.00000000000000 1.00000000000000  $U =$ 1.00000000000000 0.50000000000000 0.33333333333333 0 0.083333333333333 0.08888888888889 0 0 -0.00555555555556  $P =$ 1 0 0 0 0 1 0 1 0 P\*A-L\*U; % 0

Langformen des Kommandos zur Kontrolle mit der Permutationsmatrix

# Kapitel 2

# Verarbeitung und Varianten zum Anhalten der Ausgabe von Daten

## 2.1 Vektoren und Matrizen

Es wurde schon darauf hingewiesen, dass man in Maple mit beliebig langen Listen arbeiten kann, aber die Indizierung der Listenelemente, wie dies bei Vektorkomponenten üblich ist, an der Grenze 100 andere Eigenschaften erfährt.

Also nutzt man für die Speicherung großer Datenmengen zunächst Felder (Vektoren, Matrizen, ...), im Weiteren natürlich auch ihre "Auslagerung" auf Speichermedien in Form von Dateien.

Maple will sich in der Benutzung von Vektoren als Spalten- oder Zeilenvektoren nicht festlegen, sondern sich nach Bedarf und Stellung eines Vektors in der Formel entscheiden. Das hat zur Folge, dass eigentlich Verwirrungen vorprogrammiert sind. MATLAB ist diesbezüglich konsequenter.

Wir fassen wichtige Erkenntnisse von unterschiedlichen Implementationen in Maple zusammen (Rechnungen in Datei matvek1.mws, [16]).

- 1. So wird das Kommando des Vektortransposition transpose(x) nicht explizit ausgeführt.
- 2. Im Matrix-Vektor-Produkt  $A\&x$  ist x ein Spaltenvektor, während x in  $x\&A$  als Zeilenvektor genommen wird. Stehen jedoch nur Vektoren in der Formel, wie beim Skalarprodukt transpose(x)&\*x oder dyadischen Produkt x&\*transpose(x), dann wird x als Spaltenvektor interpretiert. Also ist die Deutung des links stehenden Vektors  $x$  in den Produkten  $x$ &\*A und  $x$ &\*transpose(x) verschieden.
- 3. Eine Mischung der Situationen von Skalar- und Matrix-Vektor-Produkt ergibt sich bei der Betrachtung der quadratischen Form  $x^T A x$ . Wegen x&\*A und A&\*x ist einerseits die Darstellung x&\*A&\*x möglich.

Aber genauso kann man wegen A&\*x und transpose(x)&\*x den Ausdruck transpose(x)&\*A&\*x notieren.

- 4. Sobald in größeren Formeln Ausdrücke mit Feldern stehen, z. B. Differenzen von Vektoren oder Matrizen, ist zumeist die Einbeziehung der Berechnungsfunktion evalm zu empfehlen, manchmal ist es zur Vermeidung von syntaktischen Fehlern sogar notwendig.
- 5. Bei Differenzen von Matrizen haben wir die Situation, dass A-A nicht die Nullmatrix ist, sondern einfach der Wert 0, so dass dann das Ergebnis auch keine Dimensionsabfragen mit rowdim( ) bzw. coldim( ) erlaubt. Ist A jedoch inhaltlich mit der Einheitsmatrix I identisch, so ist die Differenz A-I eine Nullmatrix mit gegebener Dimension.
- 6. Bei Potenzen von Matrizen haben wir die Situation, dass A^0 nicht die Einheitsmatrix ist, sondern einfach der Wert 1, so dass dann das Ergebnis auch keine Dimensionsabfragen mit rowdim( ) bzw. coldim( ) erlaubt. Bildet man jedoch  $A^0$ -I mit der Einheitsmatrix I, so erinnert sich Maple daran, dass  $A^0$  eigentlich mehr als die Eins darstellt und berechnet richtig als Differenz die Nullmatrix mit gegebener Dimension.

## 2.2 Erzeugung und Behandlung von Feldern

Es gibt viele Varianten der Eingabe, Generierung und Manipulation von Matrizen und Vektoren in Maple und MATLAB. Dabei erweisen sich die zahlreichen Kommandos/Funktionen speziell zur linearen Algebra, als sehr nützlich.

Ausgewählte Möglichkeiten

- Explizite Angabe
- Mit Funktionsdefinition
- Spezielle Matrizen wie band, diag, rand, hilbert, toeplitz, ...
- Matrizen mit Bildungsfunktion/Optionen
- Einheitsmatrix
- Blockdiagonalmatrix
- Elementweise Eingabe einer Matrix
- Elementweise Definition einer Matrix mit Doppelschleife
- Matrixelemente aus Gleichungen
- Aneinandersetzen/Zusammenfugen von Matrizen und Vektoren, Blockstrukturen ¨

– ...

Implementationen in Maple findet man z. B. in der Datei genarr2.mws.

## 2.3 Varianten zum Anhalten der Datenausgabe

In MATLAB steht das einfache Kommando pause zur Verfügung, um allgemein die Abarbeitung der Befehlsfolge eines m-Files anzuhalten (Fortsetzung mit Tastenbetätigung) oder speziell im Rahmen von Schleifen die Erstellung und Ausgabe von Ergebnissen/Daten bzw. Dateien zu unterbrechen.

In Pascal erzielt man analoge Effekte mit den Anweisungen readkey oder readln, readln(...).

Betrachten wir eine TP-Prozedur, die das Extrapolationsverfahren zur numerischen Integration, nämlich das Romberg-Verfahren, umsetzt [34]. Das Romberg-Schema bedeutet die zeilenweise Berechnung eines zweidimensionalen Tableaus, und dies als unteres linkes Dreieck. Die Anzahl der Zeilen kann man entweder vorgeben oder beschränken und dabei noch ein weiteres Abbruchkriterium hinzunehmen. Das Tableau könnte man als Matrix (zusätzlicher Prozedurparameter) speichern.

```
procedure Romberg2(zw:boolean;a,b,eps:float;var IWert:float;var iter:integer); { var T:feld }
{ Romberg-Schema Spalte 0,1,..,k,.. bis Toleranz eps erreicht oder k>=mmax,
  Vektor p[k..0] ist letzte Zeile T[k,0], T[k,1], \ldots, T[k,k] des Tableaus T[0..k,0..k] }
const mmax=50;
var h,ha,ah,s,q:float;
     i,k,n:integer;
     p:array[0..mmax] of float;
begin
h:=b-a;
n:=1;
p[0]:=0.5*h*(f(a)+f(b)); { T[0,0]:=p[0]; }
assign(tt,'tt1.dat');
rewrite(tt);
if zw then writeln(p[0]:14:10);
writeln(tt,p[0]:14:10);
readln;
k := 0;repeat { for k:=1 to m do }
  k:=k+1;s := 0:
  ha:=h; h:=0.5*h;
  ah:=a-h;
  n:=2*n;
  q:=1;\begin{array}{lcl} \texttt{for} & \texttt{i:=1 to n div 2 do s:=s+f(ah+i*ha)}; \\ \texttt{p[k]:=0.5*p[k-1]+s*h;} & & \texttt{f[k,0]:=p[k]; } \end{array}p[k]:=0.5*p[k-1]+s*h;if zw then write(p[k]:14:10,' ' );
  write(tt,p[k]:14:10);
  for i:=k-1 downto 0 do
   begin
     q:=q*4;
     p[i]:=p[i+1]+(p[i+1]-p[i])/(q-1); { T[k,k-i]:=p[i]; }
    if zw then write(p[i]:14:10, ' ' );
    write(tt,p[i]:14:10);
   end;
   writeln(tt);
   readln;
until (abs(p[0]-p[1])<eps) or (k>=max);
IWert:=p[0];
iter:=k;
end;
```
Die Variablentypen sind aus dem Zusammenhang erkennbar. Alle wichtigen Informationen und der gewünschte Näherungswert des Integrals sind jedoch in der jeweils letzten Zeile des Tableaus enthalten.

Die Ausgabe erfolgt gegebenenfalls auf Monitor und in eine globale Text-Datei. Nach jeder Zeile des Tableaus wird mittels readln angehalten.

Berechnen wir nun näherungsweise das bestimmte Integral

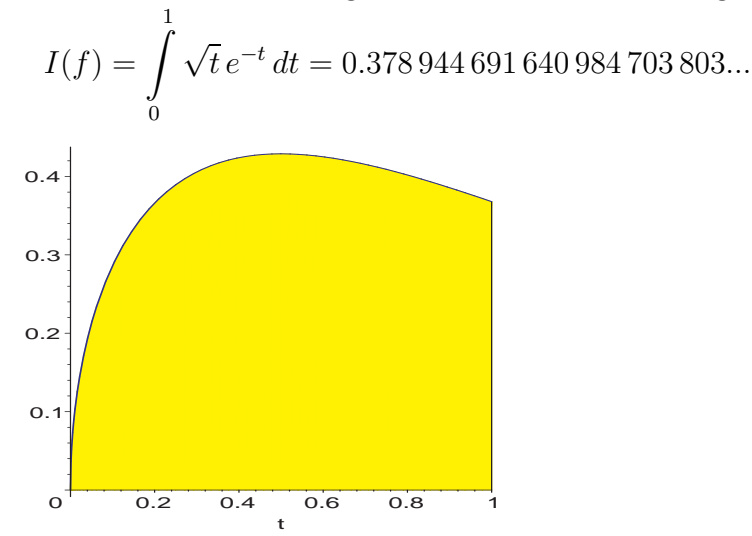

**Abb. 2.1** Funktion  $f(t) = \sqrt{t} e^{-t}$ ,  $t \in [0, 1]$ , und bestimmtes Integral als Fläche

Dazu liefert das Romberg-Verfahren bei einem 6-zeiligen Schema die Datei tt1.dat mit folgender Gestalt. Damit wird jedoch noch keine allzu große Genauigkeit erzielt, obwohl  $|T[5, 4] - T[5, 5]| < 10^{-6}$  ist.

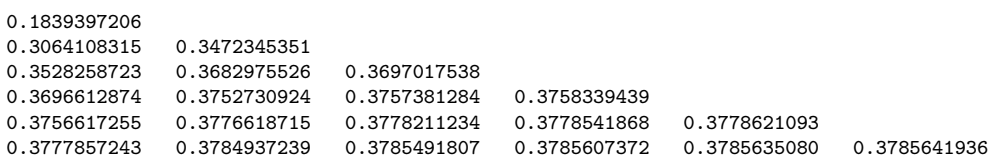

Berechnungen in Maple mit Digits=10 (Datei romberg2.mws)

```
> f:=unapply(sqrt(t)*exp(-t),t);
  Int(f(t),t=0..1)=int(f(t),t=0..1);Int(f(t),t=0..1)=evalf(int(f(t),t=0..1));Iex:={\rm rhs}(\%);
                                     f := t \rightarrow \sqrt{t} e^{(-t)}\int_1^10
                              \sqrt{t} e^{(-t)} dt = -e^{(-1)} + \frac{1}{2}2
                                                            \sqrt{\pi} erf(1)
                              \int_1^10
                                  \sqrt{t} e^{(-t)} dt = 0.3789446918Iex := 0.3789446918
```
In der Auswertung ist die letzte Mantissenstelle i. Allg. fehlerbehaftet.

#### Romberg-Verfahren

Wir illustrieren im Zusammenhang mit Dateiarbeit mehrere Varianten zum Anhalten der Datenausgabe.

Datei für unteres linkes Dreieck des Romberg-Schemas

```
> pfad:='C:/D/Neundorf/Maple5/':
 name0:='tt0.txt':
 datei0:=cat(pfad,name0): # physischer Dateiname
```
Variante 1

```
> mmax:=20;
  feld:=array(sparse,0..mmax,0..mmax); # Nullmatrix
  eval(feld): # umfangreiche Ausgabe unterdrueckt
  vektor:=array(sparse,0..mmax);
  eval(vektor);
                             mmax := 20feld := \text{array}(sparse, 0..20, 0..20, [])vektor := \text{array}(sparse, 0..20, []array(sparse, 0 .. 20, [(0) = 0,(1) = 0,(2) = 0,...,(20) = 0])
```
Prozeduren mit/ohne Zwischenhalt

```
> Romberg0_m:=proc(zw::boolean,m::posint,a::numeric,b::numeric,
                   IWert::evaln)
 local h,ha,ah,s,q, # numeric
        i,k,n, # integer
        p, T, \qquad # array
        td; \qquad \qquad # Textdatei
 global f, # Integrand
         datei0;
 td:=fopen(datei0,WRITE,TEXT): # Dateivariable
 p:=array(sparse,0..m);
 T:=\text{array}(\text{sparse},0\ldots m,0\ldots m);h:=b-a;n := 1;p[0]:=evalf(0.5*h*(f(a)+f(b)));
 T[0,0]:=p[0];if zw then fprintf(default, '%14.10f\n', p[0]); end if;
 fprintf(td,'%14.10f\n',p[0]);
 readline();
 for k from 1 to m do
  s := 0;ha:=h; h:=0.5*h;
  ah:=a-h;
  n:=2*n;
```

```
q:=1;for i from 1 to n/2 do s:=s+f(ah+i*ha); end do;
  p[k] := evalf(0.5*p[k-1]+s*h);T[k, 0] := p[k];if zw then fprintf(default,'%14.10f ',p[k]); end if;
   fprintf(td,'%14.10f ',p[k]);
  for i from k-1 by -1 to 0 do
    q:=q*4;
    p[i]:=evalf(p[i+1]+(p[i+1]-p[i])/(q-1));T[k,k-i]:=p[i];if zw then fprintf(default,'%14.10f ',p[i]); end if;
    fprintf(td,'%14.10f ',p[i]);
   end do;
  fprintf(default,'\n');
  fprintf(td,'\n');
  readline();
 end do;
 fclose(td);
 lprint('<Ausgabe Ende>');
 IWert:=p[0];eval(T);
 end proc:
> Romberg0_o:=proc(zw::boolean,m::posint,a::numeric,b::numeric,
                  IWert::evaln)
 # bez. des Ergebnisparameters IWert sind zulaessig
 # ... :=proc(zw::boolean,m::posint,a::numeric,b::numeric,IWert::name)
 # ... :=proc(zw::boolean,m::posint,a::numeric,b::numeric,IWert)
 local h,ha,ah,s,q, # numeric
       i,k,n, # integer
       p, T, \qquad \qquad # array
       td; # Textdatei
 global f, # Integrand
        datei0;
 td:=fopen(datei0,WRITE,TEXT): # Dateivariable
 p:=array(sparse,0..m);
 T:=array(sparse,0..m,0..m);
 h:=b-a;n:=1;p[0]:=evalf(0.5*h*(f(a)+f(b)));
 T[0,0]:=p[0];if zw then fprintf(default, '%14.10f\n', p[0]); end if;
 fprintf(td,'%14.10f\n',p[0]);
 # readline();
 for k from 1 to m do
  s := 0;ha:=h; h:=0.5*h;
  ah:=a-h;
```

```
n:=2*n;
 q:=1;for i from 1 to n/2 do s:=s+f(ah+i*ha); end do;
 p[k]:=evalf(0.5*p[k-1]+s*h);
 T[k, 0]:=p[k];
 if zw then fprintf(default, \frac{1}{14.10f} , p[k]); end if;
 fprintf(td,\langle%14.10f \langle,p[k]);
 for i from k-1 by -1 to 0 do
   q:=q*4;
   p[i]:=evalf(p[i+1]+(p[i+1]-p[i])/(q-1));T[k,k-i]:=p[i];if zw then fprintf(default,'%14.10f ',p[i]); end if;
   fprintf(td,'%14.10f ',p[i]);
 end do;
 fprintf(default,'\n');
 fprintf(td,\langle n' \rangle;
 # readline();
end do;
fclose(td);
# lprint('<Ausgabe Ende>');
IWert:=p[0];eval(T);
end proc:
```
Parameter

 $> m: = 10:$  $a: = 0:$  $b: = 1:$ 

Im Aufruf der Prozedur mit Ausgabehalt bemerkt man einen Unterschied zwischen Maple 9.5 und Classic Maple 9.5.

```
> # Maple 9.5 mit Ausgabehalt, keine leeren Maple-Zellen vorbereiten
 lprint('Bei Ausgabehalt <Enter>');
 TT:=Romberg0_m(true,m,a,b,IWert):
```
Anhalten bedeutet das Offnen eines Dialog-Fensters Read a Line mit der Aufforderung Enter a line of text in einem Eingabebalken. Quittiert man dies einfach mit OK (leerer Text), so wird die Abarbeitung fortgesetzt. Das Ergebnistableau erscheint dann in der folgenden kompakten Darstellung (Abstand zwischen den Spalten im Nachhinein verkleinert).

```
'Bei Ausgabehalt <Enter>'
 0.1839397206
 0.3064108315 0.3472345351
  0.3528258723 0.3682975526 0.3697017538
 0.3696612874 0.3752730924 0.3757381284 0.3758339439
 0.3756617255 0.3776618715 0.3778211234 0.3778541868 0.3778621093
  0.3777857243 0.3784937239 0.3785491807 0.3785607372 0.3785635080 0.3785641936
 0.3785357016 0.3787856940 0.3788051587 0.3788092218 0.3788101962 0.3788104373 0.3788104974
 0.3788003417 0.3788885551 0.3788954125 0.3788968451 0.3788971887 0.3788972737 0.3788972949 0.3788973002
  0.3788937288 0.3789248578 0.3789272780 0.3789277838 0.3789279051 0.3789279351 0.3789279426 0.3789279445 0.3789279450
 0.3789266935 0.3789376817 0.3789385366 0.3789387153 0.3789387582 0.3789387688 0.3789387714 0.3789387721 0.3789387723 0.3789387723
  0.3789383338 0.3789422139 0.3789425160 0.3789425792 0.3789425944 0.3789425981 0.3789425990 0.3789425992 0.3789425993 0.3789425993 0.3789425993
^{\prime} <br/>Ausgabe Ende>^{\prime}
```
# Classic Maple mit Ausgabehalt, m+1 leere Maple-Zellen (Execution Group) lprint('Bei Ausgabehalt <Enter>'); TT:=Romberg0\_m(true,m,a,b,IWert);

Bevor die Prozedur aufgerufen wird, muss man  $m+1$  leere Maple-Zellen im Anschluss an die Maple-Zelle mit dem Prozeduraufruf vorbereiten.

Die Ausführung der Prozedur beginnt mit

'Bei Ausgabehalt <Enter>' 0.1839397206

Die Abarbeitung wird nun gestoppt und in der nächsten leeren Maple-Zelle wartet der Cursor auf die Betätigung der <Enter>Taste. Erfolgt das, wird erst dann in dieser Maple-Zelle die 2. Zeile des Romberg-Schemas ausgegeben. Der Cursor springt danach in die nächste leere Maple-Zelle usw.

Das Ergebnistableau erscheint somit in der folgenden "aufgelockerten" Darstellung (Abstand zwischen den Spalten im Nachhinein verkleinert).

```
'Bei Ausgabehalt <Enter>'
 0.1839397206
>
 0.3064108315 0.3472345351
>
 0.3528258723 0.3682975526 0.3697017538
>
 0.3696612874 0.3752730924 0.3757381284 0.3758339439
>
0.3756617255 0.3776618715 0.3778211234 0.3778541868 0.3778621093
>
0.3777857243 0.3784937239 0.3785491807 0.3785607372 0.3785635080 0.3785641936
>
0.3785357016 0.3787856940 0.3788051587 0.3788092218 0.3788101962 0.3788104373 0.3788104974
>
0.3788003417 0.3788885551 0.3788954125 0.3788968451 0.3788971887 0.3788972737 0.3788972949 0.3788973002
>
0.3788937288 0.3789248578 0.3789272780 0.3789277838 0.3789279051 0.3789279351 0.3789279426 0.3789279445 0.3789279450
>
0.3789266935 0.3789376817 0.3789385366 0.3789387153 0.3789387582 0.3789387688 0.3789387714 0.3789387721 0.3789387723 0.3789387723
>
 0.3789383338 0.3789422139 0.3789425160 0.3789425792 0.3789425944 0.3789425981 0.3789425990 0.3789425992 0.3789425993 0.3789425993 0.3789425993
```
> '<Ausgabe Ende>'

Da der Aufruf mit Semikolon abschließt, wird noch einmal das Ergebnistableau als array in folgender Form ausgegeben (nicht alle Elemente notiert).

 $TT := \text{array}(sparse, 0..10, 0..10,$  $[(0, 0) = 0.1839397206, (0, 1) = 0, (0, 2) = 0, ..., (0, 9) = 0, (0, 10) = 0,$  $(1, 0) = 0.3064108315, (1, 1) = 0.3472345351, (1, 2) = 0, ..., (1, 9) = 0, (1, 10) = 0,$  $(2, 0) = 0.3528258723$ , $(2, 1) = 0.3682975526$ , $(2, 2) = 0.3697017538$ ,..., $(2, 9) = 0$ , $(2, 10) = 0$ , ...  $(9, 0) = 0.3789266935, (9, 1) = 0.3789376817, (9, 2) = 0.3789385366, \ldots, (9, 9) = 0.3789387723, (9, 10) = 0,$  $(10, 0) = 0.3789383338$ , $(10, 1) = 0.3789422139$ , $(10, 2) = 0.3789425160$ ,...,  $(10, 9) = 0.3789425993$ , $(10, 10) =$ 0.3789425993]) > IWert; TT; # Ausgabe des Variablennamens  $evalm(TT)$ ; # eval(TT): # Ausgabe aller Elemente in Langform wie oben # untereinander (Classic Maple 9.5) bzw. # nebeneinander (Maple 9.5) 0.3789425993  $TT$  $TT$ 

#### Test der Prozedur ohne Ausgabehalt

Dabei wird noch der Einfluss der Wahl des Typs vom formalen Ergebnisparameter IWert sowie seine Ersetzung durch den aktuellen Parameter untersucht.

```
> # Prozedur ohne Ausgabehalt
       IWert:='IWert':
       TT:=Romberg0_o(true,m,a,b,IWert):
             # moeglich bei formalen Parameter IWert::evaln, name bzw. IWert
       IWert;
       IWert:='IWert':
       TT:=Romberg0_o(true,m,a,b,'IWert'):
             # nicht moeglich bei formalen Parameter IWert::evaln
             # moeglich bei formalen Parameter IWert::name bzw. IWert
       IWert;
 0.1839397206
 0.3064108315 0.3472345351
 0.3528258723 0.3682975526 0.3697017538
 0.3696612874 0.3752730924 0.3757381284 0.3758339439
 0.3756617255 0.3776618715 0.3778211234 0.3778541868 0.3778621093
 0.3777857243 0.3784937239 0.3785491807 0.3785607372 0.3785635080 0.3785641936
 0.3785357016 0.3787856940 0.3788051587 0.3788092218 0.3788101962 0.3788104373 0.3788104974
 0.3788003417 0.3788885551 0.3788954125 0.3788968451 0.3788971887 0.3788972737 0.3788972949 0.3788973002
 0.3788937288 0.3789248578 0.3789272780 0.3789277838 0.3789279051 0.3789279351 0.3789279426 0.3789279445 0.3789279450
 0.3789266935 0.3789376817 0.3789385366 0.3789387153 0.3789387582 0.3789387688 0.3789387714 0.3789387721 0.3789387723 0.3789387723
 0.3789383338 0.3789422139 0.3789425160 0.3789425792 0.3789425944 0.3789425981 0.3789425990 0.3789425992 0.3789425993 0.3789425993 0.3789425993
                                              0.3789425993
Error, illegal use of an object as a name
                                                   IW ert
```
Als nächstes werden wir aus dem Tableau eine Matrix erzeugen. Zwei Arten der Transformation  $\arctan T$  -> matrix TT1 führen auf das gleiche Ergebnis. Die sparse Belegung geht dabei verloren.

```
> # einfache Variante
       TT1:=convert(TT,matrix);
    > # andere Variante
       TT1: = matrix(m+1,m+1, []):for j from 0 to m do
         for k from 0 to m do
          TT1[j+1,k+1]:=evalf(TT[j,k]);end do;
       end do:
       TT1:=evalm(TT1);
TT1 :=[0.1839397206

0.3528258723 0.3682975526 0.3697017538 0 0 0 0 0 0 0 0

0.3696612874 0.3752730924 0.3757381284 0.3758339439 0 0 0 0 0 0 0
\begin{array}{ccccccc}\n 0.37566172550.37766187150.37782112340.37785418680.3778621093 & 0 & 0 & 0 & 0 & 0\n\end{array}\begin{bmatrix} 0.3777857243\ 0.3784937239\ 0.3785491807\ 0.3785607372\ 0.3785635080\ 0.3785641936 & 0 & 0 & 0 \ 0.8767657243\ 0.076757243\ 0.076767243\ 0.076767243\ 0.076767243\ 0.076767243\ 0.076767243\ 0.076767243\ 0.076767243\ 0.\begin{array}{ccc} \vert 0.3785357016\, 0.3787856940\, 0.3788051587\, 0.3788092218\, 0.3788101962\, 0.3788104373\, 0.3788104974 \hspace{2.5cm} & 0 & 0 \end{array}\begin{bmatrix} 0.3783937010 & 0.3761630940 & 0.376803130 & 0.3768092216 & 0.376801992 & 0.3768104913 & 0.3768014914 & 0 \ 0.3788003417 & 0.3788885551 & 0.3788954125 & 0.3788968451 & 0.3788971887 & 0.3788972737 & 0.3788972949 & 0.3788973002 & 0 \

0.3788937288 0.3789248578 0.3789272780 0.3789277838 0.3789279051 0.3789279351 0.3789279426 0.3789279445 0.3789279450 0 0

0.3789266935 0.3789376817 0.3789385366 0.3789387153 0.3789387582 0.3789387688 0.3789387714 0.3789387721 0.3789387723 0.3789387723 0
 0.1839397206 0 0 0 0 0 0 0 0 0 0
0.3064108315 0.3472345351 0 0 0 0 0 0 0 0 0
0.3789383338 0.3789422139 0.3789425160 0.3789425792 0.3789425944 0.3789425981 0.3789425990 0.3789425992 0.3789425993 0.3789425993 0.3789425993
                                                                                                                               1
                                                                                                                               ţ
                                                                                                                               Ť
                                                                                                                               \mathbf{I}\mathbf{I}\mathbf{I}\mathbf{I}Ţ
                                                                                                                               Ť
                                                                                                                               \mathbf{I}\mathbf{I}\mathbf{I}\mathbf{I}\mathbf{I}
```
In Maple 9.5 wird die Ausgabe bei einer Matrixdimension ≥ 10 umgeschaltet auf die zeilenweise Darstellung.

Nun speichern wir Tableau und Matrix als Dateien ab. Wir verwenden die physischen Dateinamen C:/D/Neundorf/Maple5/tableau\*.txt. Tableau TT speichern und lesen

```
> name1:='tableau1.txt':
 datei1:=cat(pfad,name1): # physischer Dateiname
 save TT, datei1; # als array mit Namen TT speichern,
                 # Abspeichern der Nichtnull-Elemente nebeneinander
 read datei1; # Ausgabe aller Elemente in Langform
                 # untereinander (Classic Maple 9.5) gemaess
                 # TT:=array(sparse,0..10,0..10,[
                 # (0,0)=0.1839397206
                 \# ...
                 # bzw. nebeneinander (Maple 9.5)
 print(TT): # Ausgabe der Elemente untereinander/nebeneinander
```
Die Datei tableau1.txt hat folgenden Aufbau. Man beachte, dass wegen der Option sparse wirklich nur die Nichtnull-Elemente gespeichert werden. Ihre Reihenfolge ist ungeordnet und für die verschiedenen Maple-Versionen unterschiedlich.

TT := array(sparse,0 .. 10, 0 .. 10,[(7, 0)=.3788003417,(10, 1)=.3789422139,( 10, 9)=.3789425993,(6, 2)=.3788051587,(9, 9)=.3789387723,(10, 0)=.3789383338,( 9, 7)=.3789387721,(6, 5)=.3788104373,(6, 0)=.3785357016,(7, 1)=.3788885551,(8, 3)=.3789277838,(9, 0)=.3789266935,(7, 3)=.3788968451,(10, 2)=.3789425160,(4, 4 )=.3778621093,(8, 1)=.3789248578,(9, 3)=.3789387153,(9, 1)=.3789376817,(1, 0)=  $.3064108315$ , (10, 6)= $.3789425990$ , (5, 1)= $.3784937239$ , (8, 7)= $.3789279445$ , (3, 3)= $.\backslash$ 3758339439,(7, 7)=.3788973002,(5, 0)=.3777857243,(4, 2)=.3778211234,(3, 2)=.37\ 57381284,(10, 10)=.3789425993,(8, 0)=.3788937288,(6, 4)=.3788101962,(9, 4)=.37\ 89387582,(3, 0)=.3696612874,(9, 6)=.3789387714,(5, 2)=.3785491807,(5, 3)=.3785\ 607372,(5, 5)=.3785641936,(10, 5)=.3789425981,(9, 2)=.3789385366,(4, 3)=.37785\ 41868,(5, 4)=.3785635080,(3, 1)=.3752730924,(8, 2)=.3789272780,(7, 6)=.3788972\ 949,(2, 2)=.3697017538,(10, 3)=.3789425792,(6, 3)=.3788092218,(7, 5)=.37889727\ 37,(1, 1)=.3472345351,(4, 1)=.3776618715,(10, 8)=.3789425993,(8, 4)=.378927905\ 1,(2, 0)=.3528258723,(8, 6)=.3789279426,(8, 5)=.3789279351,(7, 2)=.3788954125, (6, 1)=.3787856940,(7, 4)=.3788971887,(2, 1)=.3682975526,(4, 0)=.3756617255,(9 , 5)=.3789387688,(9, 8)=.3789387723,(10, 7)=.3789425992,(10, 4)=.3789425944,(0 , 0)=.1839397206,(6, 6)=.3788104974,(8, 8)=.3789279450]);

Damit macht das Kommando readdata zum Lesen der jeweiligen anfänglichen Spalten der Datei keinen Sinn und ist nicht nachvollziehbar. Zur Illustration, der Wert 0.3788972949 steht z. B. im Element (7,6).

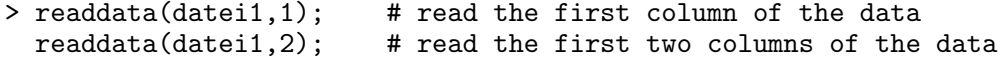

```
[0., 0.3788972949 \t10^{10}, 0.3777857243 \t10^{10}, 0.97017538 \t10^8, 0.9425993 \t10^7, 1962., 551., 16., 9., 4., 0.][[0.], [0.3788972949 \; 10^{10}], [0.3777857243 \; 10^{10}], [0.97017538 \; 10^8], [0.9425993 \; 10^7], [1962.], [551.], [16.], [9.], [4.], [0.]]
```
Matrix TT1 speichern und lesen

```
> name2:='tableau2.txt':
 datei2:=cat(pfad,name2):
 save TT1,datei2; # als matrix mit Namen TT1 speichern
                  # (wie bei array(1.. , 1..))# Abspeichern aller Elemente nebeneinander
 read datei2; # Ausgabe von Matrixname und allen Elementen als Matrix
 print(TT1): # Ausgabe aller Elemente als Matrix
```
Die Ausgabe der Matrix TT1 als ubliche Form haben wir mit dem Kommando ¨  $TT1:=evalm(TT1)$  in Classic Maple 9.5 schon vorgeführt. In Maple 9.5 erhält man wegen  $m = 10$  (damit Matrixdimension  $\geq 10$ ) eine zeilenweise Darstellung.

```
TT 1 := [[ 0.1839397206, 0., 0., 0., 0., 0., 0., 0., 0., 0., 0.], [.3064108315, .3472345351, 0., 0., 0., 0., 0., 0., 0., 0., 0.],
     [0.3528258723, 0.3682975526, 0.3697017538, 0., 0., 0., 0., 0., 0., 0.][ 0.3696612874, 0.3752730924, 0.3757381284, 0.3758339439, 0., 0., 0., 0., 0., 0., 0.],
      [ 0.3756617255, 0.3776618715, 0.3778211234, 0.3778541868, 0.3778621093, 0., 0., 0., 0., 0., 0.],
     [ 0.3777857243, 0.3784937239, 0.3785491807, 0.3785607372, 0.3785635080, 0.3785641936, 0., 0., 0., 0., 0.],
     [ 0.3785357016, 0.3787856940, 0.3788051587, 0.3788092218, 0.3788101962, 0.3788104373, 0.3788104974, 0., 0., 0., 0.],
     [ 0.3788003417, 0.3788885551, 0.3788954125, 0.3788968451, 0.3788971887, 0.3788972737, 0.3788972949, 0.3788973002, 0., 0., 0.],
     [ 0.3788937288, 0.3789248578, 0.3789272780, 0.3789277838, 0.3789279051, 0.3789279351, 0.3789279426, 0.3789279445, 0.3789279450, 0., 0.],
     [ 0.3789266935, 0.3789376817, 0.3789385366, 0.3789387153, 0.3789387582, 0.3789387688, 0.3789387714, 0.3789387721, 0.3789387723,
                                                                                                              0.3789387723, 0.],
     [ 0.3789383338, 0.3789422139, 0.3789425160, 0.3789425792, 0.3789425944, 0.3789425981, 0.3789425990, 0.3789425992, 0.3789425993,
```
Die Datei tableau2.txt hat folgenden Aufbau. Man beachte, dass alle Elemente gespeichert werden. Ihre Reihenfolge ist ungeordnet und für die verschiedenen Maple-Versionen unterschiedlich.

TT1 := array(1 .. 11, 1 .. 11, [(2, 5)=0., (6, 3)=.3785491807, (11, 3)=.378942516\  $0, (5, 1) = .3756617255, (5, 6) = 0.$ ,  $(2, 6) = 0.$ ,  $(1, 10) = 0.$ ,  $(3, 8) = 0.$ ,  $(9, 8) = .37892794\$ 45,(4, 7)=0.,(4, 2)=.3752730924,(10, 1)=.3789266935,(11, 8)=.3789425992,(2, 4) =0.,(9, 11)=0.,(11, 7)=.3789425990,(10, 6)=.3789387688,(11, 4)=.3789425792,(8, 9)=0.,(6, 10)=0.,(7, 8)=0.,(3, 10)=0.,(9, 5)=.3789279051,(10, 7)=.3789387714,( 8, 11)=0.,(11, 1)=.3789383338,(7, 10)=0.,(8, 10)=0.,(10, 4)=.3789387153,(2, 9) =0.,(8, 3)=.3788954125,(10, 3)=.3789385366,(8, 5)=.3788971887,(11, 6)=.3789425\ 981,(1, 3)=0.,(4, 3)=.3757381284,(11, 10)=.3789425993,(7, 5)=.3788101962,(11, 11)=.3789425993,(1, 2)=0.,(4, 11)=0.,(8, 6)=.3788972737,(8, 4)=.3788968451,(5, 10)=0.,(5, 9)=0.,(4, 9)=0.,(3, 6)=0.,(9, 3)=.3789272780,(7, 2)=.3787856940,(5, 11)=0.,(11, 9)=.3789425993,(5, 7)=0.,(10, 10)=.3789387723,(2, 3)=0.,(8, 2)=.37\  $88885551$ , (3, 5)=0., (2, 11)=0., (5, 5)=.3778621093, (6, 8)=0., (6, 11)=0., (4, 8)=0\ .,(8, 7)=.3788972949,(1, 9)=0.,(4, 4)=.3758339439,(5, 8)=0.,(7, 4)=.3788092218 ,(10, 11)=0.,(6, 7)=0.,(7, 11)=0.,(3, 2)=.3682975526,(1, 7)=0.,(3, 1)=.3528258\ 723,(4, 5)=0.,(5, 4)=.3778541868,(5, 2)=.3776618715,(7, 9)=0.,(10, 8)=.3789387\ 721,(7, 6)=.3788104373,(9, 4)=.3789277838,(2, 1)=.3064108315,(7, 3)=.378805158\ 7,(3, 11)=0.,(6, 6)=.3785641936,(1, 4)=0.,(4, 10)=0.,(3, 3)=.3697017538,(3, 4) =0.,(6, 4)=.3785607372,(6, 1)=.3777857243,(6, 9)=0.,(7, 7)=.3788104974,(11, 2) =.3789422139,(9, 1)=.3788937288,(2, 8)=0.,(2, 10)=0.,(7, 1)=.3785357016,(10, 5 )=.3789387582,(9, 7)=.3789279426,(5, 3)=.3778211234,(6, 5)=.3785635080,(1, 8)= 0.,(3, 9)=0.,(8, 1)=.3788003417,(10, 2)=.3789376817,(1, 1)=.1839397206,(11, 5) =.3789425944,(1, 11)=0.,(8, 8)=.3788973002,(6, 2)=.3784937239,(9, 10)=0.,(9, 9 )=.3789279450,(1, 6)=0.,(3, 7)=0.,(9, 6)=.3789279351,(2, 7)=0.,(4, 1)=.3696612\ 874,(1, 5)=0.,(10, 9)=.3789387723,(9, 2)=.3789248578,(2, 2)=.3472345351,(4, 6)  $=0.]$ ;

0.3789425993, 0.3789425993]]

Damit macht auch hier das Kommando readdata zum Lesen der jeweiligen anfänglichen Spalten der Datei keinen Sinn und ist nicht nutzbar.

> readdata(datei2,1); # read the first column of the data  $readdata(data; 2);$  # read the first two columns of the data

 $[8., 5., 2., 962., 4373., 7., 937239., 3., 885551., 4., 0.3789272780 10<sup>10</sup>, 0.9277838 10<sup>7</sup>, 0.789387153 10<sup>9</sup>, 5366.]$  $[[8.], [5.], [2.], [962.], [4373.], [7.], [937239.], [3.], [885551.], [4.], [0.3789272780 10<sup>10</sup>], [0.9277838 10<sup>7</sup>], [0.789387153 10<sup>9</sup>], [5366.]]$ 

Zu empfehlen ist die Verwendung einer Dateivariablen in Ergänzung zum physischen Dateinamen für die Matrix TT1.

```
> name3:='tableau3.txt':
 datei3:=cat(pfad,name3):
 td3:=fopen(datei3,WRITE,TEXT): # File variable, file descriptor
                                # Explicitly open the file of type TEXT
 writedata(td3,TT1); # Write the matrix in the file
 fclose(td3); \qquad \qquad \qquad \text{# Close the file}writedata(terminal,TT1); # Printed on the user's terminal
```
Das Ergebnis der Kontrollausgabe writedata auf dem Bildschirm ist

```
0.1839397206 0 0 0 0 0 0 0 0 0 0
0.3064108315 0.3472345351 0 0 0 0 0 0 0 0 0
0.3528258723 0.3682975526 0.3697017538 0 0 0 0 0 0 0 0
0.3696612874 0.3752730924 0.3757381284 0.3758339439 0 0 0 0 0 0 0
0.3756617255 0.3776618715 0.3778211234 0.3778541868 0.3778621093 0 0 0 0 0 0
0.3777857243 0.3784937239 0.3785491807 0.3785607372 0.378563508 0.3785641936 0 0 0 0 0
0.3785357016 0.378785694 0.3788051587 0.3788092218 0.3788101962 0.3788104373 0.3788104974 0 0 0 0
0.3788003417 0.3788885551 0.3788954125 0.3788968451 0.3788971887 0.3788972737 0.3788972949 0.3788973002 0 0 0
0.3788937288 0.3789248578 0.378927278 0.3789277838 0.3789279051 0.3789279351 0.3789279426 0.3789279445 0.378927945 0 0
0.3789266935 0.3789376817 0.3789385366 0.3789387153 0.3789387582 0.3789387688 0.3789387714 0.3789387721 0.3789387723 0.3789387723 0
0.3789383338 0.3789422139 0.378942516 0.3789425792 0.3789425944 0.3789425981 0.378942599 0.3789425992 0.3789425993 0.3789425993 0.3789425993
```
Die abgespeicherte Datei tableau3.txt hat eine analoge Struktur, nur dass zwischen den Spalten etwas größere Abstände auftreten können.

Die Verwendung von Variablennamen für die Datei gestattet dann den sinvollen Umgang mit den Kommandos readdata und fscanf.

Zunächst können wir das Kommando readdata und den physischen Dateinamen zum Lesen der jeweiligen anfänglichen Spalten der Datei tableau3.txt nutzen.

```
> readdata(datei3); # read the first column of the data
     readdata(data; 1); # read the first column of the data
     readdata(datei3,2); # read the first 2 columns of the data
                                   # read the first 3 columns of the data
    [ 0.1839397206, 0.3064108315, 0.3528258723, 0.3696612874, 0.3756617255, 0.3777857243, 0.3785357016,
                        0.3788003417, 0.3788937288, 0.3789266935, 0.3789383338 ]
    [ 0.1839397206, 0.3064108315, 0.3528258723, 0.3696612874, 0.3756617255, 0.3777857243, 0.3785357016,
                        0.3788003417, 0.3788937288, 0.3789266935, 0.3789383338 ]
[[ 0.1839397206, 0. ], [0.3064108315, 0.3472345351 ], [0.3528258723, 0.3682975526 ], [0.3696612874, 0.3752730924 ],
  [0.3756617255, 0.3776618715 ], [0.3777857243, 0.3784937239 ], [0.3785357016, 0.378785694 ], [0.3788003417,
 0.3788885551 ], [0.3788937288, 0.3789248578 ], [0.3789266935, 0.3789376817 ], [0.3789383338, 0.3789422139 ]]
   [[ 0.1839397206, 0., 0. ], [0.3064108315, 0.3472345351, 0. ], [ 0.3528258723, 0.3682975526, 0.3697017538 ], [
  0.3696612874, 0.3752730924, 0.3757381284 ], [ 0.3756617255, 0.3776618715, 0.3778211234 ], [ 0.3777857243,
  0.3784937239, 0.3785491807 ], [ 0.3785357016, 0.378785694, 0.3788051587 ], [ 0.3788003417, 0.3788885551,
 0.3788954125 ], [ 0.3788937288, 0.3789248578, 0.378927278 ], [ 0.3789266935, 0.3789376817, 0.3789385366 ], [
                              0.3789383338, 0.3789422139, 0.378942516 ]]
```
Bei Verwendung von Variablennamen der Datei ist die normale Situation wie folgt: Datei öffnen, Daten lesen, Datei schließen.

```
> td31:=fopen(datei3,READ,TEXT):
                              # read the first column of the data
                              # wie readdata(td31,1)
    fclose(td31);
  > td32:=fopen(datei3,READ,TEXT):
    readdata(td32,2); # read the first two column of the data
    fclose(td32);
  > td33:=fopen(datei3,READ):
    readdata(td33,float,3); # read the first three column of the data
                                     # as floating-point numbers
    fclose(td33);
    [ 0.1839397206, 0.3064108315, 0.3528258723, 0.3696612874, 0.3756617255, 0.3777857243, 0.3785357016,
                     0.3788003417, 0.3788937288, 0.3789266935, 0.3789383338 ]
[[ 0.1839397206, 0. ], [ 0.3064108315, 0.3472345351 ], [ 0.3528258723, 0.3682975526 ], [ 0.3696612874, 0.3752730924
], [ 0.3756617255, 0.3776618715 ], [ 0.3777857243, 0.3784937239 ], [ 0.3785357016, 0.378785694 ], [ 0.3788003417,
0.3788885551 ], [ 0.3788937288, 0.3789248578 ], [ 0.3789266935, 0.3789376817 ], [ 0.3789383338, 0.3789422139 ]]
```
[[ 0.1839397206, 0., 0.], [ 0.3064108315, 0.3472345351, 0.], [ 0.3528258723, 0.3682975526, 0.3697017538 ], [ 0.3696612874, 0.3752730924, 0.3757381284 ], [ 0.3756617255, 0.3776618715, 0.3778211234 ], [ 0.3777857243, 0.3784937239, 0.3785491807 ], [ 0.3785357016, 0.378785694, 0.3788051587 ], [ 0.3788003417, 0.3788885551, 0.3788954125 ], [ 0.3788937288, 0.3789248578, 0.378927278 ], [ 0.3789266935, 0.3789376817, 0.3789385366 ], [ 0.3789383338, 0.3789422139, 0.378942516 ]]

Wir machen noch einen Test bei wiederholtem Aufruf von readdata, wobei dann die obige Reihenfolge der Dateiarbeit nicht eingehalten worden ist.

Die nachfolgende Bemerkung in der Maple-Hilfe ist nicht korrekt, weil nach readdata die Datei nicht geschlossen wird, sondern der Dateizeiger am Dateiende steht und weiteres Lesen die Position des Dateizeigers nicht ändert und "ins Leere" führt.

| > td3:=fopen(datei3, READ, TEXT): |  |                                                                                                    |
|-----------------------------------|--|----------------------------------------------------------------------------------------------------|
|                                   |  | $readdata(td3);$ # read the first column of the data                                                                                                    |
|                                   |  | # Maple-Hilfe:                                                                                                    |
|                                   |  | # Furthermore, if a file name is specified,                                                                                                    |
|                                   |  | # the file is closed when readdata returns.                                                                                                    |
| readdata(td3);<br>fclose(td3);    |  | # Inhalt leer und Dateizeiger weiterhin am Dateiende                                                                                                    |
| > readdata(td3);                  |  | # Error, (in readline) file descriptor not in use<br># Datei nicht geoeffnet                                                                                                    |
|                                   |  | $\mid 0.1839397206,\, 0.3064108315,\, 0.3528258723,\, 0.3696612874,\, 0.3756617255,\, 0.3777857243,\, 0.3785357016,$<br>$0.3788003417,\, 0.3788937288,\, 0.3789266935,\, 0.3789383338$ ] |
|                                   |  |                                                                                                    |

Error, (in readline) file descriptor not in use

Etwas komplizierter wird es, wenn ausgew¨ahlte Spalten der Datei zu lesen sind, etwa alle ungeraden Spalten. Dafür und natürlich auch für die ganz normale Situation eignet sich das Kommando fscanf.

Zunächst mit fscanf die normale Situation: anfängliche Spalten lesen. Dazu benötigen ein sogenanntes Leseformat (Schablone).

```
> # Lesen der ersten 2 Spalten der Datei tableau3.txt
    ls12:=\left[seq([0,0],i=1..m+1)\right]: # Ziel der Speicherung
       # The optional * in the format string indicates
       # that the object is to be scanned, but not returned
       # as part of the result (that is, it is discarded).
    fh1:='%*f': # Leseformat einstellen
    fh:=fh1:
    for i from 1 to m-2 do fh:=cat(fh,fh1); end do:
    fh:=cat('%f%f',fh,'\\n'):
                   # Spalten 1,2 werden gelesen und 3,4,...,m+1 uebergangen
    td4:=fopen(datei3,READ):
    for i from 0 to m do
     ls12[i+1]:=fscanf(td4,fh);end do:
    # Kontrolle
    ls12[1];
    ls12[m+1];
    ls12;
    fclose(td4);
                                  [0.1839397206, 0. ]
                              [0.3789383338, 0.3789422139 ]
[[ 0.1839397206, 0. ], [ 0.3064108315, 0.3472345351 ], [ 0.3528258723, 0.3682975526 ], [0.3696612874, 0.3752730924
], [ 0.3756617255, 0.3776618715 ], [0.3777857243, 0.3784937239 ], [ 0.3785357016, 0.378785694 ], [0.3788003417,
0.3788885551 ], [ 0.3788937288, 0.3789248578 ], [0.3789266935, 0.3789376817 ], [ 0.3789383338, 0.3789422139 ]]
  > # Lesen der ungeraden Spalten der Datei tableau3.txt
    anz:=1+iquo(m,2);lsu:=[seq([0$anz],i=1..m+1)]: # Ziel der Speicherung
    fh1:='%f%*f': # Leseformat einstellen
    fh:=fh1:
    for i from 1 to anz-2 do fh:=cat(fh,fh1); end do:
    fh:=cat(fh, ' (f\):
                      # Spalten 1,3,5,7,9,11 werden gelesen
                      # und 2,4,6,8,10 uebergangen
    td5:=fopen(datei3,READ):
    for i from 0 to m do
     lsu[i+1]:=fscanf(td5,fh);end do:
    # Kontrolle
    lsu;
    fclose(td5);
```
In Maple 9.5 haben wir beim Aufruf der Prozedur Romberg0\_m(true,m,a,b,IWert) bemerkt, dass das enthaltene Kommando readline() zum Anhalten der Abarbeitung (Stopp der Ausgabe) führt. Gleichzeitig bedeutete es das Offnen eines Dialog-Fensters Read a Line mit der Aufforderung Enter a line of text in einem Eingabebalken. Bei einfacher Quittierung mit OK (leerer Text) wurde die Abarbeitung fortgesetzt.

Eine mit dieser Situation vergleichbare M¨oglichkeit bietet die Fenster-Eingabe in der Java-Umgebung. Dazu gibt es das Maple-Paket Maplets Package fur Fenster, Dialo- ¨ ge und visuelle Interfaces. Das Maplets package nutzt die Technology von Java [TM] Runtime Environment.

Wir beschränken uns hier auf unseren konkreten Anwendungsbereich mit entsprechenden Illustrationen und verweisen weiterfuhrend auf die Informationen aus der ¨ Maple-Hilfe.

Zunächst testen wir die Vorgehensweise mit dieser Fenstereingabe. Es öffnet sich ein Dialog-Fenster Input Request mit der Aufforderung Enter an integer in einem Eingabebalken. Bei einfacher Quittierung z. B. mit 1 & OK bzw. 1 & <Enter> wird die Arbeit fortgesetzt. Es folgen noch einige Kontrollausgaben.

```
> with(Maplets[Elements]):
> maplet_integer:=Maplet(
     InputDialog['ID1']("Enter an integer",
        'onapprove'=Shutdown(['ID1']),
        'oncancel'=Shutdown()
     )):
> z:=Maplets[Display](maplet_integer);
  whattype(z);
  op(z);
  whattype(op(z));
  z1:=convert(op(z),name);
```
Initializing Java runtime environment.

```
z := [``1"]list
   "1"string
 z1 := 1
```
Mit dem Ergebnis z1 als Zeichenkette (hier ein Zeichen lang) kann man numerisch jedoch nicht rechnen. Der Befehl evalf(sin(z1)) liefert sin(1) und keinen numerischen Wert.

 $\Lambda$ hnlich ist  $z\bar{z}$  in den folgenden Zeilen keine numerische Größe, obwohl der Befehl IsAlphaNumeric(z2) mit true beantwortet wird.

```
> z2:=convert(op(z),rational,1);
 op(evalf(z2));
 convert(z2,float);
```
Analog öffnen sich Dialog-Fenster Input Request mit der Aufforderung Enter an string bzw. Continue by Enter in einem Eingabebalken. Bei einfacher Quittierung z. B. mit abc & OK, abc &  $\langle$ Enter $\rangle$  bzw. nur  $\langle$ Enter $\rangle$ wird die Arbeit fortgesetzt.

```
> maplet_string:=Maplet(
    InputDialog['ID1']("Enter a string", # kann auch leere ZK sein
       'onapprove'=Shutdown(['ID1']),
       'oncancel'=Shutdown()
    )):
> z:=Maplets[Display](maplet_string);
  whattype(z);
  op(z);whattype(op(z));z1:=convert(op(z),name);
                             z := [``abc"']list
                                 "abc"
                                string
                               z1 := abc> maplet_enter:=Maplet(
    InputDialog['ID1']("Continue by Enter", # kann auch ZK sein
       'onapprove'=Shutdown(['ID1']),
       'oncancel'=Shutdown()
    )):
> z:=Maplets[Display](maplet_enter);
  whattype(z);
  op(z);
  whattype(op(z));z1:=convert(op(z),name);> # Kurzform
  Maplets[Display](maplet_enter):
                               z := [``list
                                  \alphastring
                                z1 :=
```
Die Kurzform Maplets[Display](maplet\_enter) des Anhaltens der Abarbeitung mit Fenstereingabe soll im Romberg-Verfahren verwendet werden.

Dabei sind die Ergebnisse in einem Vektor gemerkt, können aber auch noch als Tableau  $T[0..m, 0..m]$  abgelegt werden. Zusätzlich erfolgt die Speicherung in einer Datei. Somit enstehen unter Berücksichtigung der eingefügten Kommentare mehrere Versionen der entsprechenden Prozedur.

```
> Romberg0_e:=proc(zw::boolean,m::posint,a::numeric,b::numeric,
                      # tol::numeric, iter::evaln,
                     IWert::evaln)local h, ha, ah, s, q,
                          # numeric
                           # integer
         i,k,n,
         p, T,# array
                           # Textdatei
         td;
                           # Integrand
  global f,
          datei0,
          maplet_enter;
  td:=fopen(datei0, WRITE, TEXT):
  p:=array(sparse, 0..m);T: = array(sparse, 0...m, 0...m); # ev. ohne Tableau
  h:=b-a;n := 1;
  p[0]:=evalf(0.5*h*(f(a)+f(b)));
  T[0,0] := p[0];if zw then fprintf(default, '%14.10f\n', p[0]); end if; fprintf(td, '%14.10f\n', p[0]);
  Maplets[Display](maplet_enter); # readline();
  for k from 1 to m do
    s := 0;ha:=h; h:=0.5*h;ah:=a-h;
    n := 2*n;q := 1;
    for i from 1 to n/2 do s:=s+f(ah+i*ha); end do;
    p[k] := evalf(0.5*p[k-1]+s*h);T[k, 0] := p[k];if zw then fprintf(default, '%14.10f ', p[k]); end if;
    fprintf(td, \sqrt[6]{14.10f}, p[k]);
    for i from k-1 by -1 to 0 do
      q:=q*4;p[i] \mathbin{\vcentcolon} = \mathtt{evalf}(p[i+1] + (p[i+1] - p[i])/(q-1));T[k,k-i]:=p[i];if zw then fprintf(default, '%14.10f ',p[i]); end if;<br> fprintf(td, '%14.10f ',p[i]);
    end do;
    fprintf(default,'\n\in);
    fprintf(td, ' \n\rightharpoonup n');
    Maplets[Display](maplet_enter); # readline();
                                         # if abs(p[0]-p[1]) < tol then break; end if;
  end do;
  fclose(td):
  # lprint('<Ausgabe Ende>');
                                         # iter:=k;
  IWert := p[0];# ev. p; bzw. Liste [seq(p[i], i=0..k)];
  T;
 end proc:
```
Wir rufen diese Prozedur auf.

```
> # mit Ausgabehalt und Eingabefenster
 lprint('Bei Ausgabehalt <Eingabefenster>');
 TT:=Romberg0_e(true,m,a,b,IWert):
> IWert;
  eval(TT): # lange Ausgabe unterdrueckt
```
So erhalten wir die schon erwähnte Datei tt0.dat sowie die Ausgabe

```
'Bei Ausgabehalt <Eingabefenster>'
0.1839397206
0.3064108315 0.3472345351
0.3528258723 0.3682975526 0.3697017538
0.3696612874 0.3752730924 0.3757381284 0.3758339439
0.3756617255 0.3776618715 0.3778211234 0.3778541868 0.3778621093
0.3777857243 0.3784937239 0.3785491807 0.3785607372 0.378563508 0.3785641936
0.3785357016 0.378785694 0.3788051587 0.3788092218 0.3788101962 0.3788104373 0.3788104974
0.3788003417 0.3788885551 0.3788954125 0.3788968451 0.3788971887 0.3788972737 0.3788972949 0.3788973002
0.3788937288 0.3789248578 0.378927278 0.3789277838 0.3789279051 0.3789279351 0.3789279426 0.3789279445 0.378927945
0.3789266935 0.3789376817 0.3789385366 0.3789387153 0.3789387582 0.3789387688 0.3789387714 0.3789387721 0.3789387723 0.3789387723
0.3789383338 0.3789422139 0.378942516 0.3789425792 0.3789425944 0.3789425981 0.378942599 0.3789425992 0.3789425993 0.3789425993 0.3789425993
```
#### 0.3789425993

Bei einer modifizierten Variante der Prozedur mit maximaler Zeilenanzahl des Romberg-Schemas und zusätzlicher Abbruchbedingung bei Unterschreitung einer Toleranz  $10^{-6}$ 

```
> # ohne Ausgabehalt, ohne Tableau
  tol:=1e-6:
  pp:=Romberg2_o(true,m,a,b,tol,iter,IWert):
> iter;
  IWert;
  eval(pp): # letzte Zeile des Romberg-Schemas als Liste
             # in umgekehrter Reihenfolge
```
werden nur 6 Zeilen des Schemas gerechnet. Man erhält die Datei tt2.dat sowie die Ausgabe

0.1839397206 0.3064108315 0.3472345351 0.3528258723 0.3682975526 0.3697017538 0.3696612874 0.3752730924 0.3757381284 0.3758339439 0.3756617255 0.3776618715 0.3778211234 0.3778541868 0.3778621093 0.3777857243 0.3784937239 0.3785491807 0.3785607372 0.378563508 0.3785641936

#### 5 0.3785641936

[ 0.3785641936, 0.3785635080, 0.3785607372, 0.3785491807,0.3784937239, 0.3777857243 ]

Das Kommando readline ist eigentlich zum zeilenweisen Lesen von Textdateien vorgesehen.

Der normale Fall wäre die folgende Prozedur mit entsprechendem Aufruf (Verwendung der Datei tt2.dat) und Ergebnis.

```
> printtext:=proc(x::string)
        local line;
        line:=readline(x):
        while line<>0 do
         printf("%s\n",line):
         line:=readline(x):
        end do:
      end proc:
    > printtext("C:/D/Neundorf/Maple5/tt2.txt"):
0.1839397206
0.3064108315 0.3472345351
0.3528258723 0.3682975526 0.3697017538
0.3696612874 0.3752730924 0.3757381284 0.3758339439
0.3756617255 0.3776618715 0.3778211234 0.3778541868 0.3778621093
0.3777857243 0.3784937239 0.3785491807 0.3785607372 0.378563508 0.3785641936
```
Zum Schluss machen wir noch einige Bemerkungen zum Kommando readstat. Es dient allgemein zum Einlesen von Anweisungen bei entsprechender Aufforderung, kann aber auch zum Anhalten der Abarbeitung genutzt werden. Zu letzterem sollte der Dialog natürlich möglichst sparsam sein.

Beginnen wir mit der einfachsten Version ohne Eingabeaufforderung.

```
> readstat(); \qquad # Eingabe mit ; oder : abschliessen
```
Der Befehl erwartet eine Eingabe. Damit ist die Abarbeitung angehalten. Nach dieser Maple-Zelle sollte eine leere Zelle zur Verfugung stehen. Dort gibt man ¨ ; & <Enter> bzw. : & <Enter> ein. Und die Abarbeitung wird fortgesetzt. Etwas eleganter ist die Version mit Eingabeaufforderung (prompt). Auch hier ist ein nachfolgende leere Maple-Zelle erforderlich.

```
> readstat("z="):
```
In der nachfolgenden Maple-Zelle kommt die Aufforderung z=. Man gibt z. B. eine Zahl (hier 11) abgeschlossen mit ; oder : ein. Steht nach readstat("z=") ein Semikolon statt Doppelpunkt, so ist das Ergebnis und die Ausgabe

11

Sicher brauchbarer ist die Variante mit Variablenzuweisung und Eingabeaufforderung, wiederum bei nachfolgender leerer Maple-Zelle.

```
> z:=readstat("z=");
```
In der nachfolgenden Maple-Zelle kommt die Aufforderung z=. Man gibt z. B. eine Zahl (hier 22) abgeschlossen mit ; oder : ein. Das Ergebnis/Ausgabe ist

 $z=22$ 

so dass man mit der Variablen z auch weiter arbeiten kann.

Die Eingabe kann auch ein Ausdruck sein, was abschließend notiert werden soll.

```
> s:=readstat("Summe s=");
```
In der nachfolgenden Maple-Zelle kommt die Aufforderung Summe s=. Man gibt z. B. einen Ausdruck ein, hier 1+sqrt(7)+sin(1) abgeschlossen mit Semikolon oder Doppelpunkt. Das Ergebnis/Ausgabe ist

$$
s := 1 + \sqrt{7} + \sin(1)
$$

Die Auswertung evalf(s) liefert den Zahlenwert 4.487222296.

Hat man viele Ausgabehalts wie bei der Ausgabe von Zeilen eines Tableaus, muss man dafür sorgen, dass entsprechend viele leere Maple-Zellen vorhanden sind. Die Darstellung selbst ist natürlich auch nicht so "angenehm", weil sie durch die Eingabe von Zeilen mit Semikolon bzw. Doppelpunkt unterbrochen ist.

```
> Romberg2_e:=proc(zw::boolean,m::posint,a::numeric,b::numeric,
                   tol::numeric,iter::evaln,
                   IWert::evaln)
   local h,ha,ah,s,q, # numeric
         i,k,n, # integer
         p, # array
         td; # Textdatei
  global f, # Integrand
         datei0;
  td:=fopen(datei0,WRITE,TEXT):
  p:=array(sparse,0..m);
  h:=b-a;n := 1;p[0]:=evalf(0.5*h*(f(a)+f(b)));
   if zw then fprintf(default, '%14.10f\n', p[0]); end if;
  fprintf(td,'%14.10f\n',p[0]);
  readstat():
  for k from 1 to m do
     s := 0;
    ha:=h; h:=0.5*h;
     ah:=a-h;n:=2*n;
     q:=1;for i from 1 to n/2 do s:=s+f(ah+i*ha); end do;
     p[k] := evalf(0.5*p[k-1]+s*h);if zw then fprintf(default, \frac{1}{14.10f} \cdot, p[k]); end if;
     fprintf(td,'%14.10f ',p[k]);
     for i from k-1 by -1 to 0 do
       q:=q*4;p[i]:=evalf(p[i+1]+(p[i+1]-p[i])/(q-1));if zw then fprintf(default, \sqrt{(14.10f)}, p[i]); end if;
       fprintf(td,'%14.10f ',p[i]);
     end do;
     fprintf(default,'\n');
     fprintf(td,\langle n' \rangle;
```

```
readstat():
   if abs(p[0]-p[1])<tol then break; end if;
end do;
fclose(td);
# lprint('<Ausgabe Ende>');
iter:=k;
IWert:=p[0];
 [seq(p[i], i=0..k)];end proc:
```
Nun der Aufruf der Prozedur.

```
> # mit Ausgabehalt, hinreichend viele leere Zellen vorbereiten,
      # Eingabeabschluss mit ; bzw. :
      tol:=1e-6:
      lprint('Bei Ausgabehalt :<Enter> bzw. ;<Enter>');
      pp:=Romberg2_e(true,m,a,b,tol,iter,IWert):
'Bei Ausgabehalt :<Enter> bzw. ;<Enter>'
 0.1839397206
;
 0.3064108315 0.3472345351
;
 0.3528258723 0.3682975526 0.3697017538
;
 0.3696612874 0.3752730924 0.3757381284 0.3758339439
:
 0.3756617255 0.3776618715 0.3778211234 0.3778541868 0.3778621093
:
 0.3777857243 0.3784937239 0.3785491807 0.3785607372 0.3785635080 0.3785641936
:
```
Das erinnert uns an die ähnliche Situation in Classic Maple mit Ausgabehalt wegen readline() und  $m + 1$  leeren Maple-Zellen.

# Kapitel 3

# Testmatrizen mit Eigenschaften

## 3.1 Matrix 1

Gegeben sei die Matrix

$$
A = \left(\begin{array}{cc} 0.780 & 0.563 \\ 0.913 & 0.659 \end{array}\right) = \left(\begin{array}{cc} \frac{39}{50} & \frac{563}{1000} \\ \frac{913}{1000} & \frac{659}{1000} \end{array}\right).
$$

Ihre Eigenwerte (EW) sind

$$
\lambda_{1,2} = \frac{1439}{2000} \pm \frac{\sqrt{2070717}}{2000} = 1.4389993050726317415, \, 0.69492736825854 \cdot 10^{-6} > 0,
$$

die zugehörigen linear unabhängigen skalierten EV

$$
\tilde{v}_1 = \left(1, -\frac{121}{1126} + \frac{\sqrt{2070717}}{1126}\right)^T = (1, 1.1705138633616904822)^T,
$$
  
\n
$$
\tilde{v}_2 = \left(1, -\frac{121}{1126} - \frac{\sqrt{2070717}}{1126}\right)^T = (1, -1.3854339344096478534)^T.
$$

Nach Normierung mittels euklidischer Norm sind die Eigenvektoren (EV)

$$
v_1 = c_1 \left( 1, -\frac{121}{1126} + \frac{\sqrt{2070717}}{1126} \right)^T = \left( \begin{array}{c} 0.64955572831439685710 \\ 0.76031398501800126831 \end{array} \right),
$$
  
\n
$$
c_1 = \left[ 1 + \left( -\frac{121}{1126} + \frac{\sqrt{2070717}}{1126} \right)^2 \right]^{-1/2},
$$
  
\n
$$
v_2 = c_2 \left( 1, -\frac{121}{1126} - \frac{\sqrt{2070717}}{1126} \right)^T = \left( \begin{array}{c} 0.58526314402966098506 \\ -0.81084342029797362184 \end{array} \right),
$$
  
\n
$$
c_2 = \left[ 1 + \left( -\frac{121}{1126} - \frac{\sqrt{2070717}}{1126} \right)^2 \right]^{-1/2}.
$$

Da die EV bis auf einen konstanten Faktor eindeutig bestimmt sind, kann das Ergebnis von Maple mit eigenvectors auch folgendes sein.

$$
\hat{v}_1 = \left(\frac{11}{166} + \frac{\sqrt{2070717}}{1826}, 1\right)^T = (0.85432563534789895011, 1)^T,
$$
  

$$
\hat{v}_2 = \left(\frac{11}{166} - \frac{\sqrt{2070717}}{1826}, 1\right)^T = (-0.72179551486597123927, 1)^T.
$$

Nach Normierung mittels euklidischer Norm sind hier die EV

$$
v_1 = c_1 \left(\frac{11}{166} + \frac{\sqrt{2070717}}{1826}, 1\right)^T = \left(\frac{0.64955572831439685713}{0.76031398501800126832}\right),
$$
  
\n
$$
c_1 = \left[1 + \left(\frac{11}{166} + \frac{\sqrt{2070717}}{1826}\right)^2\right]^{-1/2},
$$
  
\n
$$
v_2 = c_2 \left(\frac{11}{166} - \frac{\sqrt{2070717}}{1826}, 1\right)^T = \left(\frac{-0.58526314402966098506}{0.81084342029797362183}\right),
$$
  
\n
$$
c_2 = \left[1 + \left(\frac{11}{166} - \frac{\sqrt{2070717}}{1826}\right)^2\right]^{-1/2}.
$$

Wir machen nun die Orthogonaltransformation von A auf eine obere Dreiecksmatrix  $R$  gemäß

$$
Q^T A Q = R
$$
,  $Q = (q_1, q_2)$ ,  $Q^T Q = I$ ,  $R = \begin{pmatrix} r_{11} & r_{12} \\ 0 & r_{22} \end{pmatrix}$ .

I ist dabei die Einheitsmatrix. Wegen der Ähnlichkeit von A und R ist  $r_{11} = \lambda_1$  und  $r_{22} = \lambda_2.$ 

Wegen  $(q_1, q_2)R = A(q_1, q_2)$  kann man die erste Spalte von Q zu  $q_1 = v_1$  wählen. Als Vektor  $q_2 \perp q_1$  nimmt man einfach  $q_2 = (q_{1,2}, -q_{1,1})^T$ ,  $||q_2||_2 = 1$ .

Aus  $r_{12}q_1 + r_{22}q_2 = Aq_2$  und  $q_1^T q_2 = 0$  folgt zunächst  $r_{12} = q_1^T A q_2 = 0.35$ , gleichzeitig aber auch  $r_{22} = q_2^T A q_2 = q_2^T A^T q_2$ , was zur Kontrolle der Übereinstimmung mit  $\lambda_2$ dienen kann. Somit erhält man

,

$$
Q = \left(\begin{array}{ccc} 0.64955572831439685710 & 0.76031398501800126831 \\ 0.76031398501800126831 & -0.64955572831439685710 \end{array}\right)
$$

$$
R = \left(\begin{array}{ccc} 1.4389993050726317415 & 0.35 \\ 0 & 0.69492736825854 \cdot 10^{-6} \end{array}\right).
$$

Die Matrix  $A$  hat eine schlechte Kondition. Kennzeichen dafür sind unter anderem:

– Die Matrix  $A$  ist fast singulär.

– Die Determinante von A ist nahe Null, denn det(A) =  $10^{-6}$ .

- Wenn die Matrix A Elemente der Größenordnung  $\mathcal{O}(1)$  besitzt, dann hat die inverse Matrix  $A^{-1}$  betragsmäßig große Elemente, hier

$$
A^{-1} = \begin{pmatrix} 659000 & -563000 \\ -913000 & 780000 \end{pmatrix}, \ \ \det(A^{-1}) = 10^6.
$$

- Das Spektrum der Eigenwerte von  $A$  ist sehr "breit". Es liegen Größenordnungen zwischen dem betragsmäßig kleinsten ( $\neq$ 0) und größten Eigenwert, denn sie betragen hier

> $\lambda_1 = 0.000\,000\,694\,927\,368,$  $\lambda_2 = 1.438999305072632.$

- Eine einfache geometrische Interpretation ist die Charakterisierung der Lösung des LGS  $Ax = b$  als Schnittpunkt zweier Geraden, die sich hier in einem extrem spitzen Winkel schneiden.

Mit der Zeilensummennorm $\|A\|_\infty$ beträgt die Kondition

$$
cond_{\infty}(A) = ||A||_{\infty} ||A^{-1}||_{\infty} = 1.572 \cdot 1693000 \approx 2.661 \cdot 10^6,
$$

mit der Spektralnorm  $||A||_2$  beträgt die Kondition

$$
cond_2(A) = ||A||_2 ||A^{-1}||_2 = 1.480952059 \cdot 1480952.059 \approx 2.193218999999 \cdot 10^6.
$$

Der Exponent  $t = 6$  in der Näherung des Konditionswerts charakterisiert im Groben die Reduzierung der gültigen Mantissenstellen der in Rechnungen benutzten GPA bei Lösung des LGS  $Ax = b$ .

Die Matrix A ist nicht positiv definit, denn mit  $x = (-1, 1)^T$  gilt  $x^T A x = -0.037 < 0$ . A ist indefinit.

Einige Rechnungen in Maple mit der Matrix  $A$  (Datei matrix 2x2.mws)

```
> restart:
  with(linalg):
```
Definition des LGS mit Matrix  $A$  (float-Zahlen bzw. symbolisch)

```
> Digits:=10:
  II := \text{evalm}(\text{array}(\text{identity}, 1 \ldots 2, 1 \ldots 2)):
  A:=matrix(2, 2, [0.780, 0.563, 0.913, 0.659]);
  AA: = matrix(2, 2, (i, j) - \text{2}- \text{2});
  rank(A);det(A);norm(A);inverse(A);inverse(AA);b:=vector([0.217, 0.254]);
  bb:=vector(n,[217/1000, 254/1000]):
  xs:=vector([1,-1]);'Ax*-b' = evalm(A&*xs-b);
```

$$
A := \begin{bmatrix} 0.780 & 0.563 \\ 0.913 & 0.659 \end{bmatrix}
$$
  
\n
$$
AA := \begin{bmatrix} \frac{39}{50} & \frac{563}{1000} \\ \frac{913}{1000} & \frac{659}{1000} \end{bmatrix}
$$
  
\n
$$
0.110^{-5}
$$
  
\n
$$
\begin{bmatrix} 659000.0000 & -563000.0000 \\ -913000.0000 & 780000.0000 \end{bmatrix}
$$
  
\n
$$
\begin{bmatrix} 659000 & -563000 \\ -913000 & 780000 \end{bmatrix}
$$
  
\n
$$
b := [0.217, 0.254]
$$
  
\n
$$
xs := [1, -1]
$$
  
\n
$$
Ax^* - b = [0., 0.]
$$

Rechnung bei schwacher GPA mit unbefriedigenden Ergebnissen

```
> Digits:=5:
    evalm(A);
    rank(A);
    det(A);
    norm(A);
    inverse(A);
                                                    \begin{bmatrix} 0.780 & 0.563 \\ 0.913 & 0.659 \end{bmatrix}1
                                                                 0.
                                                              1.572
Error, (in inverse) singular matrix
> Digits:=10:
    inverse(A);
    evalm(II-A&*inverse(A));
                                     \sqrt{ }\left[ \begin{array}{cc} 659000.0000 & -563000.0000 \ -913000.0000 & 780000.0000 \end{array} \right]\begin{bmatrix} 0. & 0. \end{bmatrix}0. 0.
                                                                         ׀
> Digits:=16:
    inverse(A);
    evalm(II-A&*inverse(A));
                          \sqrt{ }\left.\begin{array}{r} 659000.0000000000 & -563000.00000000000 \ -913000.0000000000 & 780000.00000000000 \end{array}\right]\begin{bmatrix} 0. & 0. \end{bmatrix}0. 0.
                                                                         ׀
```
Die inverse Matrix ist exakt in der geforderten Genauigkeit der Mantissenlänge.

 $-1.0000182602000000000000000$ 

 $-0.9999972610040000000000000$ 

 $-0.9999998174000000000000000$ 

 $-0.9999999726100000000000000$ 

 $-0.9999999990870000000000000$ 

Test von zwei Lösungskandidaten und Berechnung der Residuen dazu

```
> Digits:=16;
  xq:=vector([0.341,-0.087]);xd:=vector([0.999,-1.001]);multiply(A, xq);rq:=evalm(b-multiply(A, xq));rd:=evalm(b-A&*xd);Digits := 16xq := [0.341, -0.087]xd := [0.999, -1.001][0.216999, 0.254000]rq := [0.110^{-5}, 0.]rd := [0.001343, 0.001572]
```
Lösung des LGS mit GPA bei unterschiedlicher Mantissenlänge

```
> Digits:=16:erg\_exakt:=llingsolve(AA, bb);erg: = linesolve(A, b);erg[1]; erg[2];> i := 'i':printf('Digits
                                                       x[2]\backslash n'):
                              x[1]for i from 5 to 25 do
     Digits:=i:erg:=llingsolve(A,b):if rank(A) < 2 then
      printf('%2d
                          Matrix A singulaer\n',i)
     else
      printf('%2d
                          \sqrt{28.25f} \sqrt{28.25f}\n', i, \text{erg[1]}, \text{erg[2]})end if:
    end do:
                              erg\_exakt := [1, -1]erg := [1.000000000000000, -1.00000000000000]1.000000000000000
                              -1.000000000000000Digits
                        x[1]x[2]5
         Matrix A singulaer
 6
         Matrix A singulaer
 \overline{7}Matrix A singulaer
 8
           0.9742216100000000000000000
                                           -0.96428571000000000000000009
           1.0006597800000000000000000
                                           -1.000914080000000000000000010
           0.9999341067000000000000000
                                           -0.9999087092000000000000000
```
1.0000131801000000000000000

0.9999980230060000000000000

0.9999998682002000000000000

0.9999999802300400000000000

0.9999999993410020000000000

11 12

13

14

15

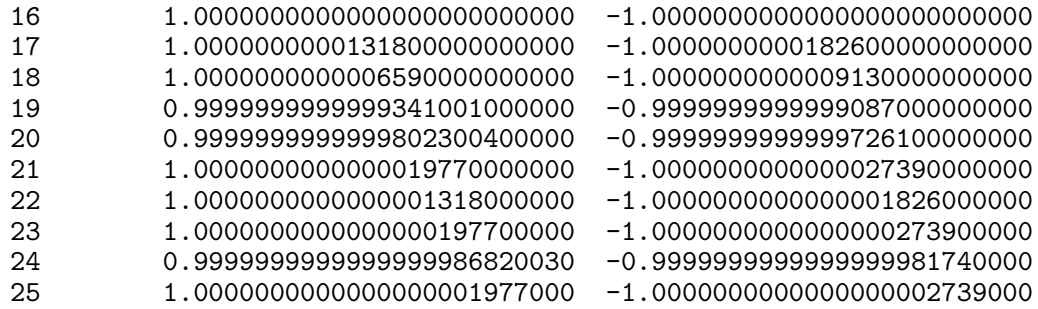

Es ist bemerkenswert, wie sich die Genauigkeit Digits=16 deutlich gegenuber den ¨ anderen hervorhebt. Es ist anzunehmen, dass in diesem Fall die Ausfuhrung der ¨ arithmetischen Operationen im Prozessor besonders effizient und genau erfolgt. In der Nachbarschaft Digits=15,17 sind nur 9–10 Nachkommastellen der Näherungslösung genau.

Wir führen nun analoge Anweisungen in MATLAB mit seiner GPA double aus. Die Ergebnisse sollen dann mit Maple-Rechnungen in der Genauigkeit Digits=16, gegebenenfalls auch Digits=10, verglichen werden.

```
% matrix2x2.m
% Test zu schlecht konditionierten Matrizen
diary matrix2x2.txt
diary off
echo off
clear
clc
format compact
format long
n=2; \% n=input('n=')
II = eye(n); % eye(n,n)% Matrix 1
disp('Matrix 1')
A =[0.780 0.563; 0.913 0.659]
AA=[39/50 563/1000; 913/1000 659/1000] % wie A
b =[0.217 0.254]'<br>xs=[1,-1]' % e
             % exakte Loesung
A*xs-b % Kontrolle
det(A) % = det(AA)
detA=A(1,1)*A(2,2)-A(2,1)*A(1,2) % genauer bzw. =det(A)
invA=inv(A)
A*invA
II-A*invA
% Inverse per Hand
invAs=[A(2,2) -A(1,2); -A(2,1) A(1,1)]/det(A)A*invAs
II-A*invAs
% etwas besser wegen genauerem detA
```

```
invAs = [A(2,2) -A(1,2); -A(2,1) A(1,1)]/detAA*invAs_
II-A*invAs_
% Norm, Kondition
norm2_A=norm(A) % Spektralnorm, norm(A,2)
cond2_A = cond(A)% Test von zwei Loesungskandidaten und Berechnung der Residuen dazu:
% schlechter Kandidat hat kleineres Residuum
xq=[0.341 -0.087]' % schlechter Kandidat
xd=[0.999 -1.001]'
rq=A*xq-b
rd=A*xd-b
% LGS
lgs_erg1=A\b
lgs_erg2=linsolve(A,b) % ungenauer als A\b
lgs_erg3=maple('linsolve',A,b) % exakt
pause
Zunächst die Ergebnisse.
Matrix 1
A =0.78000000000000 0.56300000000000
  0.91300000000000 0.65900000000000
AA =0.78000000000000 0.56300000000000
  0.91300000000000 0.65900000000000
h =0.21700000000000
  0.25400000000000
xs =1
   -1ans =
 1.0e-016 *
 0.83266726846887
              \Omegaans =1.000000000122681e-006
detA =
  1.000000000028756e-006
invA =
 1.0e+005 *
  6.58999999919154 -5.62999999930931
 -9.12999999887993 7.79999999904309
ans =0.99999999994179 0
      0 0.99999999988358
ans =1.0e-009 *
  0.05820766091347 0
        0 0.11641532182693
invAs =
 1.0e+005 *
 6.58999999919154 -5.62999999930931
 -9.12999999887993 7.79999999904309
ans =0.99999999994179 0
            0 0.99999999988358
ans =
```

```
1.0e-009 *
  0.05820766091347<br>0.11641532182693
                    0 0.11641532182693
invAs_ =
  1.0e+005 *
   6.58999999981050 -5.62999999983810
  -9.12999999973746 7.79999999977571
ans =1.00000000000000 0
                    1.00000000005821
ans =1.0e-010 *
                 0 0
                 0 -0.58207660913467
norm2_A =1.48095205864320
cond2 A =2.193218999650770e+006
xq =0.34100000000000
  -0.08700000000000
xd =0.99900000000000
  -1.00100000000000
rq =1.0e-006 *
  -0.99999999994549
                 0
rd =-0.00134300000000
  -0.00157200000000
lgs\_erg1 =0.99999999998171
  -0.99999999997466
lgs_cerg2 =0.99999999989025
  -0.99999999984795
lgs\_erg3 =matrix([[1], [-1]])
```
### Einige Bemerkungen

- Bei numerischen Rechnungen in MATLAB werden von den 16 angezeigten Mantissenstellen wegen der schlechten Matrixkondition die letzten 4–5 Stellen im Allgemeinen falsch.
- Der Wert der Spektralkondition der Matrix cond2\_A=2.193218999650770e+006 hat nur 10 genaue Mantissenstellen.
- Die Handrechnung der Determinante fur diese kleine Matrix ist eine Dezimalstelle ¨ genauer als der Befehl det(A). Damit kann dann auch die Inverse etwas genauer werden und die Fehlermatrix II-A\*invAs\_ ist "kleiner".
- Beim Test der beiden L¨osungskandidaten fur das LGS ist der Genauigkeitsverlust ¨ zumindest bei der ersten Komponente von rq sichtbar.
- $-$  Die Lösung des LGS in den 3 Varianten zeigt den Vorteil des Kommandos A $\backslash b$ . Dass der in MATLAB aufgerufene Maple-Befehl linsolve die exakte Lösung ausgibt, mag damit zusammenhängen, dass die Maple-Rechnung bei Digits=16 so genau ist.

## 3.2 Matrix 2

Gegeben sei die Matrix

$$
A = \left(\begin{array}{cc} -29998 & -39996 \\ 29997/2 & 19997 \end{array}\right).
$$

Sie ist die Matrix eines steifen linearen Systems gewöhnlicher Differentialgleichungen. Das Anfangswertproblem dazu für  $\mathbf{x} = (x, y)^T$  ist

$$
\mathbf{x}'(t) = A \mathbf{x}(t), \ \mathbf{x}(0) = (1,1)^T, \ t \ge 0.
$$

Die allgemeine Lösung ist

$$
x(t) = C_1 e^{-t} + C_2 e^{-10000t}
$$
,  $y(t) = -\frac{3}{4}C_1 e^{-t} - \frac{1}{2}C_2 e^{-10000t}$ ,

die des Anfangswertproblems mit den gegebenen Anfangsbedingungen

$$
x(t) = -6 e^{-t} + 7 e^{-10000t}, \ \ y(t) = \frac{9}{2} e^{-t} - \frac{7}{2} e^{-10000t}.
$$

Ihre EW sind also

 $\lambda_1 = -1, \quad \lambda_2 = -10\,000,$ 

die zugehörigen linear unabhängigen skalierten bzw. normierten EV können sein

$$
v_1 = (-4/3, 1)^T, (1, -3/4)^T, (4/5, -3/5)^T,
$$
  
\n
$$
v_2 = (-2, 1)^T, (1, -1/2)^T, (2/\sqrt{5}, -1/\sqrt{5})^T
$$

Die Determinante von A ist det $(A) = \prod_{i=1}^{n} A_i$  $i=1$  $\lambda_i = 10^4.$ 

Da die Matrix A Elemente der Größenordnung  $\mathcal{O}(10^4)$  besitzt, dann hat die inverse Matrix  $A^{-1}$  betragsmäßig moderate Elemente, hier

.

$$
A^{-1} = \begin{pmatrix} 1.9997 & 3.9996 \\ -1.49985 & -2.9998 \end{pmatrix}, \ \det(A^{-1}) = 10^{-4}.
$$

Mit der Zeilensummennorm  $||A||_{\infty}$  beträgt die Kondition

$$
cond_{\infty}(A) = ||A||_{\infty} ||A^{-1}||_{\infty} = 69994 \cdot 5.9993 \approx 4.199 \cdot 10^5,
$$

mit der Spektralnorm  $\|A\|_2$  beträgt die Kondition

$$
cond2(A) = ||A||2||A-1||2 = 55896.28817 \cdot 5.589628817 \approx 3.124 \cdot 105
$$

Zahlreiche Eigenschaften der Matrix, wie sie in Abschnitt 3.1 genannt wurden, sind auch hier feststellbar.

Einige Rechnungen in Maple mit der Matrix A (Datei  $matrix2x2.mws$ )

```
> restart:
      with(linalg):
Definition des LGS mit Matrix A (float-Zahlen bzw. symbolisch)
   > Digits:=10:
      A:=matrix(2,2,[-29998.0, -39996.0, 14998.5, 19997.0]);
      AA:=matrix(2,2,[-29998, -39996, 29997/2, 19997]);
      rank(A);
      det(A);
      norm(A);
      inverse(A);
      inverse(AA);
      b:=vector([9998,-4998.5]);
      bb:=vector([9998,-9997/2]);
      xs:=vector([1,-1]);
     'Ax*-b' = evalm(A&*xs-b);
                              A := \begin{bmatrix} -29998.0 & -39996.0 \\ 14008,50000 & 10007.0 \end{bmatrix}14998.50000 19997.0
                                                                    1
                                 AA :=\sqrt{ }\overline{\phantom{a}}−29998 −39996
                                             29997
                                                2
                                                         19997
                                                                  1
                                                                  \overline{\phantom{a}}2
                                             10000.0
                                             69994.0
                              \sqrt{ }1.999700000 3.999600000
                                -1.499850000 -2.999800000\sqrt{ }\overline{\phantom{a}}19997
                                          10000
                                                       9999
                                                       2500
                                        −29997
                                         20000
                                                   −14999
                                                     5000
                                                              ׀
                                                              \overline{\phantom{a}}b := [9998, -4998.5]bb := \left[9998, \frac{-9997}{8}\right]2
                                                             i
                                        xs := [1, -1]Ax^* - b = [0., 0.]
```
Rechnung bei schwacher GPA mit unbefriedigenden Ergebnissen

> Digits:=5: evalm(A); rank(A);  $det(A)$ ;

```
norm(A);
    inverse(A);
    det(inverse(A));
                                               \sqrt{ }−29998. −39996.
                                                    14998. 19997.
                                                                                     1
                                                                  1
                                                            -10000.
                                                             69994.
                                               \sqrt{ }\begin{bmatrix} -1.9997 & -3.9996 \\ 1.4998 & 2.9998 \end{bmatrix}-0.0001
> Digits:=10:
    inverse(A);
    evalm(II-A&*inverse(A));
                                     \left[ \begin{array}{cc} 1.999700000 & 3.999600000 \\ -1.499850000 & -2.999800000 \end{array} \right]\begin{bmatrix} 0. & 0. \end{bmatrix}0. 0.
                                                                         ׀
> Digits:=16:
    inverse(A);
    evalm(II-A&*inverse(A));
                          \left[ \begin{array}{cc} 1.999700000000000 & 3.999600000000000 \\ -1.499850000000000 & -2.999800000000000 \end{array} \right]\begin{bmatrix} 0. & 0. \end{bmatrix}0. 0.
                                                                         ׀
```
Die inverse Matrix ist exakt in der geforderten Genauigkeit der Mantissenlänge.

Test von zwei Lösungskandidaten und Berechnung der Residuen dazu

```
> Digits:=16;
  xq:=vector([0,-0.249975]);
  xd:=vector([0.999,-1.001]);
  multiply(A,xq);
  rq:=evalm(b-multiply(A,xq));
  rd:=evalm(b-A&*xd);
                              Digits := 16xq := [0, -0.249975]xd := [0.999, -1.001][9998.0001000, -4998.7500750]
                      rq := [0.0001000, -0.2500750]
```

```
rd := [69.9940, -34.99550000]
```
Lösung des LGS mit GPA bei unterschiedlicher Mantissenlänge

```
> Digits:=16:
   erg_exakt:=linsolve(AA,bb);
   erg:=linsolve(A,b);
   erg[1]; erg[2];> i := 'i':printf('Digits x[1] x[2]\setminus n'):
   for i from 5 to 25 do
    Digits:=i:
    erg:=linsolve(A,b):
    if rank(A) < 2 then
     printf('%2d Matrix A singulaer\n',i)
    else
     printf('%2d %28.25f %28.25f\n',i,erg[1],erg[2])
    end if:
   end do:
                         erg\_exakt := [1, -1]erg := [1.000000000004000, -1.00000000003000]1.000000000004000
                         -1.000000000003000
Digits x[1] x[2]5 Matrix A singulaer
        Matrix A singulaer
7 1.0000000000000000000000000 -1.0000000000000000000000000
8 1.0004000000000000000000000 -1.0003000000000000000000000
         9 0.9996801280000000000000000 -0.9997600860000000000000000
10 0.9999800025000000000000000 -0.9999850014000000000000000
11 1.0000000000000000000000000 -1.0000000000000000000000000
12 1.0000000400000000000000000 -1.0000000300000000000000000
13 0.9999999680032000000000000 -0.9999999760014000000000000
14 0.9999999980002000000000000 -0.9999999985001000000000000
15 1.0000000000000000000000000 -1.0000000000000000000000000
16 1.0000000000040000000000000 -1.0000000000030000000000000
17 0.9999999999968003200000000 -0.9999999999976001400000000
18 0.9999999999998000200000000 -0.9999999999998500100000000
19 1.0000000000000000000000000 -1.0000000000000000000000000
         20 1.0000000000000004000000000 -1.0000000000000003000000000
21 0.9999999999999996800320000 -0.9999999999999997600140000
22 0.9999999999999999800020000 -0.9999999999999999850010000
23 1.0000000000000000000000000 -1.0000000000000000000000000
24 1.0000000000000000000400000 -1.0000000000000000000300000
         0.9999999999999999999680032 -0.999999999999999999760014
26 0.9999999999999999999980002 -0.9999999999999999999985001
27 1.0000000000000000000000000 -1.0000000000000000000000000
28 1.0000000000000000000000040 -1.0000000000000000000000030
29 0.9999999999999999999999968 -0.9999999999999999999999976
                                   30 0.9999999999999999999999998 -0.9999999999999999999999998
```
Es ist schon bemerkenswert, wie sich die Genauigkeiten Digits=7,11,15,19,23,27 deutlich gegenüber den anderen hervorhebt. Dabei ist sogar ein fester Abstand zwischen den Formaten sichtbar.

Es ist anzunehmen, dass in diesem Fall die Ausführung der arithmetischen Operationen im Prozessor besonders effizient und genau erfolgt.

In der Nachbarschaft (davor und dahinter) von Digits=i,  $i = 11, 15, 19, 23, 27$  sind nur ca.  $i-7$  bzw.  $i-3$  Nachkommastellen der Näherungslösung genau.

Wir führen nun analoge Anweisungen in MATLAB mit seiner GPA double aus und vergleichen dann mit Maple-Rechnungen in der Genauigkeit Digits=16.

```
% matrix2x2.m% Matrix 2
disp('Matrix 2')
% Test zur Systemmatrix fuer steifes System gDGL
A = [-29998 - 39996; 14998.5 19997]AA=[-29998 -39996; 29997/2 19997];
b = [9998 -4998.5]'xs=[1,-1]'% exakte Loesung
A*xs-b% Kontrolle
\cdots
```
Zunächst die Ergebnisse.

```
Matrix 2
A =1.0e + 004 *
  1.49985000000000   1.99970000000000
h =1.0e+003 *
  9.99800000000000
  -4.99850000000000ys =\mathbf{1}^{\rm -1}ans =\Omega\mathbf{0}ans =9.999999999943349e+003
det A =10000
invA =1.99970000001133 3.99960000002266
  -1.49985000000850 -2.99980000001699ans =0.9999999999272
                                    \Omega0.00000000000728 1.00000000000728
ans =1.0e-011 *
  0.72759576141834
                                    \Omega-0.72759576141834 -0.72759576141834invAs =1.99970000001133 3.99960000002266
  -1.49985000000850 -2.99980000001699ans =1.00000000000000
                                    \Omega0.00000000000364 1.0000000000728
```

```
ans =
 1.0e-011 *0 0
 -0.36379788070917 -0.72759576141834
invAs_ =
  1.99970000000000 3.99960000000000
 -1.49985000000000 -2.99980000000000
ans =
    1 0
    0 1
ans = 0
          \mathbf 00 0
normA =
   5.589628817030694e+004
condA =
   3.124395031180386e+005
xq =\Omega-0.24997500000000
xd =0.99900000000000
 -1.00100000000000
rq =0.00009999999929
 -0.25007499999992
rd =
 69.99399999999878
 -34.99549999999908
lgs_error1 =1.00000000000728
 -1.00000000000546
lgs_cerg2 =1.00000000000728
  -1.00000000000546
lgs_{erg3} =
matrix([[1], [-1]])
```
### Einige Bemerkungen

- Bei numerischen Rechnungen in MATLAB werden von den 16 angezeigten Mantissenstellen wegen der Matrixkondition die letzten 3–5 Stellen i. Allg. falsch.
- Der Wert der Spektralkondition der Matrix cond2\_A=3.124395031180386e+005 hat nur 11 genaue Mantissenstellen.
- $-$  Die Handrechnung der Determinante für diese kleine Matrix ist exakt und damit  $5$ Dezimalstellen genauer als der Befehl det(A). Damit wird auch die Inverse genau und die Fehlermatrix II-A\*invAs\_=0.
- Beim Test der beiden L¨osungskandidaten fur das LGS ist der Genauigkeitsverlust ¨ nicht ganz so drastisch (Abweichungen in den letzten 1–3 Stellen).
- Die Lösung des LGS in den 3 Varianten zeigt  $A\be-linsolve(A,b)$ . Dass der in MATLAB aufgerufene Maple-Befehl linsolve die exakte Lösung ausgibt, mag damit zusammenhängen, dass die Maple-Rechnung bei Digits=15 genau ist, obwohl in der Nachbarschaft Digits=14,16 Abweichungen auftreten.

## 3.3 Matrix 3

Gegeben sei die Matrix

$$
A = \left(\begin{array}{cc} 2 & 6 \\ 2 & 6.00001 \end{array}\right).
$$

Ihre EW sind

$$
\lambda_1 = \frac{800001}{200000} + \frac{640000800001}{200000} = 8.000007500002343748535,
$$
  

$$
\lambda_2 = \frac{800001}{200000} - \frac{640000800001}{200000} = 0.000002499997656251465.
$$

Die zugehörigen linear unabhängigen skalierten EV sind

$$
v_1 = \left(1, \frac{400001 + \sqrt{640000800001}}{120000}\right)^T = (1, 1.000001250000390624756)^T,
$$
  

$$
v_2 = \left(1, \frac{400001 - \sqrt{640000800001}}{1200000}\right)^T = (1, -0.333332916667057291423)^T.
$$

Die Determinante von A ist det $(A) = \prod_{i=1}^{n}$  $i=1$  $\lambda_i = 0.00002$ . Da die Matrix A Elemente der Größenordnung  $\mathcal{O}(1)$  besitzt, dann hat die inverse

Matrix  $A^{-1}$  betragsmäßig große Elemente, hier

$$
A^{-1} = \begin{pmatrix} 300000.5 & -300000 \\ -100000 & 100000 \end{pmatrix}, \ \ \det(A^{-1}) = 50000.
$$

Mit der Zeilensummennorm  $||A||_{\infty}$  beträgt die Kondition

$$
cond_{\infty}(A) = ||A||_{\infty} ||A^{-1}||_{\infty} = 8.00001 \cdot 600000.5 \approx 4.80001 \cdot 10^6,
$$

mit der Spektralnorm  $||A||_2$  beträgt die Kondition

$$
cond2(A) = ||A||2||A-1||2 = 8.94428 \cdot 447213.9309 \approx 4.000006001 \cdot 106
$$

Für die Matrix

$$
C = AA^{T} = \begin{pmatrix} 40 & \frac{2000003}{50000} \\ \frac{2000003}{50000} & \frac{400001200001}{10000000000} \end{pmatrix} = \begin{pmatrix} 40 & 40.000006 \\ 40.000006 & 40.0001200001 \end{pmatrix}
$$

liefert Maple mit der Genauigkeit Digits=10 das Spektrum  $\sigma(C) = \{0., 80.00012001\}.$ D. h. jedoch, dass das Format nicht ausreicht, denn der EW Null ist natürlich eine numerische Näherung. Mit Digits=20 erhält man das Spektrum

 $\sigma(C) = \{0.4999993 \cdot 10^{-11}, \ 80.000120000095000009\}.$ 

Wir haben also die Situation einer fast singulären Matrix  $A$  mit einem EW fast Null. Durch das Matrixprodukt  $C = (c_{ij}) = AA^T$  wird die Kondition eher schlechter. Der EW nahe Null wird noch kleiner. Ein weiterer EW liegt aber in der Größenordnung von  $\sum$  $\sum_j |c_{ij}|.$ 

Bei ausgewogenen Matrixelementen von A ist ihre schlechte Kondition daran zu erkennen, dass die Elemente der dazu inversen Matrix betragsmäßig groß werden. Die äquilibrierte Form von  $A$  muss man schon voraussetzen, denn für die mit einem großen Faktor durchmultiplizierte Matrix

$$
\widetilde{A} = \left( \begin{array}{cc} 2 \cdot 10^5 & 6 \cdot 10^5 \\ 2 \cdot 10^5 & 6.00001 \cdot 10^5 \end{array} \right)
$$

würde man

$$
\widetilde{A}^{-1} = (a'_{ij}) = \begin{pmatrix} 3.000005 & -3 \\ -3 & 1 \end{pmatrix}
$$

mit  $a'_{ij} = \mathcal{O}(1)$  erhalten.

Zahlreiche Eigenschaften der Matrix, wie sie in Abschnitt 3.1 genannt wurden, sind auch hier feststellbar.

#### Einige Rechnungen in Maple mit der Matrix A (Datei matrix2x2.mws)

```
> restart:
  with(linalg):
```
Definition des LGS mit Matrix A (float-Zahlen bzw. symbolisch)

```
> Digits:=10:
  A:=matrix(2,2,[2.0, 6.0, 2.0, 6.00001]);
  AA:=matrix(2,2,[2, 6, 2, 600001/100000]);
  rank(A);
  det(A);
  norm(A);
  inverse(A);
  inverse(AA);
  b:=vector([8, 8.00001]);
  bb:=vector([8, 800001/100000]);
  xs:=vector([1,1]);
 'Ax*-b' = evalm(A&*xs-b);
```

$$
A := \begin{bmatrix} 2.0 & 6.0 \\ 2.0 & 6.00001 \end{bmatrix}
$$

$$
AA := \begin{bmatrix} 2 & 6 \\ 2 & \frac{600001}{100000} \end{bmatrix}
$$

$$
0.000020
$$

$$
8.00001
$$

$$
\begin{bmatrix} 300000.5000 -300000.0000 \\ -100000.0000 & 100000.0000 \end{bmatrix}
$$

$$
\begin{bmatrix} \frac{600000}{2} & -300000 \\ -100000 & 100000 \end{bmatrix}
$$

$$
b := \begin{bmatrix} 8, 8.00001 \\ 1, 100000 \end{bmatrix}
$$

$$
xs := \begin{bmatrix} 1, 1 \end{bmatrix}
$$

$$
Ax^* - b = \begin{bmatrix} 0., 0. \end{bmatrix}
$$

Rechnung bei schwacher GPA mit unbefriedigenden Ergebnissen

```
> Digits:=5;
   evalm(A);
   rank(A);
   det(A);
   norm(A);
   inverse(A);
                                         Digits := 5\sqrt{ }2.0 6.0
                                         2.0 6.0000 
                                                1
                                               0.
                                                8.
Error, (in inverse) singular matrix
> Digits:=10:
   inverse(A);
   evalm(II-A&*inverse(A));
                           \sqrt{ }\left.\begin{matrix}300000.5000&-300000.0000\\ -100000.0000&100000.0000\end{matrix}\right]\begin{bmatrix} 0. & 0. \end{bmatrix}0. 0.
                                                      1
> Digits:=16:
   inverse(A);
   evalm(II-A&*inverse(A));
```
 $\begin{array}{ccc}300000.5000000000 & -300000.00000000000 \\ -100000.0000000000 & 100000.0000000000 \end{array}$  $\left[\begin{array}{cc} 0. & 0. \\ 0. & 0. \end{array}\right]$ 

Die inverse Matrix ist exakt in der geforderten Genauigkeit der Mantissenlänge.

Test von zwei Lösungskandidaten und Berechnung der Residuen dazu

```
> Digits:=16;
  xq := vector([0, 1.333333]);
  xd:=vector([0.999, 1.001]);multiply(A, xq);rq:=evalm(b-multiply(A, xq));rd:=evalm(b-A&*xd);Digits := 16xq := [0, 1.333333]xd := [0.999, 1.001][7.9999980, 8.00001133333]rq := [-0.20 \; 10^{-5}, \; 0.133333 \; 10^{-5}]rd := [0.0040, 0.00400001]
```
Lösung des LGS mit GPA bei unterschiedlicher Mantissenlänge

```
> Digits:=16:
  erg_exakt:=linsolve(AA,bb);
  erg: = linesolve(A, b);erg[1]; erg[2];> i := 'i':printf('Digits
                          x[1]x[2]\n\in':
  for i from 5 to 25 do
   Digits := i:erg: = linesolve(A, b):if rank(A) < 2 then
    printf('%2d
                       Matrix A singulaer\n',i)
   else
    printf('%2d
                       %28.25f %28.25f\n', i, erg[1], erg[2])
   end if:
  end do:
                            erg\_exakt := [1, 1]erg := [0.9999999999999996, 1.000000000100000]0.9999999996999996
                            1.000000000100000
```
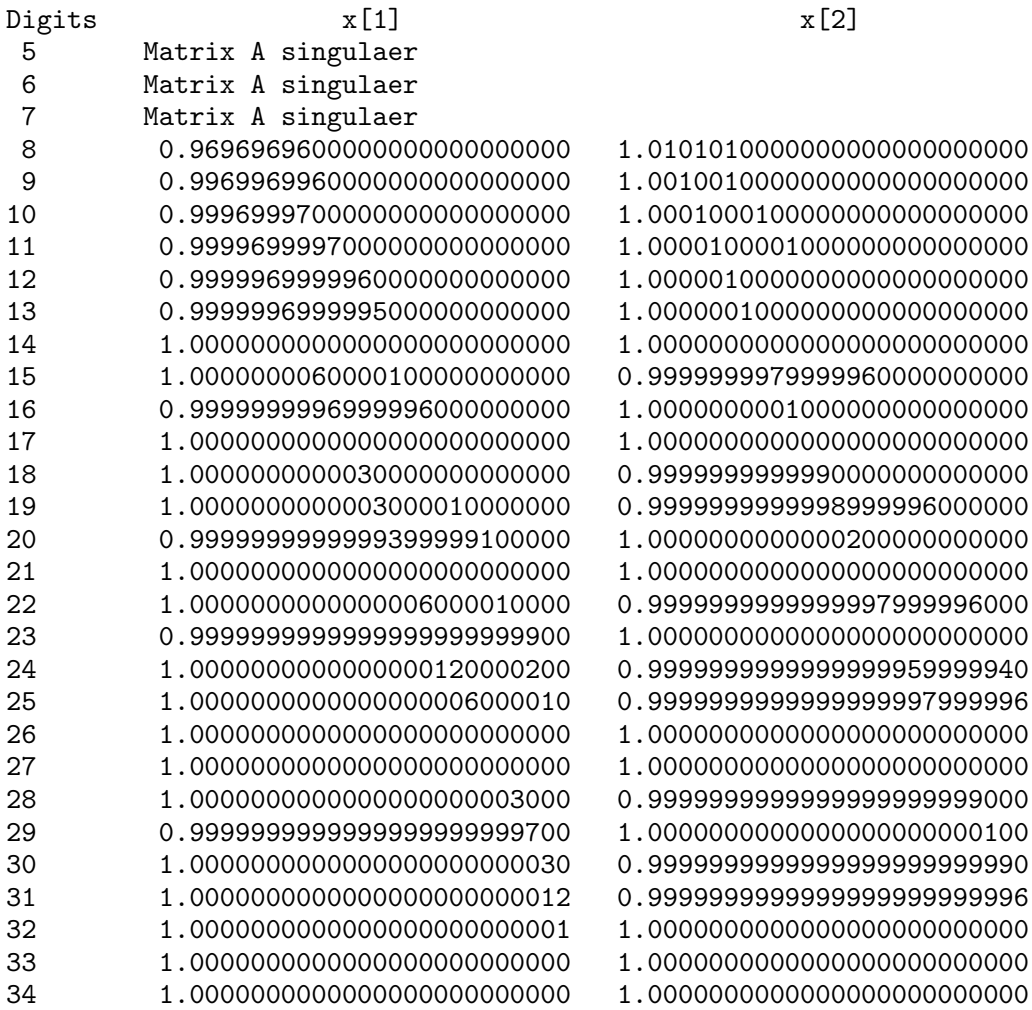

Es ist zu bemerken, wie sich die Genauigkeiten Digits=14,17,21,26,27,33,34,... deutlich gegenüber den anderen hervorhebt. Eine Systematik bei diesen Formaten ist nicht erkennbar. Es ist anzunehmen, dass in diesem Fall die Ausführung der arithmetischen Operationen im Prozessor genauer erfolgt.

Wir führen nun analoge Anweisungen in MATLAB mit seiner GPA *double* aus und vergleichen dann mit Maple-Rechnungen in der Genauigkeit Digits=16.

#### % matrix2x2.m

```
% Matrix 3
disp('Matrix 3')
% Test fuer sehr schlecht konditionierte Matrix
A = [2 \ 6; 2 \ 6.00001]AA=[2 6; 2 600001/100000];
b = [8 8.00001]'xs=[1,1]' % exakte Loesung<br>A*xs-b % Kontrolle
                    % Kontrolle
...
```
Zunächst die Ergebnisse.

```
Matrix 3
A =2.00000000000000 6.00000000000000
   2.0000000000000
                         6.00001000000000
b =8.00000000000008.00001000000000
xs =\mathbf{1}\mathbf 1ans =\mathbf 0\circans =1.99999999924285e-005
det A =1.999999999924285e-005
invA =1.0e + 005 *3.00000500011357 -3.00000000011357-1.00000000003786 1.00000000003786
ans =\mathbf{1}\Omega\circ\mathbf 1ans =\mathsf{O}\xspace\circ\mathsf{O}\xspace\mathsf{o}% invA und invAs_ analog
normA =8.94427861820589
condA =4.000006000334953e+006
xq =\mathsf{O}\xspace1.33333300000000
xd =0.99900000000000
   1.00100000000000
rq =1.0e-005 *
  -0.199999999939140.13333300010743
rd =0.00400000000000
   0.00400001000000
lgs\_erg1 =
     \mathbf{1}\overline{1}lgs\_erg2 =
    \overline{1}\mathbf{1}lgs\_erg3 =matrix([[1], [1]])
```
#### Einige Bemerkungen

- Bei numerischen Rechnungen in MATLAB werden von den 16 angezeigten Mantissenstellen wegen der Matrixkondition die letzten 4–5 Stellen i. Allg. falsch.
- Der Wert der Spektralkondition der Matrix cond2\_A=4.000006000334953e+006 hat nur 10 genaue Mantissenstellen.
- $-$  Die Handrechnung der Determinante für die Matrix ist wie  $\det(A)$  und beide haben die letzten 5 Dezimalstellen falsch. Das trifft auch auf die Inverse zu. Trotzdem ist die Fehlermatrix II-A\*invAs\_=0.
- Beim Test der beiden Lösungskandidaten für das LGS ist der Genauigkeitsverlust zumindest bei den Komponenten von rq sichtbar.
- $-$  Die Lösung des LGS ist in allen 3 Varianten exakt. Dass der in MATLAB aufgerufene Maple-Befehl linsolve die exakte Lösung ausgibt, mag damit zusammenhängen, dass die Maple-Rechnung bei Digits=14,17 genau ist, obwohl in der Nachbarschaft Abweichungen auftreten.

## 3.4 Matrix 4

Die Matrix [17]

$$
A = A(n, n) = \begin{pmatrix} 2 & -1 & 0 & \cdots & 0 & 0 \\ -1 & 2 & -1 & \cdots & 0 & 0 \\ 0 & -1 & 2 & \cdots & 0 & 0 \\ \vdots & \vdots & \vdots & \ddots & \vdots & \vdots \\ 0 & 0 & 0 & \cdots & 2 & -1 \\ 0 & 0 & 0 & \cdots & -1 & 2 \end{pmatrix} = tridiag(-1, 2, -1)
$$

ist eine Matrix mit zahlreichen typischen Merkmalen wie

- schwach besetzt,
- tridiagonal und damit Bandstruktur,
- schwach diagonaldominant,
- irreduzibel diagonaldominant,
- symmetrisch und positiv definit, positive relle EW,
- diagonalisierbar,
- Eigenschaft A,
- $-$  konsistent geordnet (Eigenschaft wird später erläutert),
- L-Matrix, Stieltjes-Matrix,
- M-Matrix, monoton.

Dazu notieren wir die symmetrische inverse Matrix (nur oberes Dreieck)

$$
A^{-1} = (a'_{ij}) = \begin{pmatrix} n\frac{1}{n+1} & (n-1)\frac{1}{n+1} & (n-2)\frac{1}{n+1} & \cdots & 2\frac{1}{n+1} & \frac{1}{n+1} \\ (n-1)\frac{2}{n+1} & (n-2)\frac{2}{n+1} & \cdots & 2\frac{2}{n+1} & \frac{2}{n+1} \\ (n-2)\frac{3}{n+1} & \cdots & 2\frac{3}{n+1} & \frac{3}{n+1} \\ & & & \ddots & \vdots & \vdots \\ & & & & 2\frac{n-1}{n+1} & \frac{n-1}{n+1} \\ & & & & & \frac{n}{n+1} \end{pmatrix}
$$

mit ihren nicht negativen Elementen

$$
a'_{ij} = \frac{i(n+1-j)}{(n+1)}, \quad 1 \le i \le j \le n, \text{ und } a'_{ii} > 0.
$$

Hier sind sogar alle Einträge positiv.

Wegen  $A = A<sup>T</sup>$  sind Zeilen- und Spaltensummennorm gleich und betragen

 $||A||_{\infty} = ||A||_1 = 4$ 

sowie mit der Gaußschen Klammer [ ]

$$
||A^{-1}||_{\infty} = ||A^{-1}||_1 = \frac{1}{2} \left[ \frac{n+1}{2} \right] \left[ \frac{n+2}{2} \right] = \begin{cases} \frac{(n+1)^2}{8}, & \text{falls } n \text{ ungerade,} \\ \frac{n(n+2)}{8}, & \text{falls } n \text{ gerade.} \end{cases}
$$

Somit gilt

$$
cond_{\infty}(A) = cond_1(A) = 2\left[\frac{n+1}{2}\right]\left[\frac{n+2}{2}\right] = \frac{n^2}{2} + \mathcal{O}(n).
$$

Für  $n = 99$  erhält man cond<sub>∞</sub>(A) = 5 000, für  $n = 999$  den Wert cond<sub>∞</sub>(A) = 500 000.

Es ist typisch, dass bei schlecht konditionierten Matrizen mit moderaten Elementen die Inverse dazu betragsgroße Einträge besitzt. Der bzw. die beiden größten Koeffizienten von A<sup>−</sup><sup>1</sup> stehen in der "Mitte" auf der Diagonalen und haben den Wert

$$
a'_{\frac{n+1}{2}, \frac{n+1}{2}} = \frac{(n+1)^2}{4(n+1)} = \frac{n+1}{4}, \quad n \text{ ungerade},
$$
  

$$
a'_{\frac{n}{2}, \frac{n}{2}} = a'_{\frac{n}{2}+1, \frac{n}{2}+1} = \frac{n(n+2)}{4(n+1)}, \quad n \text{ gerade}.
$$

Mit der regulären Zerlegung  $A = D - C$ ,  $D = diag(A) = 2I$ , erhält man die Matrix

$$
J = D^{-1}C = \frac{1}{2} \begin{pmatrix} 0 & 1 & 0 & \cdots & 0 & 0 \\ 1 & 0 & 1 & \cdots & 0 & 0 \\ 0 & 1 & 0 & \cdots & 0 & 0 \\ \vdots & \vdots & \vdots & \ddots & \vdots & \vdots \\ 0 & 0 & 0 & \cdots & 0 & 1 \\ 0 & 0 & 0 & \cdots & 1 & 0 \end{pmatrix} = \text{tridiag}(d, 0, d), d = \frac{1}{2}.
$$

Ihr Spektralradius ist  $\rho(J) < 1$ . Wir notieren auch die EW  $\tilde{\lambda}_i$  und EV  $\tilde{v}^{(i)}$  von J.

$$
\tilde{\lambda}_i = \cos(i\pi/(n+1)), \quad i = 1, 2, ..., n,
$$
  
\n
$$
-1 < \tilde{\lambda}_n < \tilde{\lambda}_{n-1} < ... < \tilde{\lambda}_2 < \tilde{\lambda}_1 = \cos(\pi/(n+1)) < 1,
$$
  
\n
$$
\tilde{\lambda}_{n+1-i} = -\tilde{\lambda}_i, \quad i = 1, 2, ..., \left[\frac{n}{2}\right], \quad \text{falls } n \text{ ungerade, dann } \tilde{\lambda}_{\frac{n+1}{2}} = 0,
$$
  
\n
$$
\tilde{v}^{(i)} = (\tilde{v}_1^{(i)}, \tilde{v}_2^{(i)}, ..., \tilde{v}_n^{(i)})^T \text{ mit } \tilde{v}_j^{(i)} = \sin(i j \pi/(n+1)).
$$

Die reellen positiven EW der spd und irreduzibel diagonaldominanten Matrix A sind

$$
\lambda_i = 2[1 - \cos(i\pi/(n+1))] = 4\sin^2(i\pi/(2(n+1))), \quad i = 1, 2, ..., n,
$$

die EV

$$
v^{(i)} = (v_1^{(i)}, v_2^{(i)}, ..., v_n^{(i)})^T \text{ mit } v_j^{(i)} = \sin(i j \pi/(n+1)).
$$
  
\nWegen  $A = 2(I - J)$  gilt  $\lambda_i = 2(1 - \tilde{\lambda}_i)$  und  $v^{(i)} = \tilde{v}^{(i)}$ .  
\nMit  $h = 1/(n+1)$ ,  $\cos(x) = 1 - 2 \sin^2(x/2)$ , gelten die Beziehungen  
\n $\lambda_i = 4 \sin^2(i \pi h/2)$ ,  
\n $v^{(i)}$ ,  $v_j^{(i)} = \sin(i j \pi h)$ ,  
\n $0 < 2(1 - \cos(\pi h)) = 4 \sin^2(\pi h/2) = \lambda_{min} = \lambda_1 < \lambda_2 < ... < \lambda_n = \lambda_{max} =$   
\n $= 4 \sin^2(n \pi h/2) = 4[1 - \sin^2(\pi h/2)] = 4 \cos^2(\pi h/2) = 4 - \lambda_{min} < 4$ ,

und die Abschätzungen

$$
\lambda_1 \approx \pi^2 h^2, \qquad \lim_{h \to 0} \lambda_1 = 0,
$$
  

$$
\lambda_n \approx 4 - \pi^2 h^2, \quad \lim_{h \to 0} \lambda_n = 4,
$$
  

$$
\lambda_{\frac{n+1}{2}} = 2, \quad \text{falls } n \text{ ungerade,}
$$
  

$$
\sigma(A) \in (0, 4).
$$

Leider ist die Kondition der Matrix A sehr schlecht, was bei der Berechnung von  $cond<sub>1</sub>(A)$  schon bemerkt wurde. Mit der Spektralnorm haben wir

$$
||A||_2 = \sqrt{\max_{i=1(1)n} \mu_i}, \quad 0 \le \mu_i \in \sigma(A^T A),
$$
  
=  $\sqrt{\rho(A^T A)},$   
 $\sigma(A^T A) = \sigma(A A^T) = {\mu_i(A^T A), i = 1, 2, ..., n}$  Spektrum,

wegen  $A = A^T > 0$  die spektrale Kondition

$$
\kappa(A) = \text{cond}_2(A) = ||A||_2 ||A^{-1}||_2
$$
  
= 
$$
\frac{\lambda_{max}}{\lambda_{min}} = \frac{4 - \lambda_{min}}{\lambda_{min}} = \frac{4}{\lambda_{min}} - 1
$$
  

$$
\approx \frac{4}{4 \sin^2(\pi h/2)} \approx \frac{1}{(\pi h/2)^2}
$$
  

$$
\approx \frac{4(n+1)^2}{\pi^2} \gg 1 \text{ für } n \gg 1.
$$

Die Matrix A hat eine einfache LU-Faktorisierung, wobei die Bandstruktur sich auf die beiden Dreiecksmatrizen überträgt. Diese Zerlegung entsteht auch beim GA ohne Pivotstrategie.

$$
A = LU = \begin{pmatrix} 1 & 0 & 0 & \cdots & 0 & 0 \\ -\frac{1}{2} & 1 & 0 & \cdots & 0 & 0 \\ 0 & -\frac{2}{3} & 1 & \cdots & 0 & 0 \\ \cdots & \cdots & \cdots & \cdots & \cdots & \cdots \\ 0 & 0 & 0 & \cdots & 1 & 0 \\ 0 & 0 & 0 & \cdots & -\frac{n-1}{n} & 1 \end{pmatrix} \begin{pmatrix} \frac{2}{1} & -1 & 0 & \cdots & 0 & 0 \\ 0 & \frac{3}{2} & -1 & \cdots & 0 & 0 \\ 0 & 0 & \frac{4}{3} & \cdots & 0 & 0 \\ \cdots & \cdots & \cdots & \cdots & \cdots & \cdots \\ 0 & 0 & 0 & \cdots & \frac{n}{n-1} & -1 \\ 0 & 0 & 0 & \cdots & 0 & \frac{n+1}{n} \end{pmatrix}
$$

Damit ist  $L = \text{tridiag}(l, 1, 0)$  und  $U = \text{tridiag}(0, u, -1)$ .

Aus der Produktdarstellung ist sofort die Determinante von  $A$  erkennbar, nämlich

$$
\det(A) = \det(L)\det(U) = 1 \cdot (n+1) = n+1.
$$

Damit ist det $(A^{-1}) = 1/(n + 1)$ .

Um bei der Lösung des LGS  $Ax = b$  eine akzeptable Näherungslösung  $\tilde{x}$  zur exakten Lösung  $x$  zu erhalten, ist eine starke GPA notwendig.

Die Fehlerakkumulation beim GA mit  $A(n, n)$  und t Dualstellen der Mantisse des GPF führt bei  $n \to \infty$  zum absoluten Fehler

$$
\|\Delta x\| = \|\tilde{x} - x\| = 2^{-t} \text{cond}(A) K(n),
$$

wobei für den verkürzten GA ("chase method", "metod progonka") ohne Pivotisierung bei  $A = \text{tridiag}()$  und diagonaldominant oder  $A = A^T > 0$  die Beziehung

$$
K(n) = \mathcal{O}(\sqrt{n})
$$

gilt.

Für  $t = 64$  (extended-Format),  $t = 53$  (double-Format) oder  $t = 40$  (real-Format) kann man die gültigen Dezimalstellen der Näherungslösung ermitteln.

Betrachten wir die Lösung eines LGS etwas detaillierter. Die exakte Lösung des LGS  $Ax = b$  mit  $b = (1, 0, 0, ..., 0, 1)^T$  ist der Einsvektor  $x^* = (1, 1, ..., 1)^T.$ 

Zur Bestimmung seiner Computerlösung  $\tilde{x}$  machen wir zwei hauptsächliche Schritte.

- 1. Direkte Lösung mittels verkürztem GA.
- 2. Iterative Lösung (Iterationsverfahren, IV) mittels Jacobi- (GSV) und Gauß-Seidel-Verfahren (ESV).

**Zu 1.:** Wegen  $A = A^T > 0$  kann der verkürzte Gauß-Algorithmus ohne Pivotstrategie durchgeführt werden. Dabei erhält man auch die  $LU$ -Zerlegung von A. Die allgemeine Fehlerakkumulation bei der numerischen Lösung von  $Ax = b$  mittels GA mit  $A(n, n)$  und t Dualstellen der Mantisse des GPF führt bei  $n \to \infty$  zum absoluten Fehler ([27], Kap. 5.3) der Näherungslösung x gemäß

$$
||e(x)|| = ||x - x^*|| = 2^{-t} \text{cond}(A) \ K(n),
$$

wobei  $x^*$  exakte Lösung und

$$
K(n) = \begin{cases} \mathcal{O}(\sqrt{n}) & \text{für verkürzten GA ohne Pivotisierung bei tridiagonaler} \\ \mathcal{O}(n) & \text{für GA ohne Pivotisierung, } A \text{ diag. dom. oder } A = A^T > 0, \\ \mathcal{O}(2^n) & \text{für GA mit Spaltenpivotisierung,} \\ \mathcal{O}(2^n) & \text{für GA mit Vollständiger Pivotisierung.} \end{cases}
$$

Den Einfluss der Kondition der Matrix A auf den Fehler  $e(x)$  kann man sich auch durch folgende Uberlegung veranschaulichen.

Es ist  $Ax^* = b$  und sei x als Näherungslösung die exakte Lösung des gestörten LGS  $(A + \Delta A)x = b$ . Dann folgen aus der Differenz beider die Beziehungen

$$
A(x^* - x) = -\Delta Ax,
$$
  

$$
x^* - x = -A^{-1} \Delta Ax.
$$

Also werden sich betragsgroße Elemente in  $A^{-1}$ , d. h. eine große Konditionszahl von  $A$ , ungünstig auf den Fehler auswirken. Damit wird eine gewisse von der Dimension  $n$  abhängige Anzahl von letzten Mantisssenstellen der Näherungslösung ungültig.

Für das *double*-Format ist  $t = 53$  (53 Bit Mantisse bei 8 Byte Wortlänge). Der Akkumulationsfehler zum GA berechnet sich bei schlechter Kondition von A als

$$
||e(x)|| = c 2^{-t} \text{ cond}(A) n, c > 0
$$
  
=  $\hat{c} 2^{-53} n^3, \hat{c} > 0$   
=  $\tilde{c} 10^{-16} n^3, \tilde{c} \approx 10^{-4} > 0$   
 $\approx 10^{-20} n^3$ 

Der Akkumulationsfehler beim verkürzten GA für obige Matrix  $A$  beträgt

$$
||e(x)|| = c 2^{-t} \text{ cond}(A) \sqrt{n}, c > 0
$$
  
=  $\tilde{c} 10^{-16} n^2 \sqrt{n}, \tilde{c} \approx 10^{-3} > 0$   
 $\approx 10^{-19} n^2 \sqrt{n}.$ 

Die jeweilige Wahl und "grobe Anpassung" des Faktors  $\tilde{c}$  erfolgte aus einigen Testrechnungen mit der Maximumnorm und dem Format double zum gegebenen Beispiel.

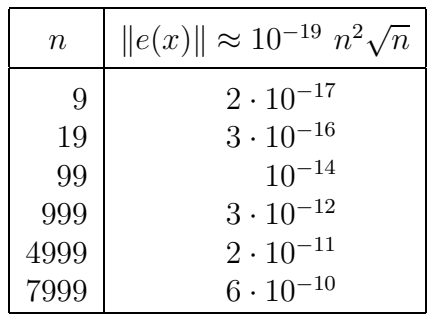

Damit erhält man für letzteres zu den verschiedenen Dimensionen  $n$  die folgende Tabelle.

Für das real-Format ist  $t = 40$  (40 Bit Mantisse bei 6 Byte Wortlänge). Dann berechnet sich der Akkumulationsfehler beim verkürzten GA als  $||e(x)|| \approx 10^{-15} n^2 \sqrt{n}$ . Man sollte also das LGS mit entsprechend starker GPA behandeln, damit die Computerzwischenlösung  $x$  akzeptabel ist.

Wir berechnen diese mit einem Pascal-Programm (TP, Borland Pascal bzw. Dev-Pascal) für die vier GPF *single, real, double* und extended. Die Anzahl der dabei verwendeten Dezimalziffern der Mantisse beträgt entsprechend 7–8, 11–12, 15–16 und 19–20.

Die größten Abweichungen von der exakten Lösung  $x^*$  sind in oder nahe der Intervallmitte zu erwarten, also

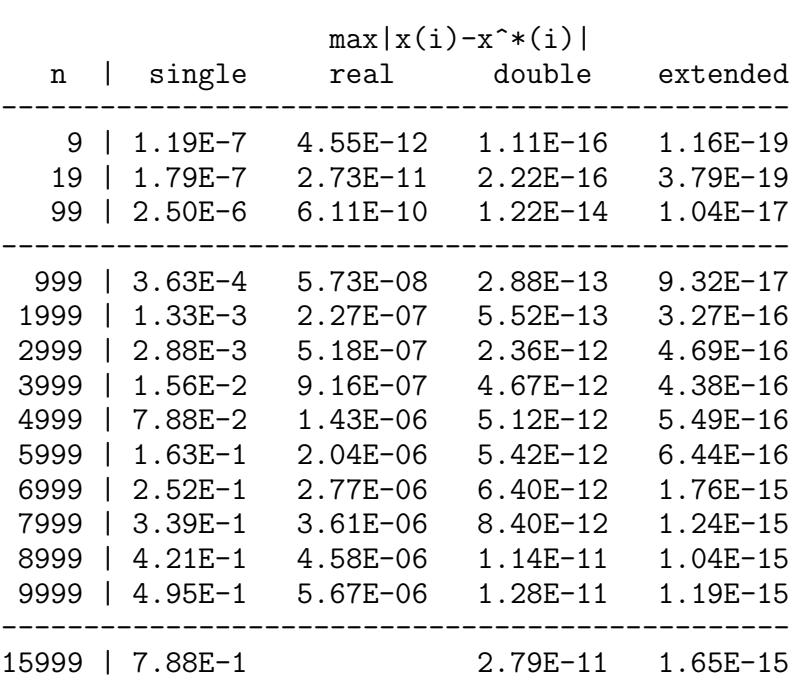

$$
\max_{1 \le i \le n} |x_i - x_i^*| \approx |x_{[n/2]} - x_{[n/2]}^*|.
$$
Zu 2.: Das GSV

 $x^{(k+1)} = Jx^{(k)} + c, \quad k = 0, 1, ...,$ 

mit der üblichen Matrixzerlegung  $A = A_L + A_D + A_R$  und der Iterationsmatrix

$$
J = \text{tridiag}(\frac{1}{2}, 0, \frac{1}{2}) = I - A_D^{-1}A = I - \frac{1}{2}A
$$

ist für beliebigen Startvektor  $x^{(0)}$  konvergent. Die EW von J sind

$$
\lambda_i(J) = \cos(i\pi/(n+1)) = 1 - \frac{1}{2}\lambda_i(A), \quad i = 1, 2, ..., n,
$$

und damit betragsmäßig kleiner als Eins.

Jedoch wird die lineare Konvergenz äußerst langsam sein, denn der Spektralradius

$$
\rho(J) = \max_{i} |\lambda_i(J)| = \cos(\pi/(n+1)) = 1 - 2\sin^2(\pi/(2n+2)) \approx 1 - \frac{\pi^2}{2(n+1)^2} < 1
$$

liegt sehr nahe der Eins. Für  $n = 99$  erhält man  $\rho(J) = 0.999506560$ , für  $n = 999$ den Wert  $\rho(J) = 0.999995065$ .

Als Startvektoren testen wir bei gegebenen n zwei Versionen.

Zuerst nehmen wir als  $x^{(0)}$  das Ergebnis des 1. Schritts. Der weitere Verlauf ist wie folgt, wobei nur der Fehler  $\max_{1 \leq i \leq n} |x_i^{(k)} - x_i^*|$  an einigen Iterationsschritten ausgewertet wird. Das Kürzel o.V. heißt " $\overline{0}$ hne Veränderung" des bisherigen Fehlers, genauso der Iterierten.

n=999

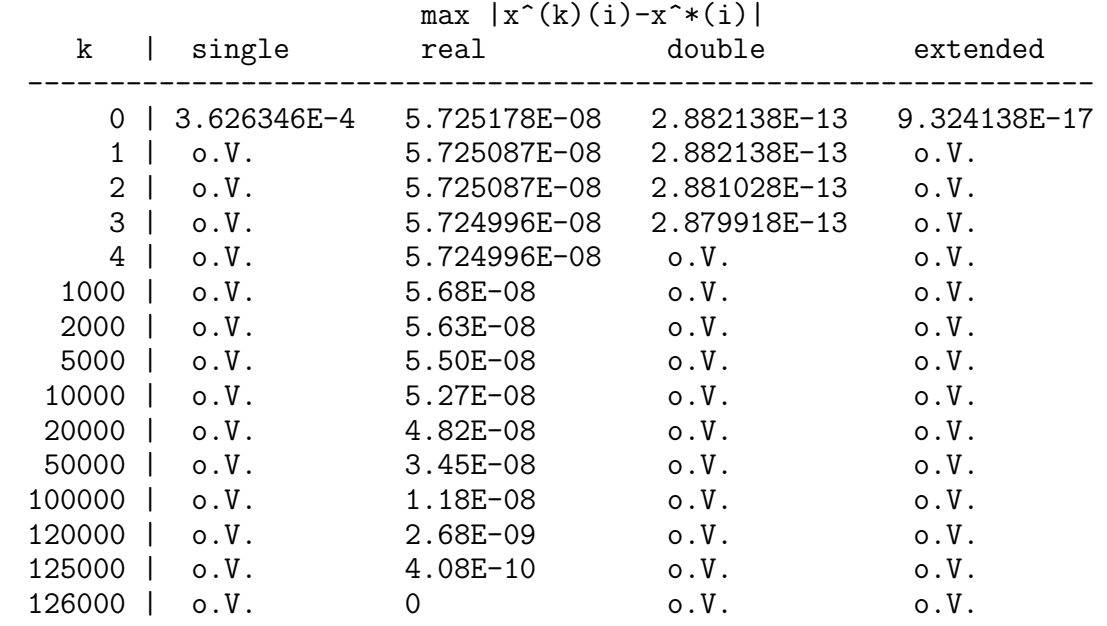

Man sieht, dass die Nachiteration mit dem GSV bis auf den Fall des Turbo Pascaltypischen Formats real keine Verbesserung der Iterierten bringt. Warum ist das so? Trotz erfüllter Konvergenzbedingung ist auch hier die Kondition von  $J$  wichtig. Die Matrix J erbt diese sozusagen von der Matrix A. Für ungerades  $n$  ist J singulär, denn der mittlere EW ist Null, und die Konditionszahl ist  $\infty$ . Für gerades *n* ist J regulär, denn alle EW sind ungleich Null. Die beiden mittleren EW sind  $\cos\left(\frac{n}{n+1}\right)$  $\pi$  $(\frac{\pi}{2}) > 0$  und  $\cos(\frac{n+2}{n+1})$ π  $\frac{\pi}{2}$ ) =  $-\cos(\frac{n}{n+1})$ π  $\frac{\pi}{2}$ ) < 0. Die spektrale Konditionszahl beträgt für  $n \gg 1$ 

$$
\frac{\cos(\frac{\pi}{n+1})}{\cos(\frac{n}{n+1}\frac{\pi}{2})} = \frac{1 - 2\sin^2(\frac{\pi}{2(n+1)})}{\cos(\frac{n}{n+1}\frac{\pi}{2})} \approx \frac{1 - 2(\frac{\pi}{2(n+1)})^2}{\frac{\pi}{2} - \frac{n}{n+1}\frac{\pi}{2}} = \frac{2}{\pi} \left(n + 1 - \frac{\pi^2}{2(n+1)}\right) \approx \frac{2}{\pi}(n+1).
$$

Wir machen deshalb dieselbe Überlegung wie vorher.

 $x^*$ ist die exakte Lösung der Fixpunktgleichung  $x=J\,x+c,\,\tilde{x}$ sei die letzte Iterierte und als Näherungslösung die exakte Lösung des gestörten Systems  $x = (J + \Delta J)x + c$ . Damit erhalten wir die Beziehungen

$$
x^* = Jx^* + c,
$$
  
\n
$$
\tilde{x} = (J + \Delta J)\tilde{x} + c,
$$
  
\n
$$
\tilde{x} - x^* = J(\tilde{x} - x^*) + \Delta J \tilde{x},
$$
  
\n
$$
(I - J)(\tilde{x} - x^*) = \Delta J \tilde{x},
$$
  
\n
$$
\tilde{x} - x^* = (I - J)^{-1} \Delta J \tilde{x}.
$$

Die Größen  $\lambda(I-J) = 1 - \lambda(J)$  mit

$$
0 < \lambda_{\min}(I-J) = 1 - \cos\left(\frac{\pi}{n+1}\right) < 1 - \cos\left(\frac{2\pi}{n+1}\right) < \dots < 1 + \cos\left(\frac{\pi}{n+1}\right) = \lambda_{\max}(I-J) < 2
$$

sind die EW von  $I - J$  und die spektrale Konditionszahl zu  $I - J$  wie auch  $(I - J)^{-1}$ beträgt

$$
\frac{1+\cos(\frac{\pi}{n+1})}{1-\cos(\frac{\pi}{n+1})} \approx \frac{2}{1-(1-2\sin^2(\frac{\pi}{2(n+1)}))} \approx \frac{4(n+1)^2}{\pi^2}.
$$

Die Matrixkondition ist die Fehlerquelle. Damit wird in der gegebenen GPA der Iterationsprozess vorzeitig beendet, ohne dass man genau zur Lösung gelangt.

Aber es macht Sinn, die Iteration bei einem Startvektor zu beginnen, der aus dem ersten Schritt mit ungenauerer Arithmetik entsteht. Das heißt, z. B. den GA in der GPA *double* auszuführen und das GSV als Nachiteration mit *extended* weiter zu rechnen.

Nun nehmen wir das GSV von Beginn an mit dem Startvektor  $x^{(0)} = 0$  und kontrollieren, wie sich der genannte Fehler entwickelt. Da die Dimension etwas kleiner ist, ist die Kondition der entsprechenden Matrizen A und J nicht so schlecht. Aber das IV stagniert ebenfalls, wenn auch "später" und bei kleinerem Fehler.

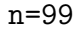

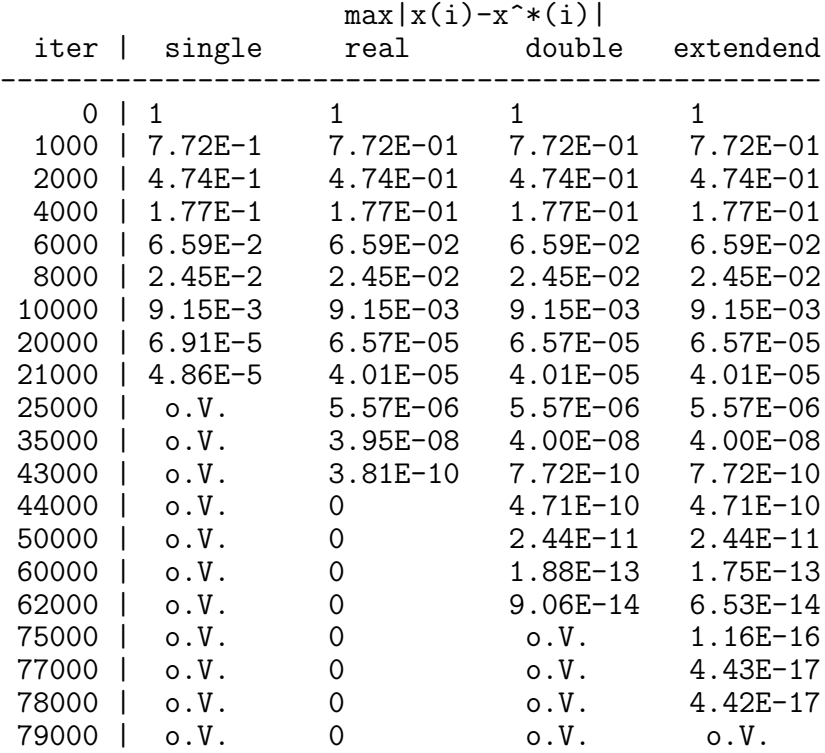

Der Fehler genügt der rekursiven Berechnung

 $e^{(k+1)} = Je^{(k)} = \ldots = J^{k+1}e^{(0)}$ 

und erfüllt mit der euklidischen Vektornorm und spektralen Matrixnorm die Beziehung

$$
||e^{(k+1)}||_2 \le ||J||_2 ||e^{(k)}||_2 = r||e^{(k)}||_2 \le r^{k+1}||e^{(0)}||_2,
$$

wobei  $r = \rho(J) = \cos(\frac{\pi}{n+1}) \lesssim 1$ .

Wir sehen in den zwei implementierten Fällen, wie langsam die Potenzen  $r^k$  für  $r \approx 1$ abnehmen und gegen Null tendieren.

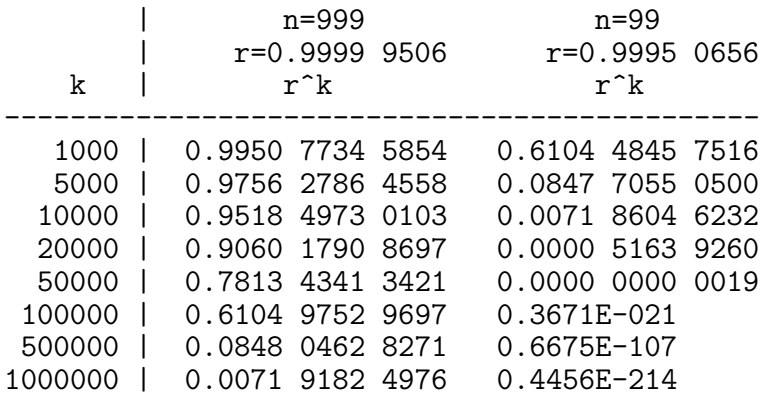

Das ESV

$$
x^{(k+1)} = H_1 x^{(k)} + c, \quad k = 0, 1, \dots,
$$

mit der Iterationsmatrix

$$
H_1 = \begin{pmatrix} 0 & \frac{1}{2} & 0 & 0 & \cdots & 0 \\ 0 & \frac{1}{2^2} & \frac{1}{2} & 0 & \cdots & 0 \\ 0 & \frac{1}{2^3} & \frac{1}{2^2} & \frac{1}{2} & \ddots & \vdots \\ \vdots & \vdots & \vdots & \vdots & \ddots & 0 \\ 0 & \frac{1}{2^n - 1} & \frac{1}{2^n - 2} & \frac{1}{2^n - 3} & \cdots & \frac{1}{2} \\ 0 & \frac{1}{2^n} & \frac{1}{2^{n-1}} & \frac{1}{2^{n-2}} & \cdots & \frac{1}{2^2} \end{pmatrix} = I - (A_D + A_L)^{-1}A
$$

ist für beliebigen Startvektor  $x^{(0)}$  konvergent.

Die EW von  $H_1$  sind reell oder komplex und betragsmäßig kleiner als Eins, mindestens einer ist Null. Im Spektrum  $\sigma(H_1)$  befinden sich auch die Werte  $\lambda(J)^2$ . Jedoch wird die lineare Konvergenz langsam sein, denn der Spektralradius

$$
\rho(H_1) = \max_i |\lambda_i(H_1)| = \cos^2(\pi/(n+1)) \approx 1 - \frac{\pi^2}{(n+1)^2} < \rho(J) < 1
$$

liegt sehr nahe der Eins. Gleichzeitig gilt  $\rho(H_1) = \rho(J)^2 < 1$ , so dass das ESV schneller konvergiert und ca. halb soviel Iterationen wie das GSV braucht.

Wir rechnen dieselben Beispiele wie zum GSV.

Für  $n = 999$  ist das Ergebnis des GA so gut, dass das ESV mit dem Startvektor als Ergebnis des GA fast den gleichen Iterationsverlauf wie das GSV zeigt. Die etwas schnellere Konvergenz bei halber Iterationsanzahl der Nachiteration mit dem ESV ist am ehesten bei den Formaten real und double zu erkennen.

n=999

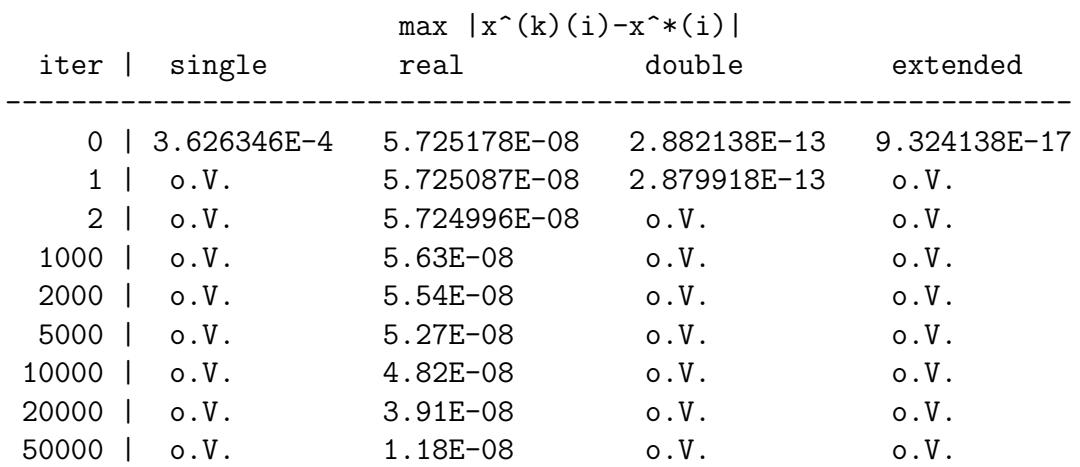

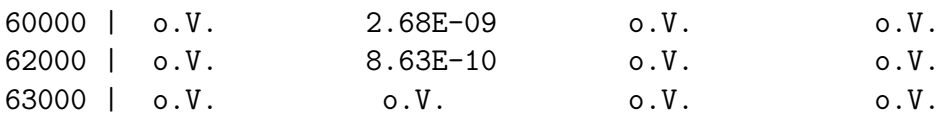

Nun nehmen wir das ESV von Beginn an mit dem Startvektor  $x^{(0)} = 0$  und kontrollieren, wie sich der genannte Fehler entwickelt. Da die Dimension etwas kleiner ist, ist die Kondition der entsprechenden Matrix  $A$  nicht so schlecht.  $H_1$  hat jedoch die Konditionszahl ∞. Im Vergleich zum GSV ergibt sich die halbe Iterationsanzahl. Aber der Iterationsprozess stagniert ebenfalls, wenn auch "später" und bei kleinerem Fehler.

n=99

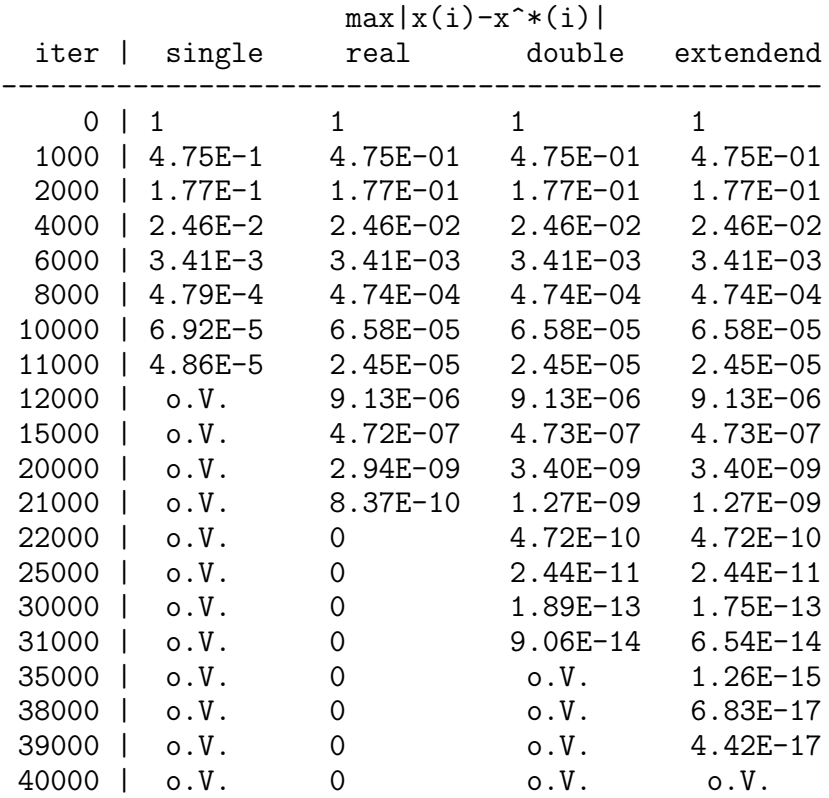

Zum Schluss rechnen wir für  $n = 99$  den GA im Format *single* und setzen dessen Ergebnis mit den beiden IV fort, und zwar stufenweise in den Genauigkeiten single, real, double, extended, wobei die letzte Iterierte einer Stufe der Startvektor für die nächste Stufe ist. Die erste Nachiteration, nach dem GA mit dem Format *single* ausgefuhrt, bringen keinen relevanten Genauigkeitszuwachs. ¨

Wir sehen noch einmal deutlich die halbe Iterationsanzahl vom ESV gegenüber dem GSV und die sinnvolle Nachiteration bei ungenauem Startvektor.

Die Angaben sind auf 13 Mantissenstellen abgeschnitten.

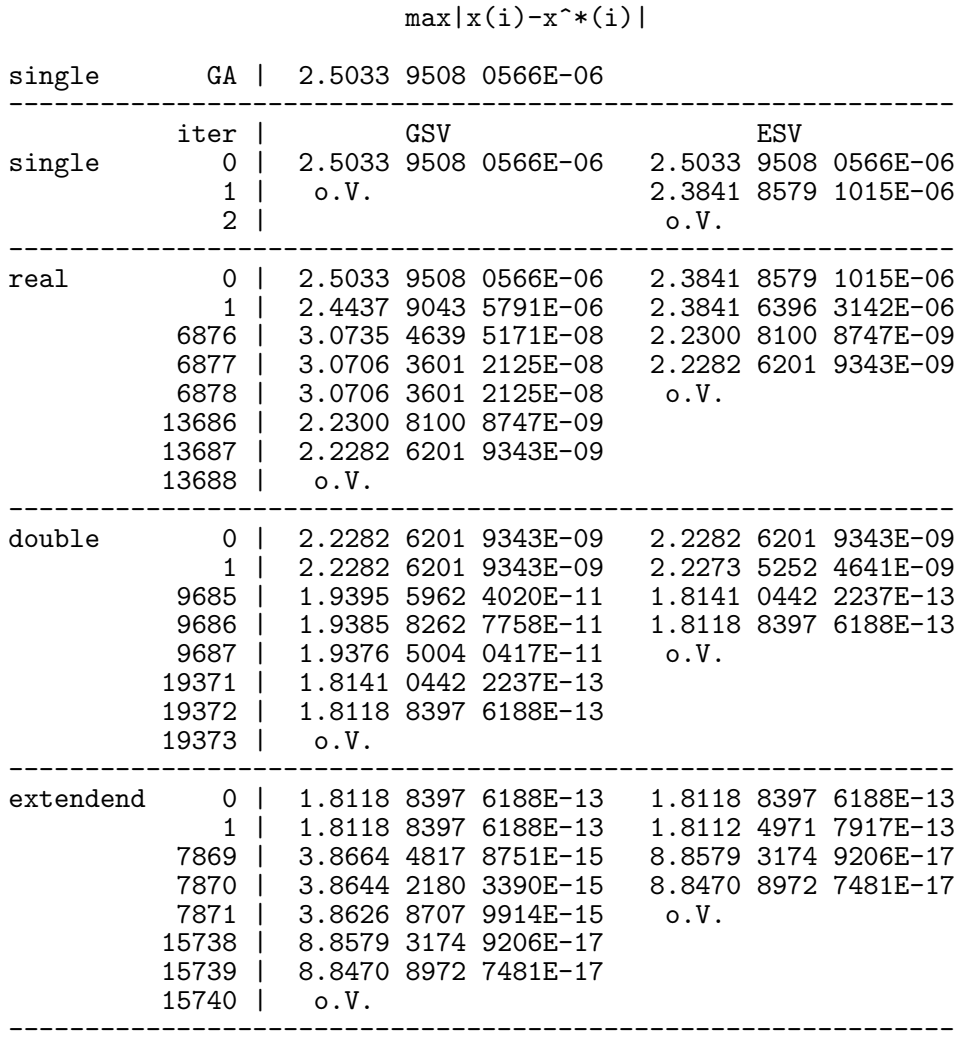

Wir notieren noch das zugehörige Pascal Progamm, wobei die Dateiarbeit für das "Stufenprogramm" weggelassen wurde.

```
{$N+} program GA_Progonka_IV;
      \overline{W}. Neundorf IfMath TU Ilmenau
      Verkuerzter GA und IV=GSV/ESV fuer Ax=b, A tridiagonal
      PROGONK3.PAS \}uses dos, crt;<br>const nmax=2000;
                   { bei BPW 64KByte-Grenze beachten }<br>{ bei DEV-Pascal keine Grenze b
                   { bei DEV-Pascal keine Grenze }
type float=real; { single; real; double; extended; }
                    { bei DEV-Pascal real=double }
      Vektor=array[1..nmax] of float;
      PVektor=^Vektor;
var n,i,ie,nmin1,nmin2,nmin3,iter,itermax : longint;
      a,c,g,b,l,u,v,x,y,x0 : PVektor;
```
n=99

```
h, Th, err, err1, errmin1, errmin2, errmin3 : float;
      ch:char;{exakte Loesung}
function Tex(x:float):float;
begin
  Text:=1;end;
begin
  clrscr;
  writeln('Verkuerzter GA und IV=GSV/ESV fuer Tridiagonalsysteme');
  {Eingabe n, itermax}
  write('n='); readln(n);write('itermax='); readln(itermax);new(a); new(b); new(c); new(g); new(x); new(y); new(x0);
  new(1); new(u); new(v);
  nmin1 := n; errmin1:=1;
  nmin2:=n; errmin2:=1;nmin3 := n; errmin3 := 1;
  while n <= 0 do
  begin
   n:=n+1000;
   h:=1.0/(n+1);
   { Definition A, b }
   for i := 1 to n do
   begin
    a^{2}[i]:=2; c^{2}[i]:=-1; g^{2}[i]:=-1; b^{2}[i]:=0;end;
   b^{(1)} := 1; b^{(n)} := 1; g^{(n)} := 0; v^{(n)} := 0;
   { GA, LU-Zerlegung }
   for i:=1 to n-1 do v^*[i]:=g^*[i];
   u^*[1] := a^*[1];for i:=1 to n-1 do
   begin
    1^{2}[i] := c^{2}[i]/u^{2}[i];u^*[i+1]:=a^*[i+1]-l^*[i]*v^*[i];end;
   { Vorwaertsrechnung }
   y^{\hat{ }}[1]:=b^{\hat{ }}[1];for i:=2 to n do y^*[i]:=b^*[i]-l^*[i-1]*y^*[i-1];
   { Rueckwaertsrechnung }
   x^{\hat{ }}[n]:=y^{\hat{ }}[n]/u^{\hat{ }}[n];for i:=n-1 downto 1 do x^*[i] := (y^*[i] - v^*[i]*x^*[i+1])/u^*[i];{ Ergebnisse }
   { written('u');for i := 1 to n do
   begin
    written(u'[i]);if i mod 20 = 0 then readln;
   end;
```

```
readln;
 (* analog v, 1, y, x*)}
                                                         T(x)'); }
 { writeln; writeln('x
 err:=0;
 for i := 1 to n do
  begin
   Th:=Tex(i*h);err1:=abs(x'[i]-Th);if err1>err then
    begin
     err:=err1; i.e:=i;end;
 { writeln(x^{\text{-}}[i], ' ', Th); if i mod 20 = 0 then readln; }
  end;
 { writeln;
               \}writeln('GA: n=', n:4,' err=', err, ' i=', ie);readln;
 if err<errmin1 then
 begin
 errmin1 := err;min1 := n;
 end;
\{IV\}{ Startvektor (x0^*[1], \ldots, x0^*[n]) }
for i:=1 to n do x0^{\circ}[i]:=x^{\circ}[i];
{for i:=1 to n do x0^{\circ}[i]:=0; }
\{GSV\}for i:=1 to n do x^*[i]:=x0^*[i];for iter:=1 to itermax do
 begin
  y^{\texttt{[1]}} := (b^{\texttt{[1]}} - g^{\texttt{[1]}} * x^{\texttt{[2]}})/a^{\texttt{[1]}};for i:=2 to n-1 do y^*[i] := (b^*[i] - c^*[i]*x^*[i-1] - g^*[i]*x^*[i+1])/a^*[i];y^{n}[n] := (b^{n}[n] - c^{n}[n-1]*x^{n}[n-1])/a^{n}[n];err := 0;for i:=1 to n do
   begin
    \tilde{\ln}:=Tex(i*h);
    err1:=abs(y^*[i]-Th);if err1>err then
    begin
     err:=err1; i.e:=i;end;
   end;
  x^{\frown}: =y\hat{y};
  { Zwischenausgabe }
  if iter mod 1000 = 0 then
   begin
    writeln('GSV: n=',n:4,' iter=',iter,' err=',err,' i=',ie);
    writeln('P, p->Ausgabe x, Esc->Halt, sonst weiter');
    ch:=readkey;
    case ch of
```

```
'P','p' : begin
                 written('x');for i:=1 to n do
                  begin
                   w\text{riteln}(x^*[i]);
                   if i mod 20 = 0 then readln;
                  end;
                 end;
     #27 : halt;
    end;
   end;
  if err<errmin2 then
   begin
    errmin2:=err;
   nmin2:=n;end;
end; {iter}
{ ESV }
for i:=1 to n do x^*[i]:=x0^*[i];for iter:=1 to itermax do
begin
  y^{2}[1]:=(b^{2}[1]-g^{2}[1]*x^{2}[2])/a^{2}[1];for i:=2 to n-I do y^[i]:=(b^[i]-c^[i]*y^[i-1]-g^[i]*x^[i+1])/a^[i];
  y^[n]:=(b^[n]-c^[n-1]*y^[n-1])/a^[n];
 err:=0;for i:=1 to n do
   begin
    Th:=Tex(i*h);err1:=abs(y^*[i]-Th);if err1>err then
    begin
     err:=err1;
     ie:=i;
    end;
   end;
 x^{\frown}:=y\hat{y};
  { Zwischenausgabe }
  if iter mod 1000 = 0 then
  begin
    \text{written}('ESV: n=', n:4,' iter=', iter, ' err=', err, ' i=', ie);writeln('P,p->Ausgabe x, Esc->Halt, sonst weiter');
    ch:=readkey;
    case ch of
     'P','p' : begin
                 written('x');for i:=1 to n do
                  begin
                   writeln(x^[i]);if i mod 20 = 0 then readln;
                  end;
                end;
     #27 : halt;
   end;
```

```
end;
        if err<errmin3 then
         begin
           errmin3 := err;nmin3:=n;end:
     end; {iter}
    end; \{n\}\begin{array}{ll} \text{written}(\text{'GA}:\text{ errmin1=}',\text{errmin1},&\text{min1=}',\text{min1});\\ \text{written}(\text{'GSV}:\text{ errmin2=}',\text{errmin2},&\text{min2=}',\text{min2});\\ \text{written}(\text{'ESV}:\text{ errmin3=}',\text{errmin3},&\text{min2=}',\text{min3});\\ \end{array}dispose(a); dispose(b); dispose(c); dispose(g);dispose(x); dispose(y); dispose(x0);dispose(1); dispose(u); dispose(v);readln;
end.
```
## Spd Tridiagonalmatrix

Für  $n=5$  erhält man

$$
A = \left(\begin{array}{rrrrr} 2 & -1 & 0 & 0 & 0 \\ -1 & 2 & -1 & 0 & 0 \\ 0 & -1 & 2 & -1 & 0 \\ 0 & 0 & -1 & 2 & -1 \\ 0 & 0 & 0 & -1 & 2 \end{array}\right), \quad A^{-1} = \left(\begin{array}{rrrrr} \frac{5}{6} & \frac{4}{6} & \frac{3}{6} & \frac{2}{6} & \frac{1}{6} \\ \frac{4}{6} & \frac{8}{6} & \frac{6}{6} & \frac{6}{6} & \frac{4}{6} & \frac{2}{6} \\ \frac{3}{6} & \frac{6}{6} & \frac{8}{6} & \frac{6}{6} & \frac{8}{6} & \frac{4}{6} \\ \frac{2}{6} & \frac{4}{6} & \frac{6}{6} & \frac{8}{6} & \frac{4}{6} & \frac{4}{6} \\ \frac{1}{6} & \frac{2}{6} & \frac{3}{6} & \frac{4}{6} & \frac{5}{6} \end{array}\right).
$$

## Rechnungen für die spd Tridiagonalmatrix in Maple

Determinante, Inverse, Norm, Kondition und EW/EV (Datei matr\_trid1.mws) Zunächst noch einige Varianten zur Erzeugung der Tridiagonalmatrix

```
> A:=matrix(n, n, (i, j)->if i=j then 2
             elif abs(j-i)=1 then -1 else 0 end if);
  # linalg
  A: =band([-1, 2, -1], n);
                                     # A := \text{linear}[band] ((-1, 2, -1], n);# nicht A:=band([-1,2,-1],n,n+1);# Symmetrie wird mit oberem Dreieck erzeugt
  A:=array(symmetric, 1..n, 1..n, []):
  for i from 1 to n do
   for j from i to n do
     if i=j then A[i, j] := 2elif j-i=1 then A[i,j]:=-1 else A[i,j]:=0 end if;
   end do:
  end do:
  A := \text{evalm}(A);
  # falsch
  A:=array(symmetric,1..n,1..n,(i,j)->if i=j then 2
            elif j-i=1 then -1 else 0 end if);
```
Die ersten 3 Varianten liefern das gleiche Ergebnis

$$
A = \left[ \begin{array}{rrrrr} 2 & -1 & 0 & 0 & 0 \\ -1 & 2 & -1 & 0 & 0 \\ 0 & -1 & 2 & -1 & 0 \\ 0 & 0 & -1 & 2 & -1 \\ 0 & 0 & 0 & -1 & 2 \end{array} \right].
$$

Variante 4 ist fehlerhaft.

Error, invalid parameters for creation of table or array

Weitere Möglichkeiten

```
> # Symmetrie wird mit oberem Dreieck erzeugt
    A:=Matrix(n,(i,j)->if i=j then 2
                                 elif abs(j-i)=1 then -1 else 0 end if, shape=symmetric);
    # genauso
    A:=Matrix(n,(i,j)->if i=j then 2
                                 elif j-i=1 then -1 else 0 end if,shape=symmetric):
    # Symmetrie wird mit oberem Dreieck erzeugt, deshalb hier Diagonalform
    A: = Matrix(n, (i, j) - > if i = j then 2elif i-j=1 then -1 else 0 end if,shape=symmetric);
                                                 A :=\sqrt{ }\begin{array}{c} \begin{array}{c} \begin{array}{c} \begin{array}{c} \end{array} \\ \begin{array}{c} \end{array} \end{array} \end{array} \end{array}2 -1 0 0 0−1 2 −1 0 0
                                                                    0 \t -1 \t 2 \t -1 \t 00 \t 0 \t -1 \t 2 \t -10 \t 0 \t -1 \t 21
                                                                                                               \begin{array}{c} \begin{array}{c} \begin{array}{c} \begin{array}{c} \end{array} \\ \begin{array}{c} \end{array} \end{array} \end{array} \end{array}A :=\sqrt{ }\begin{array}{c} \begin{array}{c} \begin{array}{c} \begin{array}{c} \end{array} \\ \begin{array}{c} \end{array} \end{array} \end{array} \end{array}2 0 0 0 0
                                                                      0 \t2 \t0 \t0 \t00 \t 0 \t 2 \t 0 \t 00 0 0 2 0
                                                                      0 0 0 0 2
                                                                                                         1
                                                                                                         \begin{array}{c} \begin{array}{c} \begin{array}{c} \begin{array}{c} \end{array} \\ \begin{array}{c} \end{array} \end{array} \end{array} \end{array}> # LinearAlgebra
    BandMatrix([-1,2,-1],1,n); # LinearAlgebra[BandMatrix]([-1,2,-1],1,n);
    BandMatrix([-1,2,-1],1,n,n+1);
                                                      \sqrt{ }\begin{array}{c} \begin{array}{c} \begin{array}{c} \begin{array}{c} \end{array} \\ \begin{array}{c} \end{array} \end{array} \end{array} \end{array}2 −1 0 0 0
                                                           −1 2 −1 0 0
                                                              0 \t -1 \t 2 \t -1 \t 00 \t 0 \t -1 \t 2 \t -10 \t 0 \t -1 \t 21
                                                                                                          \begin{array}{c} \begin{array}{c} \begin{array}{c} \begin{array}{c} \end{array} \\ \begin{array}{c} \end{array} \end{array} \end{array} \end{array}\sqrt{ }\begin{array}{c} \begin{array}{c} \begin{array}{c} \begin{array}{c} \end{array}\\ \begin{array}{c} \end{array} \end{array} \end{array} \end{array}2 −1 0 0 0 0
                                                      −1 2 −1 0 0 0
                                                         0 \t -1 \t 2 \t -1 \t 0 \t 00 \t 0 \t -1 \t 2 \t -1 \t 00 \t 0 \t -1 \t 2 \t -11
                                                                                                               \begin{array}{c} \begin{array}{c} \begin{array}{c} \begin{array}{c} \end{array} \\ \begin{array}{c} \end{array} \end{array} \end{array} \end{array}
```

```
> Digits:=16:
   i := 'i': j := 'j':n := 5:# A := band([-1, 2, -1], n);
   A: = matrix(n, n, (i, j) - \geq if i = j then 2elif abs(i-j)=1 then -1 else 0 end if):
   'A' = evalm(A);
   'rank(A)'=rank(A);'det(A)' = det(A);'inv(A)' = inverse(A);# Normen
   'norm(A,2)'=norm(A,2);# Spektralnorm
   evalf(\%);
   'norm(A, 1)' = norm(A, 1);# Spaltensummennorm
   evalf(\%);
   {\text{form}}(\Lambda) = {\text{norm}}(\Lambda, {\text{infinity}}) {\text{form}}(\Lambda); {\text{if m}}(\Lambda) = {\text{form}}(\Lambda)evalf(\%);
   'norm(A,frobenius)'=norm(A,frobenius); # Frobenius-Norm
   evalf(\%);
   'norm(invA)=norm(invA,infinity)'=norm(invA); # ZSN der Inversen
   evalf(\%);
   # Konditionen dazu, auch Kommando cond(A,*)
   '\text{cond}(A, 2)' = \text{evalf}(\text{norm}(A, 2) * \text{norm}(\text{inverse}(A), 2));'cond(A, 1)' = evalf(norm(A, 1) * norm(inverse(A), 1));'cond(A)=cond(A,infinity)'=evalf(norm(A)*norm(inverse(A)));'cond(A, frobenius)' = evalf(norm(A, frobenius) * norm(inverse(A), frobenius));A = \left[\begin{array}{rrrrrr} 2 & 1 & 0 & 0 & 0 \\ -1 & 2 & -1 & 0 & 0 \\ 0 & -1 & 2 & -1 & 0 \\ 0 & 0 & -1 & 2 & -1 \\ 0 & 0 & 0 & -1 & 2 \end{array}\right]rank(A) = 5det(A) = 6inv(A) = \left[ \begin{array}{cccc} \frac{5}{6} & \frac{2}{3} & \frac{1}{2} & \frac{1}{3} & \frac{1}{6} \\ \frac{2}{3} & \frac{4}{3} & 1 & \frac{2}{3} & \frac{1}{3} \\ \frac{1}{2} & 1 & \frac{3}{2} & 1 & \frac{1}{2} \\ \frac{1}{3} & \frac{2}{3} & 1 & \frac{4}{3} & \frac{2}{3} \\ \frac{1}{2} & 1 & \frac{1}{2} & \frac{2}{2} & \frac{5}{2} \end{array} \right]norm(A, 2) = 2 + \sqrt{3}norm(A, 2) = 3.732050807568877norm(A, 1) = 4norm(A, 1) = 4.norm(A) = norm(A, infinity) = 4
```
 $norm(A) = norm(A, infinity) = 4.$  $norm(A, from this) = 2\sqrt{7}$  $norm(A, from this) = 5.291502622129182$  $norm(invA) = norm(invA, infinity) = \frac{9}{2}$ norm(invA) = norm(invA, inf inity) = 4.500000000000000  $cond(A, 2) = 13.92820323027551$  $cond(A, 1) = 18.$  $cond(A) = cond(A, infinity) = 18.$  $cond(A, frobenius) = 20.73912030706970$ 

Bei numerischer Rechnung erhalten wir für diese kleine Matrixdimension  $n = 5$  bei den meisten Kommandos dieselben Ergebnisse. Für deutliche Abweichungen muss  $n$  wesentlich größer sein.

> Digits:=16: # A:=band([-1.0,2.0,-1.0],n);  $A: = matrix(n, n, (i, j) \rightarrow if i = j then 2.0$ elif  $abs(i-j)=1$  then  $-1.0$  else 0.0 end if): ...

```
rank(A) = 5det(A) = 6.00000
```
 $inv(A) =$  0.8333333333333335 0.6666666666666670 0.5000000000000000 0.3333333333333337 0.1666666666666667 0.6666666666666667 1.333333333333334 1.000000000000000 0.6666666666666674 0.3333333333333334  $\downarrow$  0.5000000000000002 1.000000000000001 1.500000000000000 1.000000000000001 0.5000000000000001 0.3333333333333334 0.6666666666666670 1.000000000000000 1.333333333333334 0.6666666666666666  $\mathbf{I}$  $\lfloor 0.1666666666666667$   $0.333333333333333$ 33333333  $0.50000000000000001$   $0.6666666666666666$   $0.833333333333333$ 1  $\mathbf{I}$  $\mathbf{I}$  $\mathbf{I}$  $\mathbf{I}$  $\mathbf{I}$  $\mathbf{I}$  $\mathbf{I}$ 

 $norm(A, 2) = 3.732050807568877$ 

 $norm(A, 1) = 4.0$  $norm(A) = norm(A, infinity) = 4.0$  $norm(A, frobenius) = 5.291502622129181$  $norm(invA) = norm(invA, infinity) = 4.50000000000002$  $cond(A, 2) = 13.92820323027552$  $cond(A, 1) = 18.00000000000000$  $cond(A) = cond(A, infinity) = 18.0000000000001$  $cond(A, frobenius) = 20.73912030706971$ 

Berechnung der EW (Informationen aus der Maple-Hilfe)

- Eigenvals $(A)$  returns an array of the eigenvalues of  $A$ . The function Eigenvals itself is inert. To actually compute the eigenvalues and eigenvectors, the user must evaluate the inert function in the floating point domain, by  $evalf(Eigenvals(A)).$
- The call eigenvalues(A) returns for a symbolic case a sequence of the eigenvalues of A computed by solving the characteristic polynomial  $\det(\lambda I - A) = 0$  or for larger dimension (greater than four) the eigenvalues are expressed using Maple's RootOf notation for algebraic extensions. If A contains floating-point numbers, a numerical method is used where all arithmetic is done at the precision specified by Digits.

```
> A:=matrix(n,n,(i,j)->if i=j then 2
                       elif abs(i-j)=1 then -1 else 0 end if):
> charpoly(A,lambda);
  Eigenvals(A);
  evalf(Eigenvals(A));
  eigenvals(A);
  evalf(eigenvals(A));
```

$$
\lambda^{5} - 10\lambda^{4} + 36\lambda^{3} - 56\lambda^{2} + 35\lambda - 6
$$
  
Eigenvals\n
$$
\begin{pmatrix}\n2 & -1 & 0 & 0 & 0 \\
-1 & 2 & -1 & 0 & 0 \\
0 & -1 & 2 & -1 & 0 \\
0 & 0 & -1 & 2 & -1 \\
0 & 0 & 0 & -1 & 2\n\end{pmatrix}
$$

[0.2679491924311242, 1.000000000000001, 2.000000000000000, 3.000000000000000, 3.732050807568877]

```
1, 2, 3, 2 + \sqrt{3}, 2 - \sqrt{3}
```

```
1., 2., 3., 3.732050807568877, 0.267949192431123
```
Prozedur für die Berechnung der Spektralnorm über EW von  $AA^T$  bzw.  $A^T A$ 

```
> norm2:=proc(A::matrix)
   local n,i,B,EVB,seq_EVB;
   B:=evalm(A&*transpose(A));
   n:=linalg[rowdim](B);
   EVB:=evalf(Eigenvals(B));
   seqEVB:=seq(EVB[i],i=1..n);
   sqrt(max(seq_EVB));
  end:
> norm2(A);
  evalf(norm(A,2)); # =norm2(A)
                           3.732050807568877
                           3.732050807568877
```
Die Kondition der Tridiagonalmatrix A ist abhängig von ihrer Dimension n und verschlechtert sich langsam mit wachsendem n.

### Spektrale Kondition der Tridiagonalmatrix

Rechnet man "symbolisch", dann dauern die damit verbundenen exakten Berechnungen sehr lange. Erst bei der Bestimmung von erg schleichen sich in der letzten Mantissenstelle wegen Digits=... dann kleine Rundungsfehler ein.

```
> Digits:=16:
     i:='i': j:='j':<br>printf(' n
                         cond(T(n,n)\):
     for n from 1 by 10 to 101 do
      A:=matrix(n,n,(i,j)->if i=j then 2
                           elif abs(i-j)=1 then -1 else 0 end if):
      erg:=evalf(norm(A,2)*norm(inverse(A),2));
     printf('%2d %.15e \infty',n,erg);
     end do:
n \qquad \qquad \text{cond}(T(n,n))1 1.000000000000000 e+00
 11 5.76954805409810 3e+01
 21 1.954914850025216 e+02
 31 4.143450622319016 e+02
 41 7.14255698384607 3e+02
 51 1.09522331645103 2e+03
 61 1.557247895814529 e+03
 71 2.100329429074228 e+03
 81 2.724467913042699 e+03
 91 3.429663346163696 e+03
101 4.21591572760405 2e+03
```
Bei numerischer Rechnung mit A:=band([-1.0,2.0,-1.0],n); gibt es mit wachsendem  $n$  zunehmende Abweichungen. Außerdem ist im untersuchten Breich der Dimension  $n$  das monotone Verhalten der Folge der Konditionswerte zu erkennen.

Die exakten Werte lassen sich am schnellsten mittels numerischer Rechnung bei großer Genauigkeit, z. B. mit Digits=20, ermitteln.

In der ersten Spalte der Tabelle ist die Vergrößerung der Anzahl der ungenauen letzten Mantissenstellen, wenn möglich, durch einen Abstand in der Ziffernfolge der Zahl deutlich gemacht.

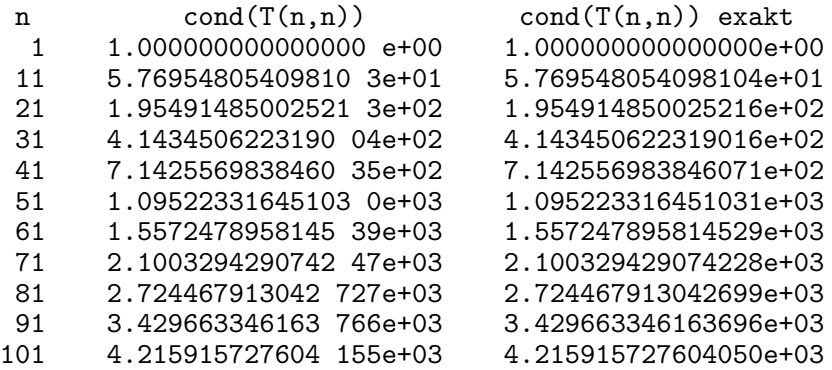

Um hier Maple mit MATLAB zu vergleichen, muss man naturlich seine numerische Rech- ¨ nung verwenden. Wir betrachten die Durchführung des VGA für die Ermittlung der Inversen und die Berechnung der Determinanten  $\det(A)$ ,  $\det(A^{-1})$  bei wachsender Dimension n. Dabei kann die Pivotstrategie mit den Diagonalelementen arbeiten (Diagonalstrategie). Zu Grunde liegen Rechnungen in MATLAB (double Präzision) und Maple.

Generell wird sich bei numerischen Rechnungen die Anzahl der genauen Stellen im Ergebnis proportional zur wachsenden Dimension n langsam verringern.

Es werden Vergleiche mit der exakten Auswertung in Maple gemacht.

Die Konditionszahl cond<sub>∞</sub>(A) kann aus der folgenden Tabelle ermittelt werden.

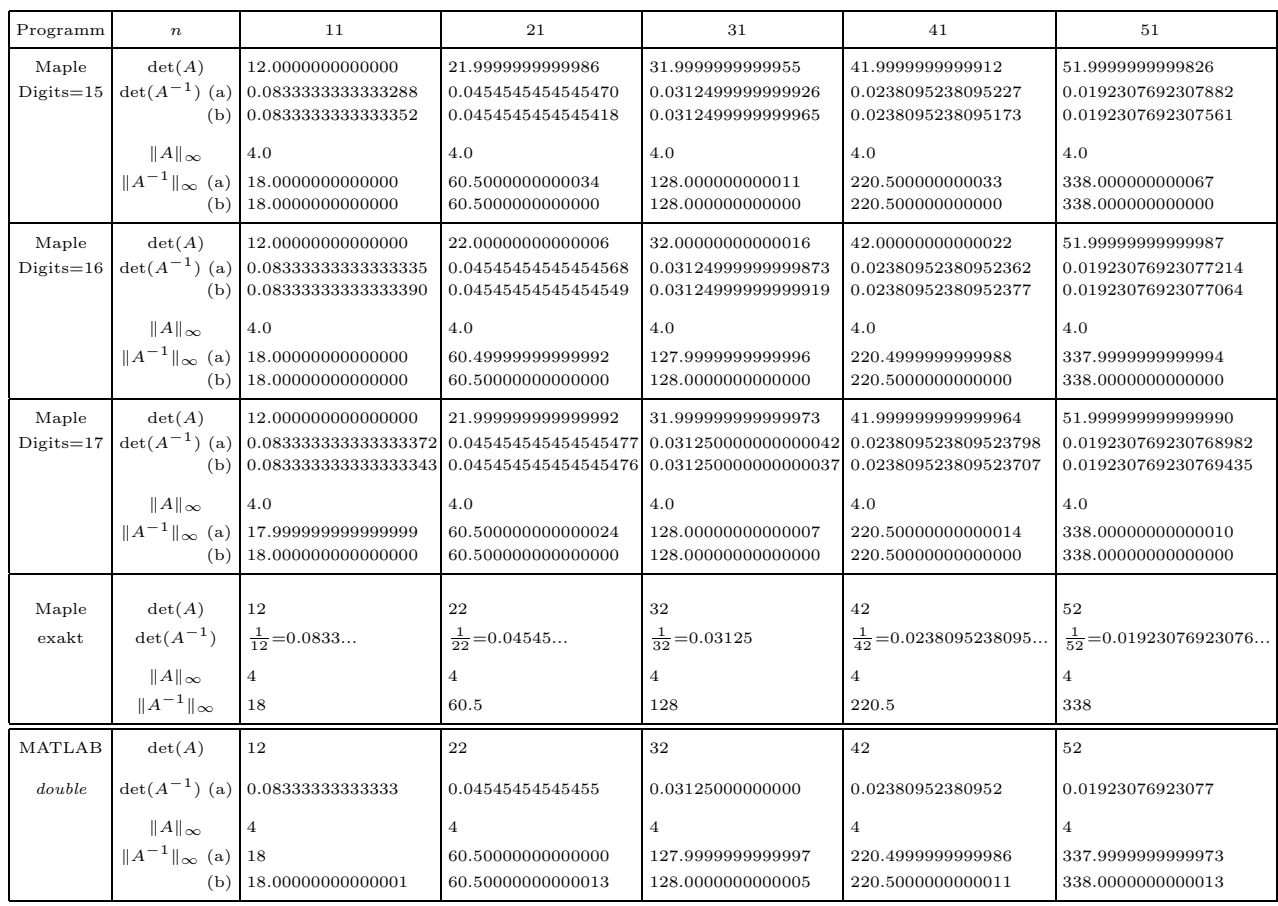

Tab. 3.1 Berechnungen für die Tridiagonalmatrix mit Maple und MATLAB, wobei die Inverse numerisch berechnet wird und zur Ermittlung der Inversen 2 Varianten genommen werden Maple  $(a)$  inverse $(A)$ (b) linsolve $(A, I)$ 

- MATLAB
- $(a)$  inv $(A)$
- $(b)$   $A\setminus I$

Die Determinantenberechnung det $(A^{-1})$  mit MATLAB-Variante (b) hat das gleiche Ergebnis wie bei Variante (a).

MATLAB (Datei  $mart-trid1.m$ ) liefert in den meisten unserer Fälle etwas bessere Ergebnisse als Maple bei Digits=16 und inverse(A), aber ist schon ungenauer als Maple bei Digits=16 und linsolve(A,I). Es kann nicht ganz konkurrieren mit Maple bei Digits=17. Maple bei Digits=15 zeigt schon größere Ungenauigkeiten.

Betreffend der Variantenwahl bei der Inversen in Maple ist die Variante mit linsolve(A,I) etwas genauer als inverse(A).

Bezüglich der Variantenwahl bei der Matrixinversen in MATLAB, die hier in der Normberechnung enthalten ist, gibt es keinen endgültigen Aufschluss über Vorteile/Nachteile, denn für unterschiedliche Dimensionen n scheint mal  $inv(A)$ , mal  $A\setminus I$  günstiger zu sein.

#### 3.5 Matrix 5

Sei  $A = A(n, n) = (a_{ij})$  die Hilbert-Matrix. Ihre Elemente sind

$$
a_{ij} = \frac{1}{i+j-1}.
$$

Sie ist spd. Ihre Inverse  $A^{-1} = (a'_{ij})$  hat die ganzzahligen Elemente

$$
a'_{ij} = \frac{(-1)^{i+j}}{i+j-1} \gamma_i \gamma_j, \quad \gamma_i = \frac{(n+i-1)!}{(i-1)!^2 (n-i)!}, \quad i, j = 1, 2, ..., n.
$$

Für $n=5$ erhält man

$$
A = \begin{pmatrix} 1 & \frac{1}{2} & \frac{1}{3} & \frac{1}{4} & \frac{1}{5} \\ \frac{1}{2} & \frac{1}{3} & \frac{1}{4} & \frac{1}{5} & \frac{1}{6} \\ \frac{1}{3} & \frac{1}{4} & \frac{1}{5} & \frac{1}{6} & \frac{1}{7} \\ \frac{1}{4} & \frac{1}{5} & \frac{1}{6} & \frac{1}{7} & \frac{1}{8} \\ \frac{1}{5} & \frac{1}{6} & \frac{1}{7} & \frac{1}{8} & \frac{1}{9} \end{pmatrix},
$$
  
\n
$$
A^{-1} = \begin{pmatrix} 25 & -300 & 1050 & -1400 & 630 \\ -300 & 4800 & -18900 & 26880 & -12600 \\ 1050 & -18900 & 79380 & -117600 & 56700 \\ -1400 & 26880 & -117600 & 179200 & -88200 \\ 630 & -12600 & 56700 & -88200 & 44100 \end{pmatrix}
$$

## Rechnungen für die Hilbert-Matrix in Maple

Determinante, Inverse, Norm, Kondition und EW/EV (Datei matr\_hilb1.mws)

```
> Digits:=16:
  i := 'i' : j := 'j':n := 5:A: = matrix(n, n, (i, j) -31/(i+j-1)):
                                                 # hilbert(n)
  'A' = evalm(A);'rank(A)'=rank(A);'det(A)' = det(A);'inv(A)' = inverse(A);# Normen
  'norm(A,2)'=norm(A,2);# Spektralnorm
  evalf(\%);
  'norm(A, 1)' = norm(A, 1);# Spaltensummennorm
  evalf(\%);
  'norm(A)=norm(A,infinity)'=norm(A);
                                                 # Zeilensummennorm = SSN
  evalf(\%);
  'norm(A,frobenius)'=norm(A,frobenius); # Frobenius-Norm
  evalf(\%);
  'norm(invA)=norm(invA,infinity)'=norm(invA); # Zeilensummennorm
```

```
evalf(%);
  # Konditionen dazu, auch Kommando cond(A,*)
   '\text{cond}(A,2)'=\text{evalf}(\text{norm}(A,2)*\text{norm}(inverse(A),2));'cond(A,1)'=evalf(norm(A,1)*norm(inverse(A),1));'cond(A)=cond(A,infinity)'=evalf(norm(A)*norm(inverse(A)));
   'cond(A,frobenius)'=evalf(norm(A,frobenius)*norm(inverse(A),frobenius));
                                           A =\sqrt{ }

                                                      \frac{1}{2} \frac{1}{3} \frac{1}{4} \frac{1}{5}<br>
\frac{1}{1} \frac{1}{1} \frac{1}{1} \frac{1}{1}1
                                                                 1
                                                                      1
                                                                           1
                                                      2
                                                            1
                                                            3
                                                                 1
                                                                 4
                                                                      1
                                                                      5
                                                                           1
                                                      \begin{array}{ccccccccc}\n2 & 3 & 4 & 5 & 6 \\
\underline{1} & \underline{1} & \underline{1} & \underline{1} & \underline{1} & \underline{1}\n\end{array}3
                                                            1
                                                            4
                                                                 1
                                                                 5
                                                                      1
                                                                      6
                                                                           1
                                                      \begin{array}{ccccccccc}\n3 & 4 & 5 & 6 & 7 \\
\underline{1} & \underline{1} & \underline{1} & \underline{1} & \underline{1} & \underline{1}\n\end{array}4
                                                            1
                                                            5
                                                                 1
                                                                 6
                                                                      1
                                                                      7
                                                                           1
                                                      \begin{array}{cccccc}\n4 & 5 & 6 & 7 & 8 \\
\underline{1} & \underline{1} & \underline{1} & \underline{1} & \underline{1} & \underline{1}\n\end{array}5
                                                            1
                                                            6
                                                                 1
                                                                 7
                                                                      1
                                                                      8
                                                                           1
                                                                           9
                                                                               1
                                                                               \begin{array}{c} \begin{array}{c} \begin{array}{c} \begin{array}{c} \end{array} \\ \begin{array}{c} \end{array} \\ \begin{array}{c} \end{array} \end{array} \end{array} \end{array}rank(A) = 5det(A) = \frac{1}{266716800000}inv(A) =\sqrt{ }

                                        25 −300 1050 −1400 630
                                   −300 4800 −18900 26880 −12600
                                    1050 −18900 79380 −117600 56700
                                  −1400 26880 −117600 179200 −88200
                                      630 −12600 56700 −88200 44100
                                                                                                           1
                                                                                                           \frac{1}{2}\mathbf{I}\mathbf{I}\mathbf{I}\mathbf{I}\mathbf{I}\mathbf{I}norm(A, 2) =1
\frac{1}{5}RootOf(-1 + 3700542505 _Z - 1582832489513760 _Z<sup>2</sup> + 487666609069973760 _Z<sup>3</sup>
           -455148325561466880 Z^4 + 7284515983589376 Z^5, index = 5)<sup>1/2</sup>
                                    norm(A, 2) = 1.567050691098231norm(A, 1) = \frac{137}{60}norm(A, 1) = 2.283333333333333
                                 norm(A) = norm(A, infinity) = \frac{137}{60}norm(A) = norm(A, inf inity) = 2.283333333333333
                                   norm(A, from this) =\sqrt{15871330}2520
                             norm(A, from this) = 1.580906263272022norm(invA) = norm(invA, infinity) = 413280norm(invA) = norm(invA, infinity) = 413280.cond(A, 2) = 476607.2502425608cond(A, 1) = 943656.cond(A) = cond(A, infinity) = 943656.cond(A, frobenius) = 480849.1169947188
```
Bei numerischer Rechnung erhalten wir für diese kleine Matrixdimension 5 nur bei einigen Kommandos abweichende Ergebnisse.

> Digits:=16:  $A: = matrix(n, n, (i, j) - > 1.0 / (i + j - 1))$ : # hilbert(n) ...  $rank(A) = 5$  $det(A) = 0.37492951261350 10^{-1}$  $inv(A) =$ 25.00000000002770 −300.0000000003670 1050.000000001230 −1400.000000001490 630.0000000006000 −300.0000000003569 4800.000000003932 −18900.00000001032 26880.00000000898 −12600.00000000208 1050.000000001140 −18900.00000000969 79380.00000001349 −117599.9999999923 56699.99999998649 −1400.000000001326 26880.00000000740 −117599.9999999896 179199.9999999424 −88199.99999995733 630.0000000005108 −12600.00000000110 56699.99999998421 −88199.99999995584 44099.99999997138 1  $\mathbf{I}$  $\mathbf{I}$  $\mathbf{I}$  $\mathbf{I}$  $\mathbf{I}$  $\mathbf{I}$  $\mathbf{I}$  $norm(A, 2) = 1.567050691098230$ norm(A, 1) = 2.283333333333333 norm(A) = norm(A, inf inity) = 2.283333333333333  $norm(A, from this) = 1.580906263272022$  $norm(invA) = norm(invA, in finity) = 413279.9999998980$  $cond(A, 2) = 476607.2502424522$  $cond(A, 1) = 943655.9999997738$  $cond(A) = cond(A, infinity) = 943655.9999997670$  $cond(A, frobenius) = 480849.1169946093$ 

Berechnung der EW

```
> charpoly(A,lambda);
         Eigenvals(A);
         evalf(Eigenvals(A));
         eigenvals(A);
         evalf(eigenvals(A));
           \lambda^5 - \frac{563}{315}rac{563}{315}\lambda^4 + \frac{735781}{2116800}\frac{735781}{2116800} \lambda^3 - \frac{852401}{22226400}\frac{852401}{222264000} \lambda^2 + \frac{61501}{53343360}\frac{61501}{53343360000}\lambda - \frac{1}{2667168}266716800000
                                                           Eigenvals
                                                                                 \sqrt{2}

                                                                                            1 \frac{1}{2}2
                                                                                                            1
                                                                                                            3
                                                                                                                    1
                                                                                                                    4
                                                                                                                            1
                                                                                            \frac{1}{1} \frac{1}{1} \frac{1}{1} \frac{1}{1} \frac{1}{1}2
                                                                                                    1
                                                                                                    3
                                                                                                            1
                                                                                                            4
                                                                                                                    1
                                                                                                                    5
                                                                                                                            1
                                                                                            \begin{array}{ccccccccc}\n2 & 3 & 4 & 5 & 6 \\
\underline{1} & \underline{1} & \underline{1} & \underline{1} & \underline{1} & \underline{1}\n\end{array}3
                                                                                                    1
                                                                                                    4
                                                                                                            1
                                                                                                            5
                                                                                                                    1
                                                                                                                    6
                                                                                                                            1
                                                                                            \begin{array}{cccccc}\n3 & 4 & 5 & 6 & 7 \\
\underline{1} & \underline{1} & \underline{1} & \underline{1} & \underline{1} & \underline{1}\n\end{array}4
                                                                                                    1
                                                                                                    5
                                                                                                            1
                                                                                                            6
                                                                                                                    1
                                                                                                                    7
                                                                                                                            1
                                                                                            \begin{array}{cccccc}\n4 & 5 & 6 & 7 & 8 \\
1 & 1 & 1 & 1 & 1\n\end{array}5
                                                                                                    6
                                                                                                            7
                                                                                                                    8
                                                                                                                            9
                                                                                                                                 1
                                                                                                                                 \begin{array}{c} \begin{array}{c} \begin{array}{c} \begin{array}{c} \end{array} \\ \begin{array}{c} \end{array} \end{array} \end{array} \end{array}\setminus\begin{array}{c} \hline \end{array}[0.3287928771915000 10−5
, 0.0003058980401511738, 0.01140749162341977,
                                                   0.2085342186110133, 1.567050691098231]
%1 := -1 + 61501 Z - 40915248 Z^2 + 741667248 Z^3 - 762725376 Z^4 + 85349376 Z^51
       \frac{1}{5} RootOf(%1, index = 1), \frac{1}{5}\frac{1}{5} RootOf(%1, index = 2), \frac{1}{5}\frac{1}{5}RootOf(%1, index = 3),
```
 $\Gamma$  $\mathbf{I}$  $\mathbf{I}$  $\overline{1}$  $\mathbf{I}$  $\perp$  $\mathbf{I}$  $\overline{1}$ 

```
1
            \frac{1}{5} RootOf(%1, index = 4), \frac{1}{5}\frac{1}{5}RootOf(%1, index = 5)
0.3287928772171862\,{{10}^{-5}},\, 0.0003058980401511918,\, 0.01140749162341981,0.2085342186110134, 1.567050691098231
```
Verwendung der Prozedur norm2 für die Berechnung der Spektralnorm über EW von  $AA<sup>T</sup>$ bzw.  $A^T A$  wie bei Matrix 4

```
> norm2(A);
  evalf(norm(A,2)); # geringfuegig genauer
                           1.567050691098230
                           1.567050691098231
```
Die Kondition der Hilbert-Matrix  $A$  ist abhängig von ihrer Dimension  $n$  und verschlechtert sich mit wachsendem n.

## Spektrale Kondition der Hilbert-Matrix

Rechnet man "symbolisch", dann dauern die damit verbundenen exakten Berechnungen sehr lange. Erst bei der Bestimmung von erg schleichen sich in der letzten Mantissenstelle wegen Digits=... dann Rundungsfehler ein. Dabei ist nicht jeder Rundungseffekt plausibel, denn in der folgenden Tabelle hätte man bei  $n = 7$  eigentlich den Wert 4.753673549881790e+08 erwartet.

```
> Digits:=16:
    i:='i': j:='j':<br>printf(' n
                        printf(' n cond(H(n,n))\n'):
    for n from 1 to 19 do
     A: = matrix(n, n, (i, j) -> 1/(i + j - 1)):
     erg:=evalf(norm(A,2)*norm(inverse(A),2));
     printf('%2d %.15e \infty',n,erg);
    end do:
n cond(H(n,n)) Rundungseffekt
 1 1.000000000000000 e+00
 2 1.928147006790397 e+01
 3 5.24056777586060 8e+02
 4 1.55137387389325 9e+04 <- 1.551373873893258 5328...e+04
 5 4.766072502425608 e+05
 6 1.495105864013122 e+07
     7 4.75367354988178 9e+08 <- 4.753673549881789 7237...e+08
 8 1.525757574164694 e+10
9 4.93154926971542 1e+11
10 1.602628687021688 e+13
11 5.23067739242940 9e+14
12 1.71322890469700 5e+16
13 5.627942373760076 e+17
14 1.85338170234715 0e+19
15 6.11656579161984 1e+20
16 2.02234591767453 0e+22
17 6.69743898056063 1e+23
18 2.22119003943386 5e+25
19 7.37595118050884 2e+26
```
Bei numerischer Rechnung mit  $A: = matrix(n, n, (i, j) - 1.0/(i+j-1))$  gibt es mit wachsendem n deutliche Abweichungen. Außerdem ist das monotone Verhalten der Folge der Konditionswerte verletzt.

Die exakten Werte lassen sich am schnellsten mittels numerischer Rechnung bei sehr großer Genauigkeit, z. B. mit Digits=50, ermitteln.

In der ersten Spalte der Tabelle ist die Vergrößerung der Anzahl der ungenauen letzten Mantissenstellen, wenn möglich, durch einen Abstand in der Ziffernfolge der Zahl deutlich gemacht.

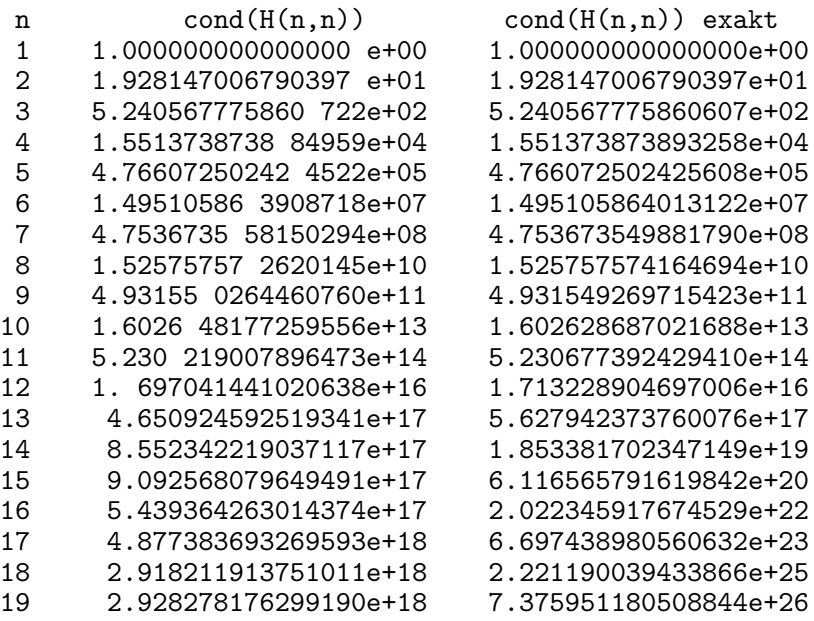

Um hier Maple mit MATLAB (Datei matr hilb1.m) oder TP zu vergleichen, muss man natürlich seine numerische Rechnung verwenden.

Wir betrachten die Durchführung des verketteten Gauß-Algorithmus (VGA) mit Spaltenpivotisierung für die Ermittlung der näherungsweisen Inversen  $\widetilde{A}^{-1}$  und der Determinante  $\det(A)$  bei wachsender Dimension n. Dabei tendieren die Pivotelemente gegen Null.

Zu Grunde liegen Implementierungen in TP mit den GPF *double* (64 Binärstellen, 15–16 Dezimalstellen der Mantisse) und extended (80 Binärstellen, 19–20 Dezimalstellen der Mantisse) sowie Rechnungen in MATLAB (*double* Präzision) und Maple.

Generell wird sich bei numerischen Rechnungen die Anzahl der genauen Stellen im Ergebnis proportional zur wachsenden Dimension n verringern.

So ist z. B. bei der Berechnung von det(A) mit TP double Präzision bei  $n = 13$  höchsten noch die Größenordnung des Wertes verlässlich, bei  $n = 16$  nicht einmal diese, was der Vergleich mit der exakten Auswertung in Maple zeigt.

Die Konditionszahl cond<sub>∞</sub>(A) kann aus den folgenden Tabellen ermittelt werden.

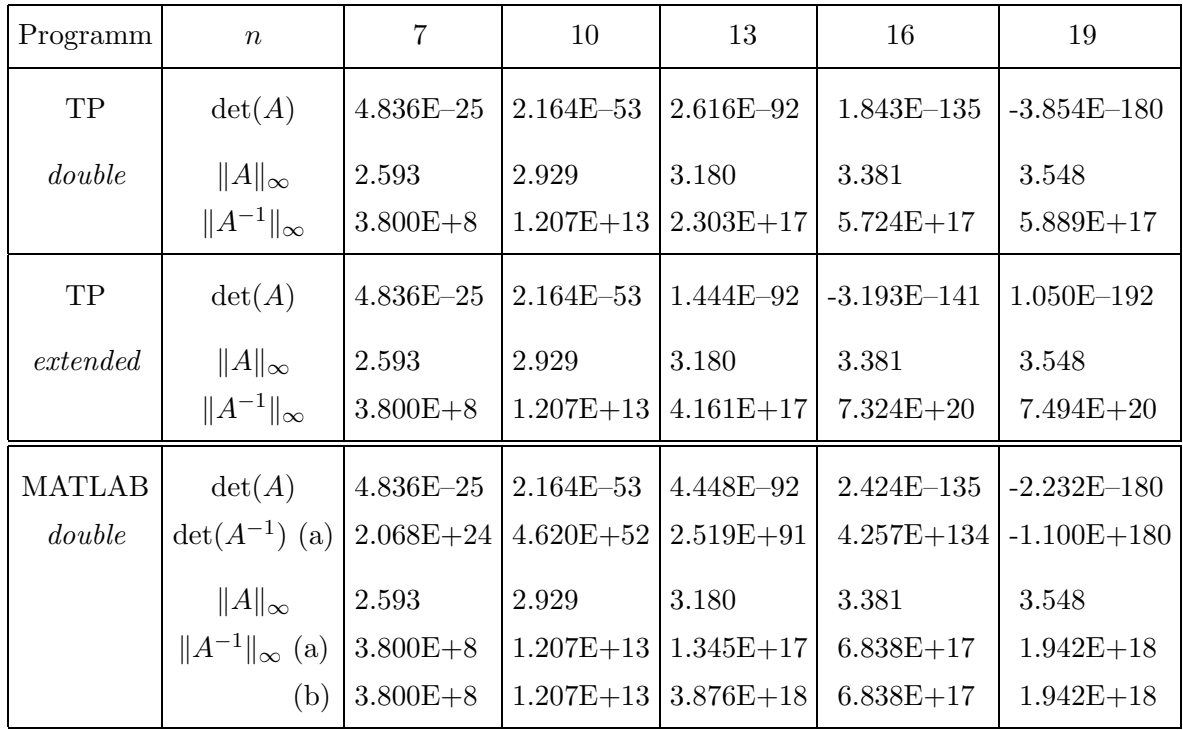

Tab. 3.2 Berechnungen für die Hilbert-Matrix mit TP und MATLAB, wobei die Inverse numerisch berechnet wird und bei MATLAB 2 Varianten der Ermittlung der Inversen genommen werden

- (a) inv(A) (ab  $n \ge 12$  mit Warnungen),
- $(b)$   $A\setminus I$

Für die Dimensionen  $n = 16$  und 19 sind die Berechnungen der Determinante und Kondition der Matrix A in TP bzw. MATLAB mit der vorliegenden GPA nicht vertretbar.

Bei MATLAB erkennt man noch eine besondere Situation für  $n = 13$ . Deshalb soll die Zeilensummennorm der inversen Matrix in dieser Umgebung noch betrachtet werden.

| $\,n$                                                                                          | 11 | 12 | 13                                                                                | 14 | 15 | 16 |
|------------------------------------------------------------------------------------------------|----|----|-----------------------------------------------------------------------------------|----|----|----|
| $  A^{-1}  _{\infty}$ (a) $  4.074E+14  1.224E+16  1.345E+17  1.833E+18  2.420E+17  6.838E+17$ |    |    |                                                                                   |    |    |    |
| (b)                                                                                            |    |    | $4.084E+14$   $1.311E+16$   $3.876E+18$   $1.833E+18$   $2.420E+17$   $6.838E+17$ |    |    |    |
| (c)                                                                                            |    |    | $4.085E+14$   $1.326E+16$   $4.165E+17$   $1.396E+19$   $4.639E+20$   $1.498E+22$ |    |    |    |
| exakt                                                                                          |    |    | $4.085E+14$   $1.326E+16$   $4.165E+17$   $1.396E+19$   $4.639E+20$   $1.498E+22$ |    |    |    |

Tab. 3.3 Zeilensummennorm für die inverse Hilbert-Matrix mit MATLAB, wobei

```
(a) inv(A) (ab n \geq 12 mit Warnungen)
```
- $(b)$   $A\setminus I$
- $(c)$  invhilb $(n)$

Gemäß MATLAB-HIlfe erzeugt das Kommando invhilb(n) die exakte ganzzahlige inverse Hilbert-Matrix bis zur Dimension ungefähr  $n = 15$ . Rechnungen ergeben, dass die Auswertung der ∞-Norm der Näherungsinversen  $\tilde{A}^{-1}$  gemäß invhilb(n) auch noch für die nächsten Werte  $n$  sehr gut ist.

Man sollte jedoch hier bei der Verwendung von invhilb(n) nicht einer Illusion unterliegen. Für  $n = 11$  enthält  $\widetilde{A}^{-1} = (a'_{ij}) = \text{invhillb(n)}$  ganzzahlige Elemente (Zahlenwerte) mit maximal 15-stelliger Mantisse. Diese Zahlen sind im double-Format noch richtig erfassbar. Aber für  $n = 15$  ist die Mantisse schon 20-stellig, obwohl die letzten Dezimalstellen Nullen sind. So ist bei  $\tilde{A}^{-1}(15, 15)$  das Element  $a'_{11,11} = 11\,470\,898\,792\,429\,076\,000$ , es sind also 17 signifikante Mantissenstellen. Sobald also mit solchen Matrizen weitere numerische Rechnungen erfolgen, z. B. Determinantenberechnung, Multiplikation mit Matrix oder Vektor, werden natürlich Rundungsfehler und Genauigkeitsprobleme auftreten.

Im nächsten Kapitel werden diese Aspekte nochmal untersucht.

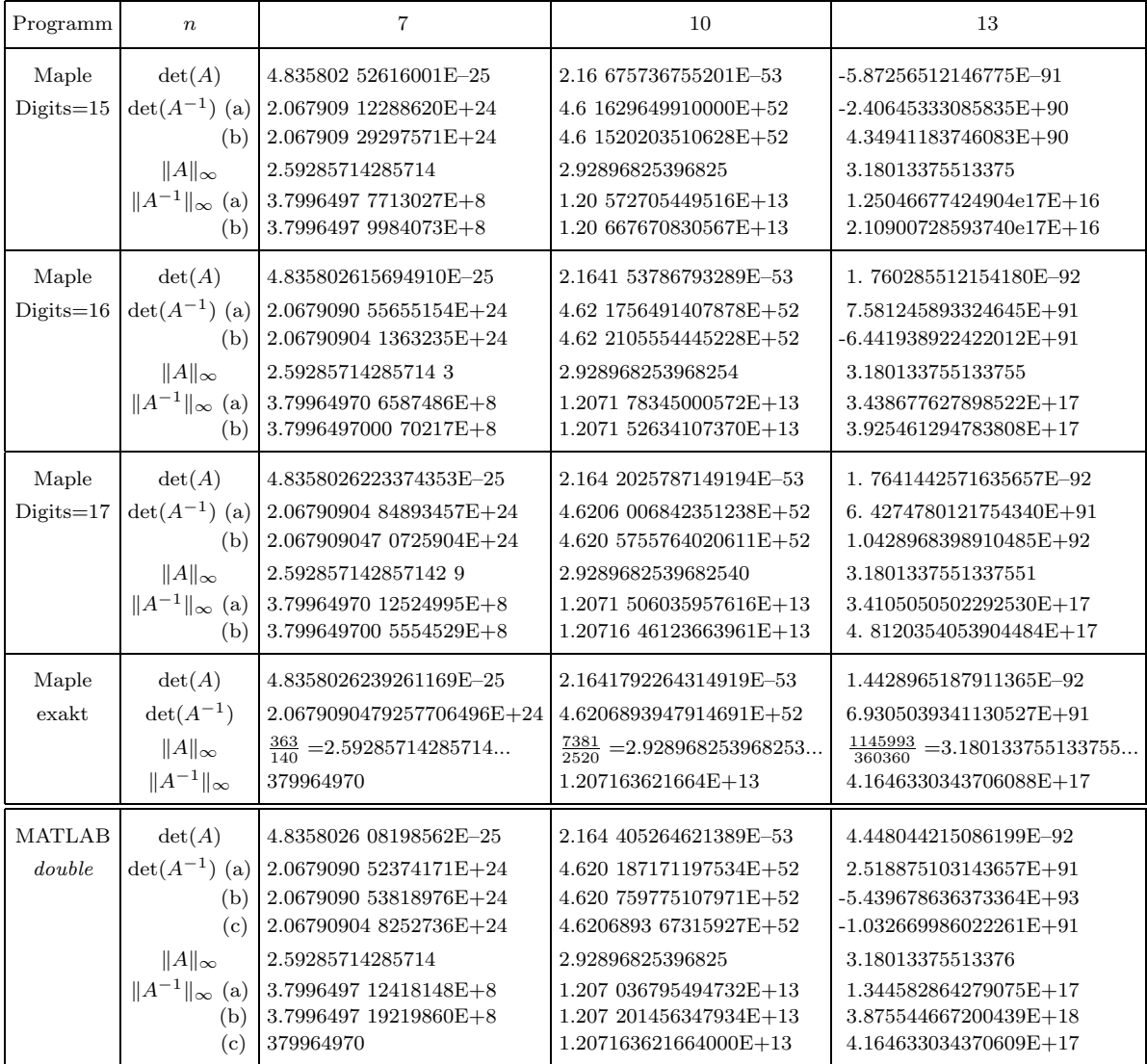

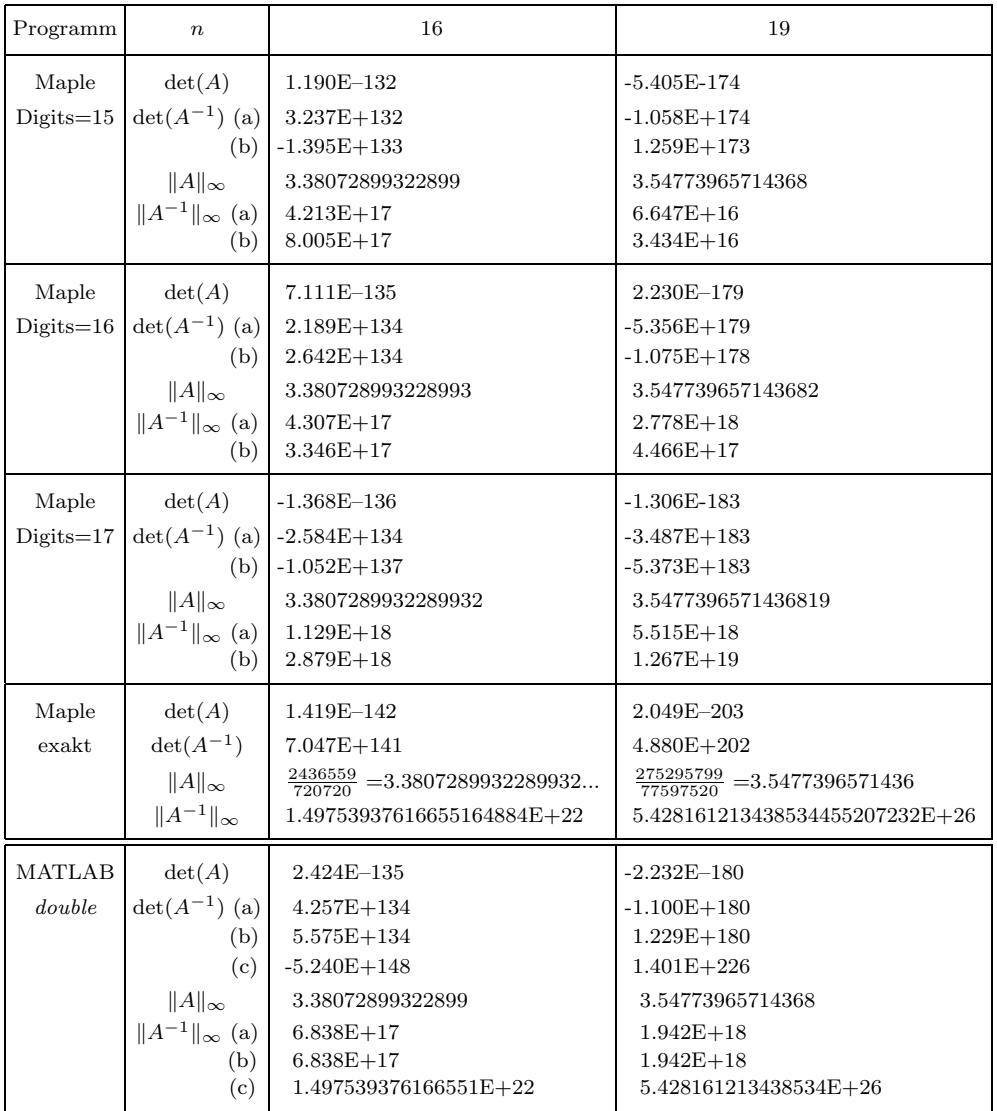

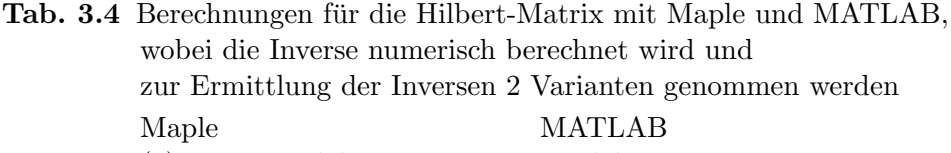

![](_page_96_Picture_471.jpeg)

MATLAB liegt mit seiner Genauigkeit i. Allg. bei Maple mit Digits=16,17. Bei  $n = 13$ liefert Maple mit Digits=16,17 bessere Ergebnisse als MATLAB und TP mit dem GPF double. Für die Dimensionen  $n = 16$  und 19 sind die Werte von Determinante und Kondition der Matrix A in MATLAB und Maple mit der vorliegenden Genauigkeit Digits=... nicht akzeptabel. Ausnahme sind die unproblematische Normberechnung  $||A||_{\infty}$  sowie MATLAB mit der Normberechnung  $||A^{-1}||_{\infty}$  in dem Fall, wo die Inverse mit der speziellen Variante  $invhillb(A)$  für die betrachteten Dimensionen  $n$  ermittelt wird.

#### 3.6 Matrix 6

Gegeben sei die nicht symmetrische ganzzahlige Boothroyd/Dekker-Matrix  $A(n, n) = (a_{ij})$ mit

$$
a_{ij} = {n+i-1 \choose i-1} {n-1 \choose n-j} \frac{n}{i+j-1} = \frac{(n+i-1)!}{(n-j)!(i-1)!(j-1)!(i+j-1)}.
$$

Es gilt $\det(A)=1$  und ihre Inverse  $A^{-1}=(a'_{ij})$  hat die Elemente

$$
a'_{ij} = (-1)^{i+j} a_{ij}, \quad i, j = 1, 2, ..., n.
$$

Für $n=5$ erhält man

$$
A = \begin{pmatrix} 5 & 10 & 10 & 5 & 1 \\ 15 & 40 & 45 & 24 & 5 \\ 35 & 105 & 126 & 70 & 15 \\ 70 & 224 & 280 & 160 & 35 \\ 126 & 420 & 540 & 315 & 70 \end{pmatrix},
$$

$$
A^{-1} = \begin{pmatrix} 5 & -10 & 10 & -5 & 1 \\ -15 & 40 & -45 & 24 & -5 \\ 35 & -105 & 126 & -70 & 15 \\ -70 & 224 & -280 & 160 & -35 \\ 126 & -420 & 540 & -315 & 70 \end{pmatrix}
$$

Damit haben die Matrizen  $A$  und  $A^{-1}$  die gleichen Normen und Konditionen.

## Rechnungen für die Boothroyd/Dekker-Matrix in Maple

Determinante, Inverse, Norm, Kondition und EW/EV (Datei matr\_booth1.mws)

```
> Digits:=16:
  i := 'i' : j := 'j':n := 5:A: = matrix(n, n):
  for i from 1 to n do
   for j from 1 to n do
    A[i,j]:=binomial(n+i-1,i-1)*binomial(n-1,n-j)*n/(i+j-1)
   end do:
  end do:
  # analog
  for i from 1 to n do
   for j from 1 to n do
    A[i,j]:=(n+i-1)!/((n-j)!*(i-1)!*(j-1)!*(i+j-1));end do:
  end do:
  'A' = evalm(A);'rank(A)'=rank(A);'det(A)' = det(A);'inv(A)' = inverse(A);
```
# Normen  ${\text{form}}(A,2)' = \text{norm}(A,2);$  # Spektralnorm evalf(%);  ${\rm Hom}(A,1)$ '=norm $(A,1)$ ;  $\qquad \qquad \qquad \#$  Spaltensummennorm  $evalf(\%)$ : 'norm(A)=norm(A,infinity)'=norm(A); # Zeilensummennorm  $evalf(\%)$ : 'norm(A,frobenius)'=norm(A,frobenius); # Frobenius-Norm evalf(%); 'norm(invA)=norm(invA,infinity)'=norm(invA); # Zeilensummennorm, =norm(A)  $evalf(\%)$ :

```
# Konditionen dazu, auch Kommando cond(A,*)
'\text{cond}(A,2)'=\text{evalf}(\text{norm}(A,2)*\text{norm}(\text{inverse}(A),2));'\text{cond}(A,1)'=\text{evalf}(\text{norm}(A,1)*\text{norm}(\text{inverse}(A),1));'cond(A)=cond(A,infinity)'=evalf(norm(A)*norm(inverse(A)));
'cond(A, frobenius)'=evalf(norm(A, frobenius)*norm(inverse(A), frobenius));
```

$$
A = \begin{bmatrix} 5 & 10 & 10 & 5 & 1 \\ 15 & 40 & 45 & 24 & 5 \\ 35 & 105 & 126 & 70 & 15 \\ 70 & 224 & 280 & 160 & 35 \\ 126 & 420 & 540 & 315 & 70 \end{bmatrix}
$$

$$
rank(A) = 5
$$

$$
det(A) = 1
$$

$$
inv(A) = \begin{bmatrix} 5 & -10 & 10 & -5 & 1 \\ -15 & 40 & -45 & 24 & -5 \\ 35 & -105 & 126 & -70 & 15 \\ -70 & 224 & -280 & 160 & -35 \\ 126 & -420 & 540 & -315 & 70 \end{bmatrix}
$$

1  $\mathbf{I}$  $\mathbf{I}$  $\mathbf{I}$  $\mathbf{I}$  $\mathbf{I}$  $\mathbf{I}$  $\mathbf{I}$  $\overline{1}$ 

 $norm(A, 2) = \sqrt{\text{RootOf}(\text{1}Z^4 - 786254 \text{1}Z^3 + 132041256 \text{1}Z^2 - 786254 \text{1}Z + 1, \text{index} = 4)}$ 

 $norm(A, 2) = 886.6149259774036$ 

$$
norm(A, 1) = 1001
$$

 $norm(A) = norm(A, infinity) = 1471$ 

$$
norm(A, fromius) = \sqrt{786255}
$$

$$
norm(A, frobenius) = 886.7102119632998
$$

$$
norm(invA) = norm(invA, infinity) = 1471
$$

 $cond(A, 2) = 786086.0269659169$ 

$$
cond(A, 1) = 1.002001 \; 10^6
$$

 $cond(A) = cond(A, infinity) = 2.163841 10^6$ 

 $cond(A, frobenius) = 786255.$ 

Bei numerischer Rechnung erhalten wir für diese kleine Matrixdimension 5 nur bei einigen Kommandos abweichende Ergebnisse.

```
> Digits:=16:
    A: = matrix(n, n, (i, j) - \lambda binomial(n+i-1, i-1) * binomial(n-1, n-j) * n/(i+j-1.0)):
    ...
                                      rank(A) = 5.det(A) = 1.0000000000000inv(A) =<br>9.999999999967857
 4.999999999991222 −9.999999999973650 9.999999999967857 −4.999999999982143 0.9999999999961666
−14.99999999996482 39.99999999989277 −44.99999999986993 23.99999999992742 −4.999999999984400
 34.99999999990764 −104.9999999997175 125.9999999996572 −69.99999999980846 14.99999999995883
−69.99999999980350 223.9999999993973 −279.9999999992680 159.9999999995907 −34.99999999991200
125.9999999996328 −419.9999999988712 539.9999999986278 −314.9999999992324 69.99999999983490
                                                                                              1
                                                                                              \mathbf{I}\mathbf{I}\mathbf{I}\mathbf{I}\mathbf{I}\mathbf{I}\mathbf{I}norm(A, 2) = 886.6149259774036norm(A, 1) = 1001.000000000000norm(A) = norm(A, infinity) = 1471.000000000000norm(A, from this) = 886.7102119632998norm(invA) = norm(invA, infinity) = 1470.99999996199cond(A, 2) = 786086.0269638766cond(A, 1) = 1.00200099999738810^{6}cond(A) = cond(A, infinity) = 2.1638409999440910^{6}cond(A, frobenius) = 786254.9999979597
```
Berechnung der EW

```
> charpoly(A,lambda);
        Eigenvals(A);
        evalf(Eigenvals(A));
        eigenvals(A);
        evalf(eigenvals(A));
                                     \lambda^5 - 401 \lambda^4 + 4498 \lambda^3 - 4498 \lambda^2 + 401 \lambda - 1Eigenvals
                                                     \sqrt{ }\begin{array}{|c|c|} \hline \quad \quad & \quad \quad & \quad \quad & \quad \quad \\ \hline \quad \quad & \quad \quad & \quad \quad & \quad \quad \\ \hline \quad \quad & \quad \quad & \quad \quad \\ \hline \end{array}\sqrt{ }

                                                                5 10 10 5 1
                                                              15 40 45 24 5
                                                              35 105 126 70 15
                                                              70 224 280 160 35
                                                            126 420 540 315 70
                                                                                                     1
                                                                                                     \begin{array}{c} \begin{array}{c} \begin{array}{c} \begin{array}{c} \end{array} \\ \begin{array}{c} \end{array} \end{array} \end{array} \end{array}\setminus\begin{array}{c} \hline \end{array}[389.4809409975025, 10.42052704685171, 0.09596443591611827,
                                   0.002567519728805225, 0.9999999999999948]
                                   \%1 := 1 - 400 Z + 4098 Z^2 - 400 Z^3 + Z^41, RootOf(%1, index = 1), RootOf(%1, index = 2), RootOf(%1, index =
                                                 3), RootOf(\%1, \text{index} = 4)1., 0.002567519728793122, 0.09596443591613984, 10.42052704685168, 389.4809409975034
```
 $\Gamma$  $\mathbf{I}$  $\perp$  $\mathbf{I}$  $\overline{1}$  $\mathbf{I}$  $\perp$  $\mathbf{I}$  Verwendung der Prozedur norm2 für die Berechnung der Spektralnorm über EW von  $AA<sup>T</sup>$ bzw.  $A^T A$  wie bei Matrix 4

```
> norm2(A):evalf(norm(A,2));# = norm2(A)886.6149259774036
                            886.6149259774036
```
Die Kondition der Boothroyd/Dekker-Matrix A ist abhängig von ihrer Dimension  $n$  und verschlechtert sich mit wachsendem  $n$ .

## Spektrale Kondition der Boothroyd/Dekker-Matrix

Rechnet man "symbolisch", dann dauern die damit verbundenen exakten Berechnungen sehr lange. Erst bei der Bestimmung von erg können sich in der letzten Mantissenstelle wegen Digits=... dann Rundungsfehler einschleichen.

```
> Digits:=16:
  i := 'i': i := 'i':print('n)for n from 1 to 19 do
   A:=matrix(n, n, (i, j)->binomial(n+i-1, i-1)*binomial(n-1, n-j)*n/(i+j-1)):
   erg:=evalf(norm(A,2)*norm(inverse(A),2));printf('%2d
                  %.15e \langle n, n, \text{erg} \rangle;
  end do:
```

```
cond(B(n, n))\mathbf n1.00000000000000 e+00
 \mathbf{1}\overline{2}1.794427190999916 e+01
 3
      4.879979508110673 e+02
      1.820120835388574 e+04
 4
 5
      7.86086026965916 9e+05
 6
      3.687493479922402 e+07
 \overline{7}1.825083259346978 e+09
 8
      9.38053920373871 0e+10
 9
      4.958529644288436 e+12
10
      2.678482366677917 e+14
      1.472028569123609 e+16
11
12
      8.20445562727671 1e+17
13
      4.62653872741545 3e+19
      2.634780213053048 e+21
14
      1.51319552059205 9e+23
15
16
      8.75415555808713 9e+24
17
      5.09684922102875 2e+26
18
      2.984205687512471 e+28
19
      1.755988370979872 e+30
```
Bei numerischer Rechnung mit

 $A:$ =matrix(n,n,(i,j)->binomial(n+i-1,i-1)\*binomial(n-1,n-j)\*n/(i+j-1.0)) gibt es mit wachsendem n deutliche Abweichungen. Außerdem ist das monotone Verhalten der Folge der Konditionswerte verletzt.

Die "exakten" Werte lassen sich am schnellsten mittels numerischer Rechnung bei sehr großer Genauigkeit, z. B. mit Digits=50, ermitteln.

In der ersten Spalte der Tabelle ist die Vergrößerung der Anzahl der ungenauen letzten Mantissenstellen wenn möglich durch einen Abstand in der Ziffernfolge der Zahl deutlich gemacht.

![](_page_101_Picture_196.jpeg)

Um hier Maple mit MATLAB (Datei  $\text{matrix}$  booth $1 \text{ m}$ ) zu vergleichen, muss man natürlich seine numerische Rechnung verwenden.

Wir betrachten die Durchführung des VGA für die Ermittlung der näherungsweisen Inversen und die Berechnung der Determinante  $\det(A)$  bei wachsender Dimension n. Dabei tendieren die Pivotelemente gegen Null.

Zu Grunde liegen Rechnungen in MATLAB (double Präzision) und Maple.

Generell wird sich bei numerischen Rechnungen die Anzahl der genauen Stellen im Ergebnis proportional zur wachsenden Dimension n verringern.

Es werden Vergleiche mit der exakten Auswertung in Maple gemacht, wo det $(A) = det(A^{-1})$ und  $||A||_{\infty} = ||A^{-1}||_{\infty}$  gelten.

Die Konditionszahl cond<sub>∞</sub>(A) kann aus der folgenden Tabelle ermittelt werden.

![](_page_102_Picture_494.jpeg)

Tab. 3.5 Berechnungen für die Boothroyd/Dekker-Matrix mit MATLAB und Maple, wobei die Inverse numerisch berechnet wird und bei MATLAB 2 Varianten der Ermittlung der Inversen genommen werden

- (a) inv(A) (ab  $n \geq 13$  mit Warnungen),
- $(b)$   $A\Upsilon$

Die Determinantenberechnung  $det(A^{-1})$  hat verschiedene Resultate mit den MATLAB-Varianten (a) und (b).

MATLAB liefert in den meisten unserer Fälle etwas bessere Ergebnisse als Maple bei Digits=16. Es kann nicht ganz konkurrieren mit Maple bei Digits=17. Mit Maple bei Digits=15 werden die Rechnungen schon ungenauer und ab  $n = 13$  unakzeptabel, genauso auch die anderen Programme ab  $n = 16$ . Grund ist die extrem schlechte Matrixkondition. Bezüglich der Variantenwahl  $inv(A)$  oder  $A\setminus I$  bei der Matrixinversen in MATLAB, die hier in der Normberechnung enthalten ist, gibt es keinen endgültigen Aufschluss über Vorteile/Nachteile in Abhängigkeit von der Dimensionen  $n$ .

## Kapitel 4

# Maple und MATLAB für spezielle Matrixeigenschaften

Wir betrachten die eingeführten Testmatrizen  $A(n, n) = (a_{ij})$  aus dem Kapitel 3. Um die Abhängigkeit der Ergebnisse von der Matrixdimension  $n$  zu untersuchen, werden wir uns auf die Matrizen 4, 5 und 6 beschränken.

Zu diesen Matrizen sind die exakten inversen Matrizen  $A^{-1} = (a'_{ij})$  verfügbar, und natürlich mit den CAS auch die Näherungsinversen  $\widetilde{A}^{-1} = (\widetilde{a}'_{ij})$ . Dabei betrachten wir in MATLAB wiederum 2 bzw. 3 Varianten der Berechnung der Näherungsinversen gemäß inv $(A)$  und  $A \setminus I$  sowie im besonderen Fall invhilb $(n)$ .

Wir interessieren uns insbesondere für die numerische Auswertung der folgenden Größen.

$$
|a'_{kl}| = \max_{i,j} |a'_{ij}|, \quad \max_{i,j} a'_{ij},
$$
  
\n
$$
|\tilde{a}'_{kl}| = \max_{i,j} |\tilde{a}'_{ij}|, \quad \max_{i,j} \tilde{a}'_{ij}, \quad \tilde{a}'_{ij} = \mathcal{O}(\,,),
$$
  
\n
$$
AA^{-1}, \quad I - AA^{-1}, \quad \|I - AA^{-1}\|_F,
$$
  
\n
$$
A\tilde{A}^{-1}, \quad I - A\tilde{A}^{-1}, \quad \|I - A\tilde{A}^{-1}\|_F,
$$
  
\n
$$
|\tilde{a}'_{i_{max}, j_{max}} - a'_{i_{max}, j_{max}}| = \max_{i,j} |\tilde{a}'_{ij} - a'_{ij}|.
$$

Der Ablauf in den Programmen mit MATLAB und Maple ist zu den drei Matrizen ziemlich ähnlich. Deshalb wird nur für die erste Tridiagonalmatrix der Programmkode angegeben. Kleine Unterschiede werden durch die Nutzung von CAS-spezifischen Kommandos erzeugt, wie z.B. den für Matrizen nützlichen MATLAB-Befehl max oder den in MATLAB möglichen Befehl  $invhi1b(n)$  zur exakten Berechnung der inversen Hilbert-Matrix für kleine Matrixdimensionen.

Die Rechnungen enthalten zu Beginn noch Möglichkeiten der Matrixgenerierung und sind oft etwas umfangreicher. In den Tabellen kommt nur ein Teil der Ergebnisse zur Auswertung.

#### Matrix 4 4.1

Spd Tridiagonalmatrix  $A = A(n, n) = \text{tridiag}(-1, 2, -1)$  mit der symmetrischen inversen Matrix  $A^{-1} = (a'_{ij}).$ Ihr positiven Elemente sind

 $a'_{ij} = \frac{i (n+1-j)}{n+1}, \ \ a'_{ji} = a'_{ij}, \ \ 1 \leq i \leq j \leq n.$ 

Berechnungen in MATLAB (Datei matr\_trid2.m)

```
% MATLAB
% matr_trid2.m
% Matrix, Eigenschaften, Inverse, Genauigkeit
%
diary matr_trid2.txt
diary off
echo off
% echo on
clear
c1c% clf
format long e
format compact
% Tridiagonalmatrix
disp('Generierung der spd Tridiagonalmatrix')
                \sqrt[3]{21,31,...}n=11A = zeros(n);for i=1:nfor j=1:nif (i == j) A(i, j) = 2;elseif (abs(i-j)=1) A(i,j)=-1;else A(i,j)=0;end;
end;
end;
A;
%
A=3*eye(n)-triu(tril(ones(n),1),-1);pause
% Eigenschaften
disp('Eigenschaften')
II = eye(n);A=3*eye(n)-triu(tril(ones(n),1),-1);rank(A)det_A = det(A)norminf_A=norm(A, inf)% Zeilensummennorm
                                 % SSN = ZSN
norm1_A=norm(A,1)% Spektralnorm, norm(A,2)
norm2_A=norm(A)% Spektralkondition
cond2_A = cond(A)% Exakte inverse Matrix
% Elemente der symmetrischen Inversen:
```

```
% a'(i,j)=i(n+1-j)/(n+1), 1<=i<=j<=n,
                                        a'(i,j)>0
invA = zeros(n);for i=1:nfor j=i:nh=i*(n+1-j)/(n+1);invA(i,j)=h;invA(j,i)=h;end;
end;
invA;
det_invA=det(invA)
% Naeherungsweise inverse Matrix
% 2 Varianten
\% (a)
invAs1=inv(A);det_invAs1=det(invAs1)
norminf_invAs1=norm(invAs1,inf) % Zeilensummennorm
                                 % SSN = ZSN
norm1_invAs1=norm(invAs1,1)
                                 % Spektralnorm, norm(invAs1,2)
norm2_invAs1=norm(invAs1)
                             % Spektralkondition
cond2_invAs1=cond(invAs1)
\% (b)
invAs2 = A\1I;det_invAs2=det(invAs2)
norminf_invAs2=norm(invAs2,inf) % Zeilensummennorm
                                 % SSN =ZSN
norm1_invAs2=norm(invAs2,1)
                                 % Spektralnorm, norm(invAs2,2)
norm2_invAs2=norm(invAs2)
                                % Spektralkondition
cond2_invAs2=cond(invAs2)
pause
% Test
disp('Test der Genauigkeit der Naehrungsinversen')
II = eye(n);А;
cond2_A = cond(A);% Spektralkondition
% Exakte inverse Matrix
IT=A*invA;'||III-A*invA||_F=', norm(II-IT,'fro')% Bei Naeherungsinversen kann fuer grosse Dimensionen n
% die Symmetrie verletzt sein.
ITs1=A*invAs1;
?||III-A*invAs1||_F=', norm(II-ITS1,'fro')ITs2=A*invAs2;\prime||II-A*invAs2||_F=',norm(II-ITs2,'fro')
pause
% In A^(-1) betragsgroesstes und groesstes Element mit Indizes
% Da die exakte Inverse theoretisch nur Elemente >0 enthaelt, gilt
% betragsgroesstes=groesstes Element.
bgr=0;gr=-1e+100;kb=1; lb=1;
k=1; l=1;
for i=1:n
```

```
for j=1:nhh=invA(i,j);ahh=abs(hh);
  if (ahh>bgr) bgr=ahh; kb=i; lb=j; end;
  if (hh>gr) gr=hh; k=i; l=j; end;
 end;
end;
Bgr_ex=bgr
Kb_ex=kb
Lb_ex=lb
Gr_ex=gr
K_ex=k
L_ex=l
% Kurzversionen
[Y,II]=max(abs(intVA));[abw,JJ]=max(Y);Bgr_ex=abw
\overline{IJ}max=[II(JJ),JJ];Kb_ex=IJmax(1)
Lb<sup>ex=I</sup>Jmax(2)[Y,II]=max(intVA);[abw,JJ]=max(Y);Gr_ex=abw
IJmax=[II(JJ),JJ];
K_ex=IJmax(1)
L_ex=IJmax(2)
pause
% In Naeherungsinverse betragsgroesstes und groesstes Element mit Indizes
% 2 Varianten
% (a)
bgr=0;
gr=-1e+100;
kb=1; lb=1;
k=1; l=1;
for i=1:n
 for j=1:n
  hh=invAs1(i,j);
  ahh=abs(hh);
  if (ahh>bgr) bgr=ahh; kb=i; lb=j; end;
  if (hh>gr) gr=hh; k=i; l=j; end;
 end;
end;
Bgr1=bgr
Kb1=kb
Lb1=lb
Gr1=gr
K1 = kL1=1\% (b)
bgr=0;
gr=-1e+100;
kb=1; lb=1;
k=1; l=1;
```

```
for i=1:n
 for j=1:n
  hh=invAs2(i,j);ahh=abs(hh);
  if (ahh>bgr) bgr=ahh; kb=i; lb=j; end;
  if (hh>gr) gr=hh; k=i; l=j; end;
 end;
end;
Bgr2=bgr
Kb2=kb
Lb2=lb
Gr2=gr
K2=kL2=1% Kurzversionen
[Y,II]=max(abs(invAs1));[abw,JJ]=max(Y);Bgr1=abw
IJmax=[II(JJ),JJ];
Kb1 = IJmax(1)Lb1 = IJmax(2)[Y,II]=max(intVAS1);[abw,JJ]=max(Y);Gr1=abw
IJmax=[II(JJ),JJ];
K1 = IJmax(1)L1 = IJmax(2)[Y,II]=max(abs(invAs2));[abw,JJ]=max(Y);Bgr2=abw
IJmax=[II(JJ),JJ];
Kb2=IJmax(1)
Lb2 = IJmax(2)[Y,II]=max(invAs2);[abw,JJ]=max(Y);Gr2=abw
IJmax=[II(JJ),JJ];
K2 = IJmax(1)L2 = IJmax(2)pause
% Naeherungsinverse - Inverse, dazu Indizes
% 2 Varianten
% (a)
abw=0;
imax=1;
jmax=1;
for i=1:n
 for j=1:n
  hh=abs(invAs1(i,j)-invA(i,j));
  if (hh>abw) abw=hh; imax=i; jmax=j; end;
 end;
end;
Abw1=abw
Imax1=imax
```
```
Jmax1=jmax
% (b)
abw=0;
imax=1;
jmax=1;
for i=1:n
for j=1:n
 hh=abs(invAs2(i,j)-invA(i,j));
  if (hh>abw) abw=hh; imax=i; jmax=j; end;
 end;
end;
Abw2=abw
Imax2=imax
Jmax2=jmax
% Kurzversionen
[Y,II]=max(abs(invAs1-invA));[abw,JJ]=max(Y);Abw1=abw
rel_Abw1=abw/max(max(invAs1))
IJmax=[II(JJ),JJ];Imax1=IJmax(1)Jmax1=IJmax(2)%
[Y,II]=max(abs(invAs2-invA));[abw, JJ] = max(Y);Abw2=abw
rel_Abw2=abw/max(max(invAs2))
IJmax=[II(JJ),JJ];Imax2=IJmax(1)Jmax2=IJmax(2)pause
format
diary off
echo off
```

```
Berechnungen in Maple (Datei matr trid2.mws)
Nur wenige Ergebnisse werden notiert.
```
Bandmatrix, Tridiagonalmatrix, spd Matrix

```
> restart: with(linalg): with(LinearAlgebra):
> n:=5:
    i := 'i': j := 'j':A:=matrix(n, n, (i, j)->if i=j then 2 # A:=band([-1,2,-1],n);
                         elif abs(j-i)=1 then -1 else 0 end if);
                                           A :=\sqrt{ }\begin{array}{c} \begin{array}{c} \begin{array}{c} \begin{array}{c} \end{array} \\ \begin{array}{c} \end{array} \end{array} \end{array} \end{array}2 -1 0 0 0−1 2 −1 0 0
                                                            0 \t -1 \t 2 \t -1 \t 00 \t 0 \t -1 \t 2 \t -10 \t 0 \t -1 \t 21
                                                                                                   \begin{array}{c} \begin{array}{c} \begin{array}{c} \begin{array}{c} \end{array} \\ \begin{array}{c} \end{array} \end{array} \end{array} \end{array}
```
Eigenschaften der Tridiagonalmatrix Exakte (symbolische) Rechnung

```
> 'rank(A)'=rank(A);'det(A)'=det(A);invA:=inverse(A):
    'inv(A)'=evalm(invA);'det(invA)' = det(invA);# Normen
    {\tt 'norm}(A,2)'=norm(A,2); # Spektralnorm
   evalf(%);
    \begin{array}{lll} \text{for } (A,1) \text{ } & \text{if } (A,1) \text{;} & \text{if } (A,1) \text{ } & \text{if } (A,1) \text{ } & \text{if } (A,1) \text{ } & \text{if } (A,1) \text{ } & \text{if } (A,1) \text{ } & \text{if } (A,1) \text{ } & \text{if } (A,1) \text{ } & \text{if } (A,1) \text{ } & \text{if } (A,1) \text{ } & \text{if } (A,1) \text{ } & \text{if } (A,1) \text{ } & \text{if } (A,1) \text{ } & \text'norm(A)=norm(A,infinity)'=norm(A); # Zeilensummennorm = SSN
    'norm(A,frobenius)'=norm(A,frobenius);
   evalf(\%);
    'norm(invA)=norm(invA,infinity)'=norm(invA); # ZSN der Inversen
   evalf(\%);
   # Konditionen dazu, auch Kommando cond(A,*)
    '\text{cond}(A,2)'=\text{evalf}(\text{norm}(A,2)*\text{norm}(inverse(A),2));'cond(A,1)'=evalf(norm(A,1)*norm(inverse(A),1));'\text{cond}(A)=\text{cond}(A,\text{infinity})'=\text{evalf}(\text{norm}(A)*\text{norm}(\text{inverse}(A)));
    'cond(A, frobenius)'=evalf(norm(A, frobenius)*norm(inverse(A), frobenius));rank(A) = 5det(A) = 6inv(A) =\sqrt{ }

                                                          5
                                                          6
                                                                2
                                                                3
                                                                     1
                                                                     2
                                                                          1
                                                                          3
                                                                               1
                                                          \begin{array}{ccc} \overline{6} & \overline{3} & \overline{2} & \overline{3} & \overline{6} \\ 2 & 4 & 1 & \overline{2} & \overline{1} \end{array}3
                                                                4
                                                                \frac{4}{3} 1 \frac{2}{3}3
                                                                               1
                                                          \frac{3}{3} \frac{3}{3} \frac{1}{3} \frac{3}{3} \frac{3}{1}<br>1 1 3 1 1
                                                          \frac{1}{2} 1 \frac{3}{2}\frac{3}{2} 1 \frac{1}{2}\begin{array}{ccccccccc}\n2 & 1 & 2 & 1 & 2 \\
1 & 2 & 1 & 4 & 2\n\end{array}3
                                                                2
                                                                \frac{2}{3} 1 \frac{4}{3}3
                                                                               2
                                                          \begin{array}{cccccc} 3 & 3 & 1 & 3 & 3 \\ 1 & 1 & 1 & 2 & 5 \end{array}6
                                                                1
                                                                3
                                                                     1
                                                                     2
                                                                          2
                                                                          3
                                                                               5
                                                                               6
                                                                                   1

                               norm(invA) = norm(invA, infinity) = \frac{9}{2}det(invA) = \frac{1}{6}norm(A, 2) = 3.732050807568877norm(A, 1) = 4norm(A) = norm(A, infinity) = 4norm(A, from in a) = 2\sqrt{7}norm(A, from this) = 5.291502622129182norm(invA) = norm(invA, infinity) = \frac{9}{2}norm(invA) = norm(invA, infinity) = 4.500000000000000cond(A, 2) = 13.92820323027551cond(A, 1) = 18.cond(A) = cond(A, infinity) = 18.
```

```
cond(A, frobenius) = 20.73912030706970
```

```
Exakte inverse Matrix
Elemente der symmetrischen Inversen:
a'(i, j) = i(n + 1 - j)/(n + 1), \ 1 \le i \le j \le n, \ \ a'(i, j) > 0> invA:=matrix(n,n):
     for i from 1 to n do
      for j from i to n do
       h:=i*(n+1-j)/(n+1);invA[i,j]:=h;invA[j,i]:=h;end do:
     end do:
     invA:=evalm(invA);
   > # Symmetrie wird mit oberem Dreieck erzeugt
     invA:=array(symmetric,1..n,1..n,[]):
     for i from 1 to n do
      for j from i to n do
       invA[i,j]:=i*(n+1-j)/(n+1);end do:
     end do:
     invA:=evalm(invA);
   > invA:=Matrix(n,(i,j)->i*(n+1-j)/(n+1),shape=symmetric);
   > # falsch
     invA: = matrix(n, n, (i, j) - \frac{\sum_{i=1}^{n} (n+1-i)}{n+1});
```
Test der Genauigkeit der Nährungsinversen

```
> Digits:=15: # 16,17
> n:=11: # 21,31,...
 II:=evalm(array(identity,1..n,1..n)):
 A:=evalf(BandMatrix([-1, 2, -1], 1, n)):
 cond(A,2); # Spektralkondition
```
Exakte inverse Matrix mit Fehlernorm

```
> invA:=Matrix(n,(i,j)->i*(n+1-j)/(n+1),shape=symmetric):
  evalm(invA):
  IT:=evalm(A&*invA):
  norm(II-IT,frobenius);
```
In  $A^{-1}$  betragsgrößtes und größtes Element mit Indizes.

Da die exakte Inverse theoretisch nur Elemente  $> 0$  enthält, gilt betragsgrößtes = größtes Element.

```
> bgr:=0:
  gr:=-1e+100:
  kb:=1: lb:=1:
  k:=1: 1:-1:i := 'i' : j := 'j':
```

```
for i from 1 to n do
for j from 1 to n do
 hh:=invA[i,j];ahh: =abs (hh);
  if ahh>bgr then bgr:=ahh; kb:=i; lb:=j; end if;
  if hh>gr then gr:=hh; k:=i; l:=j; end if;
 end do:
end do:
'Bgr_ex'=bgr;
'Kb_ex'=kb;
'Lb_ex'=lb;
'Gr_ex'=gr;
K_{ex} = k;'L-ex'-1;
```
Bei Näherungsinversen kann für grosse Dimensionen  $n$  die Symmetrie verletzt sein. 2 Varianten

 $(a)$ 

```
> invAs1:=inverse(A):
  ITS1 := evalm(A&*invAs1):norm(II-ITs1, frobenius);
```
In Näherungsinverse betragsgrößtes und größtes Element mit Indizes

```
> bgr:=0:
  gr:=-1e+100:kb:=1: lb:=1:k:=1: 1:=1:i := 'i' : j := 'j':for i from 1 to n do
   for j from 1 to n do
   hh:=invAs1[i,j];ahh: =abs (hh);
    if ahh>bgr then bgr:=ahh; kb:=i; lb:=j; end if;
    if hh>gr then gr:=hh; k:=i; l:=j; end if;
   end do:
  end do:
  'Bgr1'=bgr;
  'Kb1'=kb;
  'Lb1' = lb;'Gr1'=gr;
  'K1'=k;
  'L1' = 1;
```
Näherungsinverse - Inverse

```
> abw:=0:
  imax:=1:
  jmax:=1:
  i := 'i' : j := 'j':for i from 1 to n do
   for j from 1 to n do
```

```
hh:=abs(invAs1[i,j]-invA[i,j]);
       if hh>abw then abw:=hh; imax:=i; jmax:=j; end if;
      end do:
     end do:
     'Abw1'=abw;
     'Imax1'=imax;
     'Jmax1'=jmax;
(b)> invAs2:=linsolve(A,II):
     ITS2:=evalm(A&*invAs2):norm(II-ITs2, frobenius);
```
In Näherungsinverse betragsgrößtes und größtes Element mit Indizes

```
> bgr:=0:
     gr:=-1e+100:kb:=1: lb:=1:k:=1: 1:=1:i := 'i' : j := 'j':for i from 1 to n do
      for j from 1 to n do
       hh:=invAs2[i,j];ahh: =abs(hh);
       if ahh>bgr then bgr:=ahh; kb:=i; lb:=j; end if;
       if hh>gr then gr:=hh; k:=i; l:=j; end if;
      end do:
     end do:
     'Bgr2'=bgr;
     'Kb2' = kb;'Lb2' = lb;'Gr2'=gr;
     'K2'=k;
     'L2' = 1;Näherungsinverse - Inverse
```

```
> abw:=0:
  imax:=1:
  jmax:=1:
  i := 'i' : j := 'j':for i from 1 to n do
   for j from 1 to n do
    hh:=abs(invAs2[i,j]-invA[i,j]);
    if hh>abw then abw:=hh; imax:=i; jmax:=j; end if;
   end do:
  end do:
  'Abw2'=abw;
  'Imax2'=imax;
  'Jmax2'=jmax;
```
Analoge Rechnungen für andere Matrix dimensionen und mit Digits=16,17.

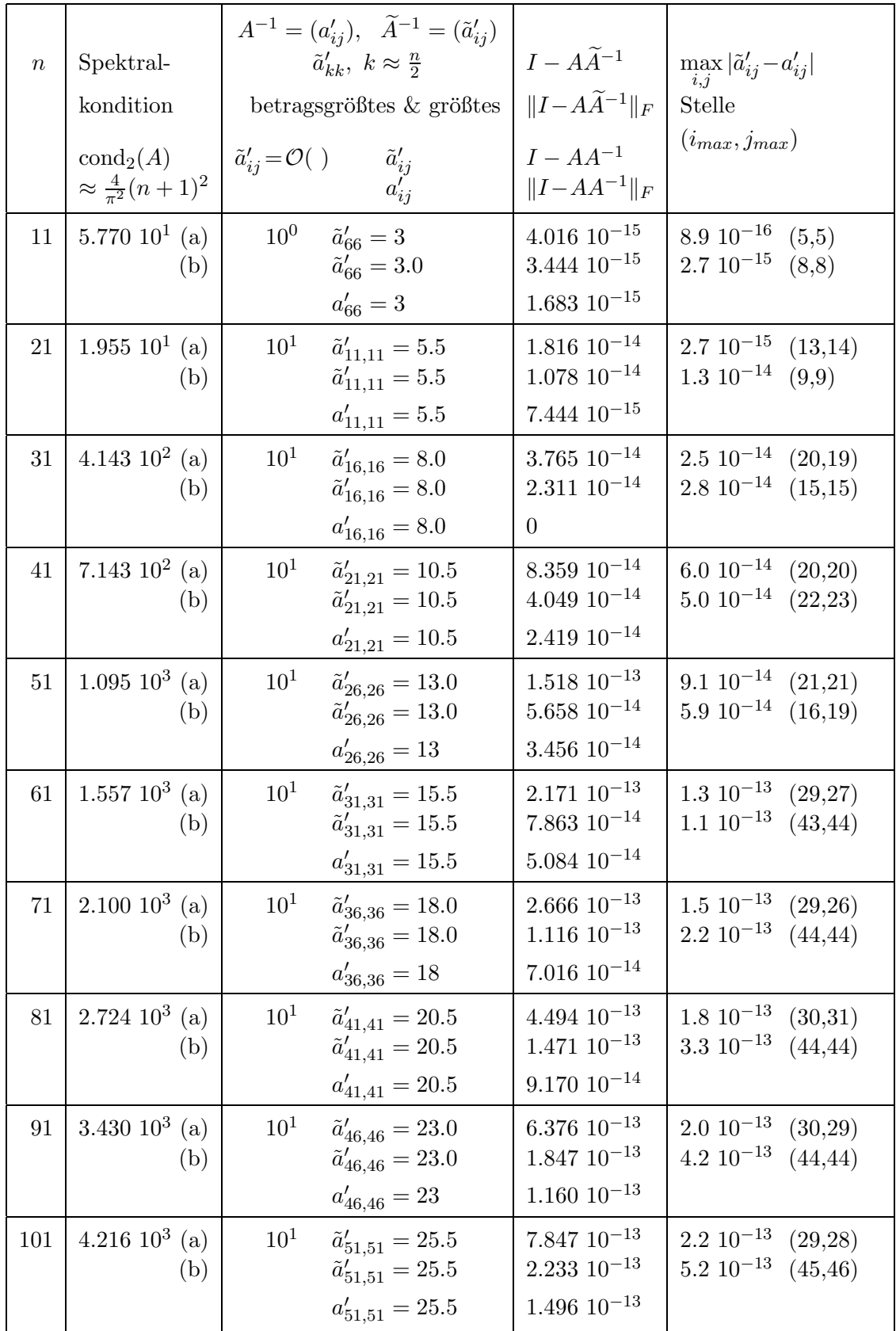

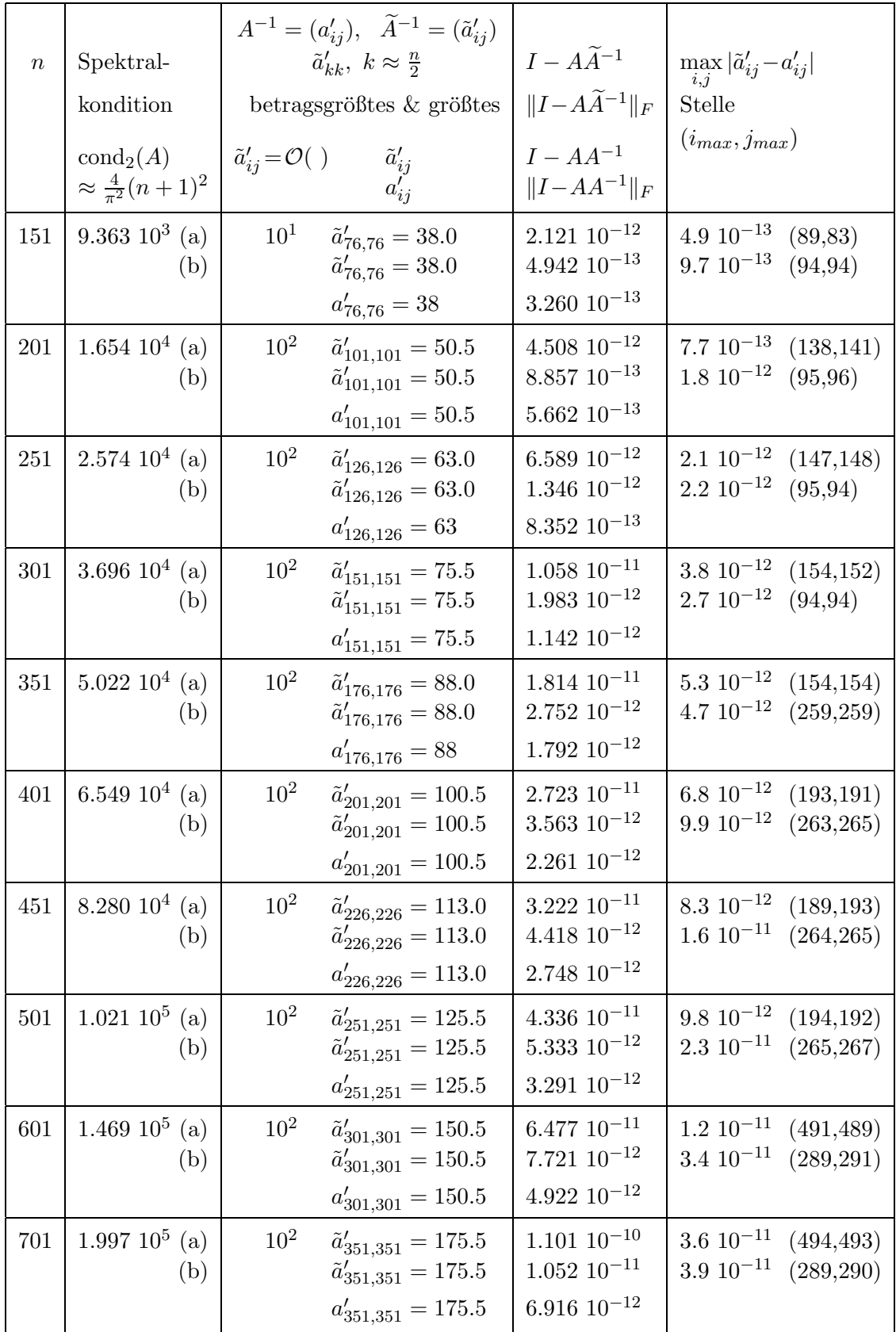

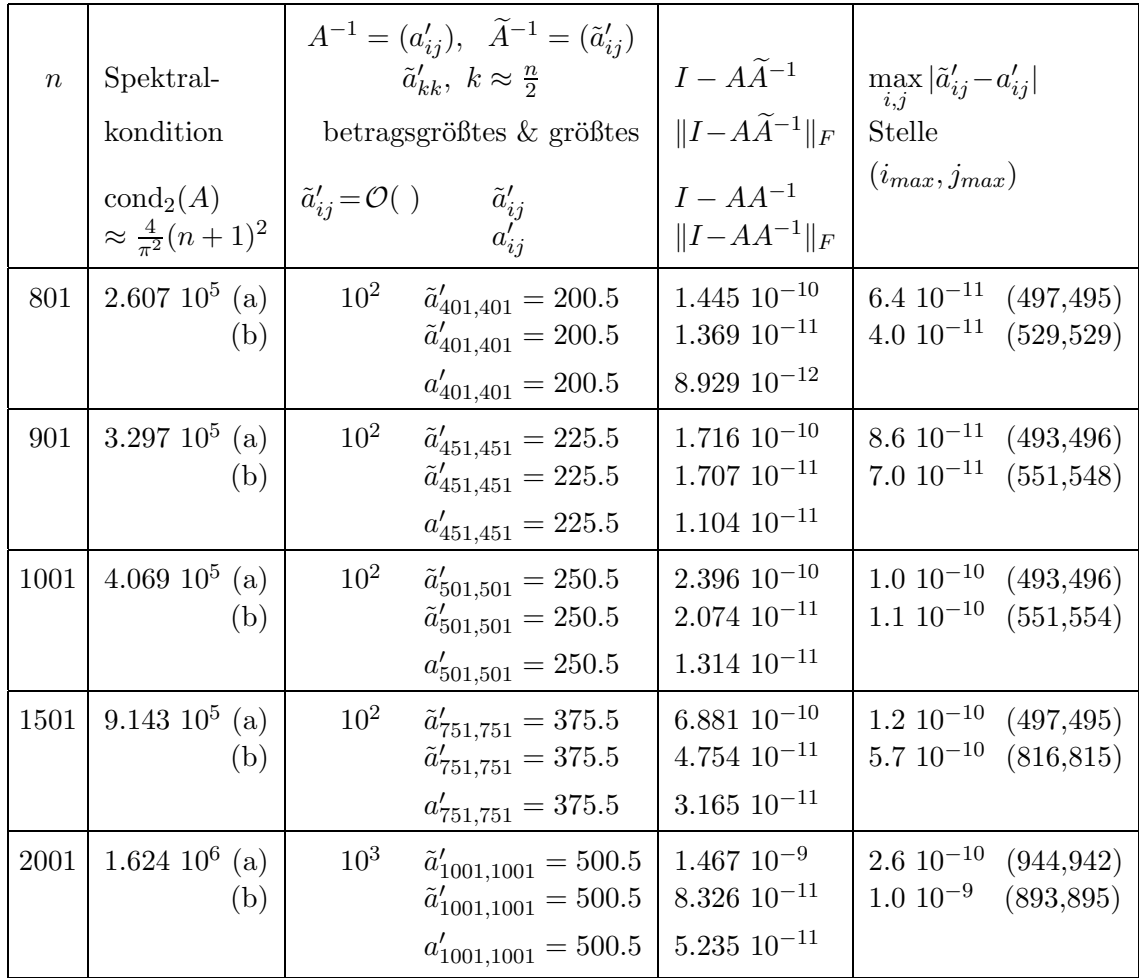

Tab. 4.1 Berechnungen für die Tridiagonalmatrix mit MATLAB (double Präzision)  $A=3*eye(n)-triu(tril(ones(n),1),-1)$ 

2 Varianten der Ermittlung der Näherungsinversen  $\widetilde{A}^{-1}$ 

 $(a)$  inv $(A)$ 

 $(b)$   $A\Upsilon$ 

Bei MATLAB treten in den numerischen Rechnungen für  $\tilde{a}'_{ij}$  Ungenauigkeiten in den letzten Mantissenstellen auf, damit auch die Abweichungen bei den angegebenen Normen. Die Anzahl dieser Stellen nimmt mit der Dimension n zu und entspricht ungefähr den Werten  $t-1$  bzw. t des Exponenten in der GP-Darstellung der Spektralkondition cond $_2(A) = m 10^t$ .

Vergleicht man die Ergebnisse mit Maple, stellt man ähnliche Eigenschaften fest.

Wegen der deutlich längeren Rechenzeiten kann man nicht allzu große Dimensionen testen. MATLAB liegt bez. der Qualität der Ergebnisse in der Nähe von Maple bei Digits=16.

Mit Maple-Variante Linsolve (A, I) fallen die Kontrollgrößen  $\max_{i,j} |\tilde{a}'_{ij} - a'_{ij}|$  und

 $\max_{i,j} \tilde{a}'_{ij}$  der numerischen Rechnung bei allen Digits=15,16,17 sehr günstig aus.

Im Vergleich der hier verwendeten Berechnungsvarianten für die Näherungsinverse hat das Maple-Kommando inverse (A) "gewisse kleine numerische Schwachstellen". Zumindest kann es mit den anderen Befehlen für die Testmatrizen meistens nicht ganz konkurrieren.

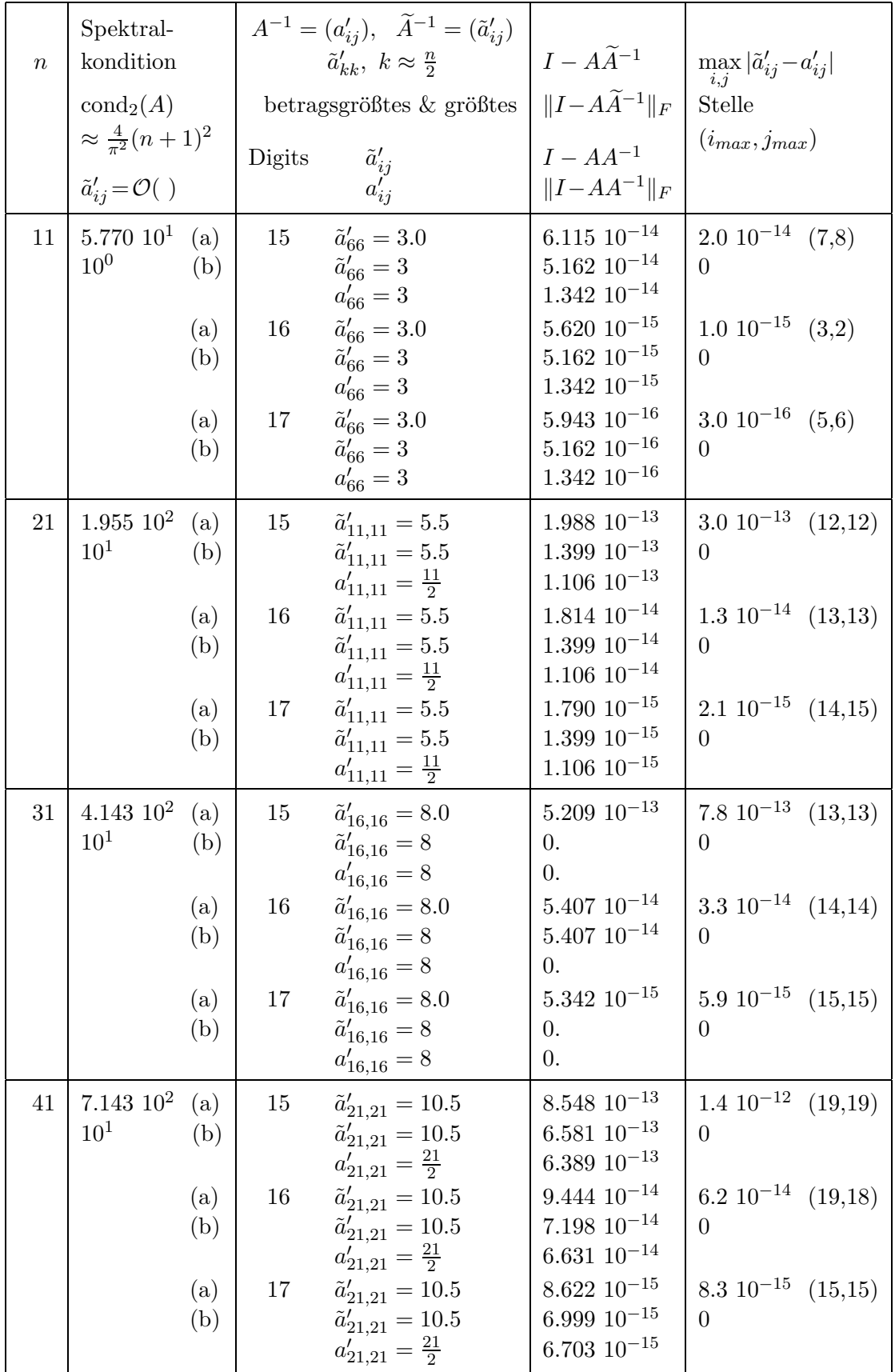

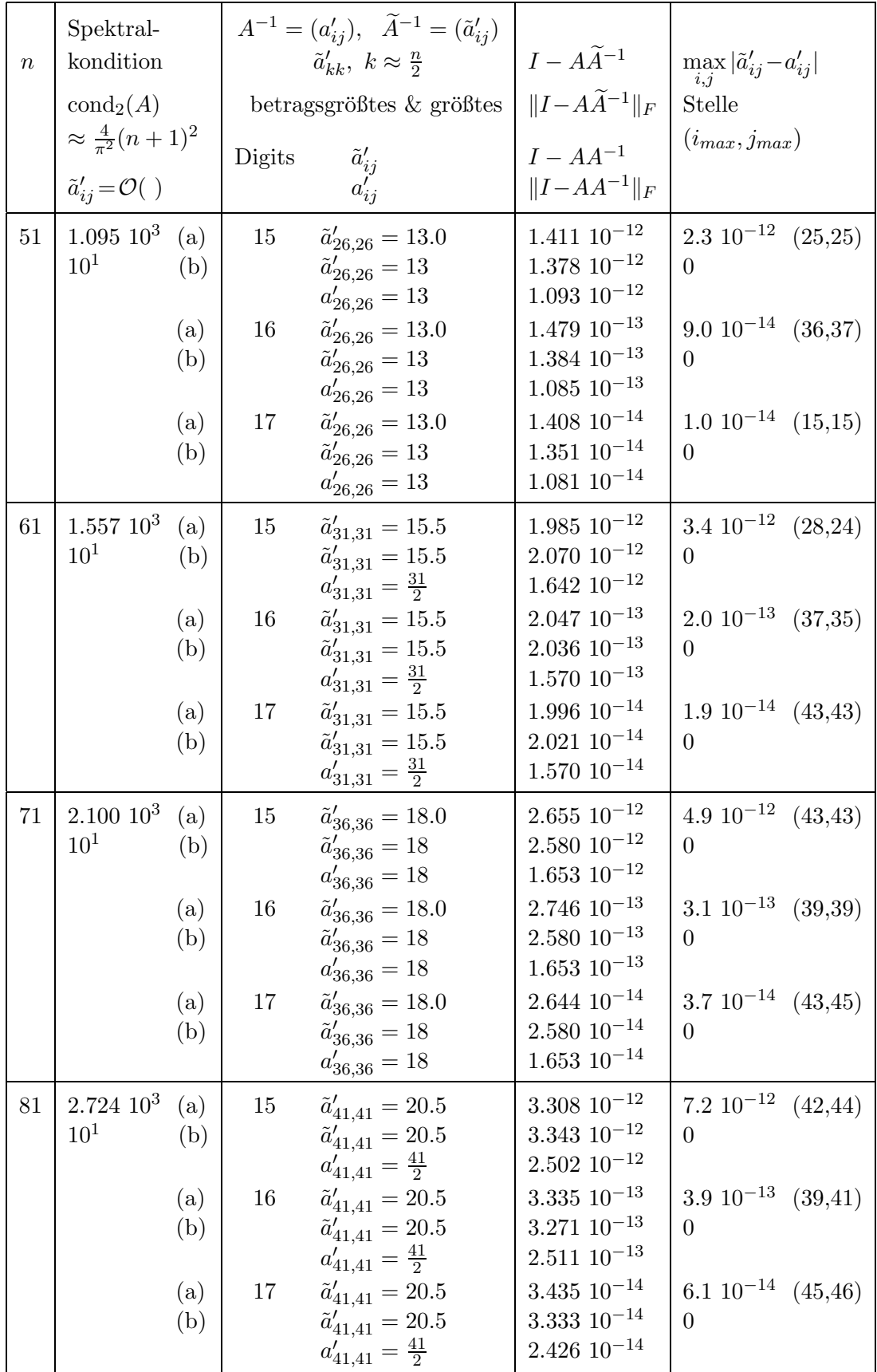

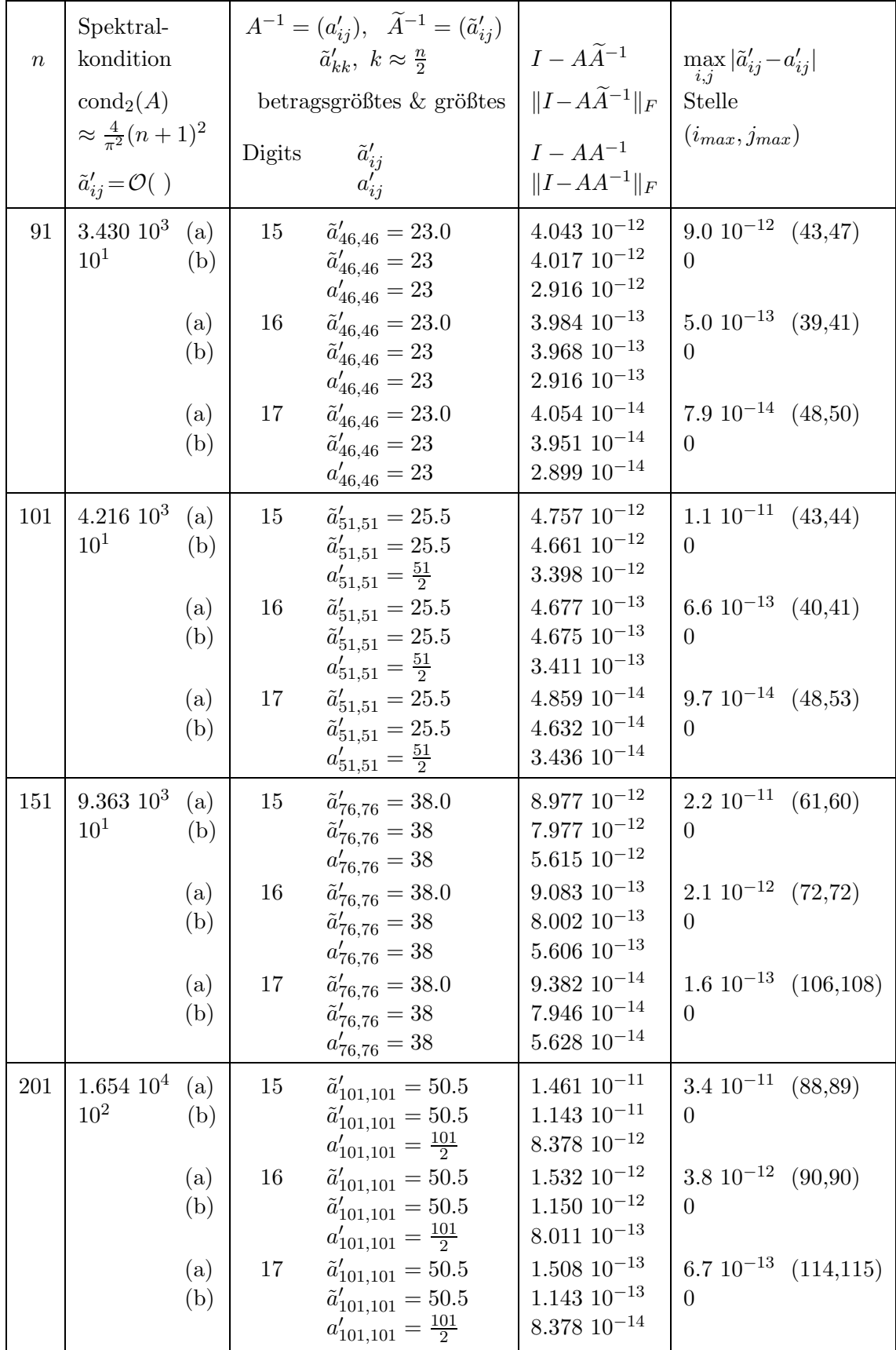

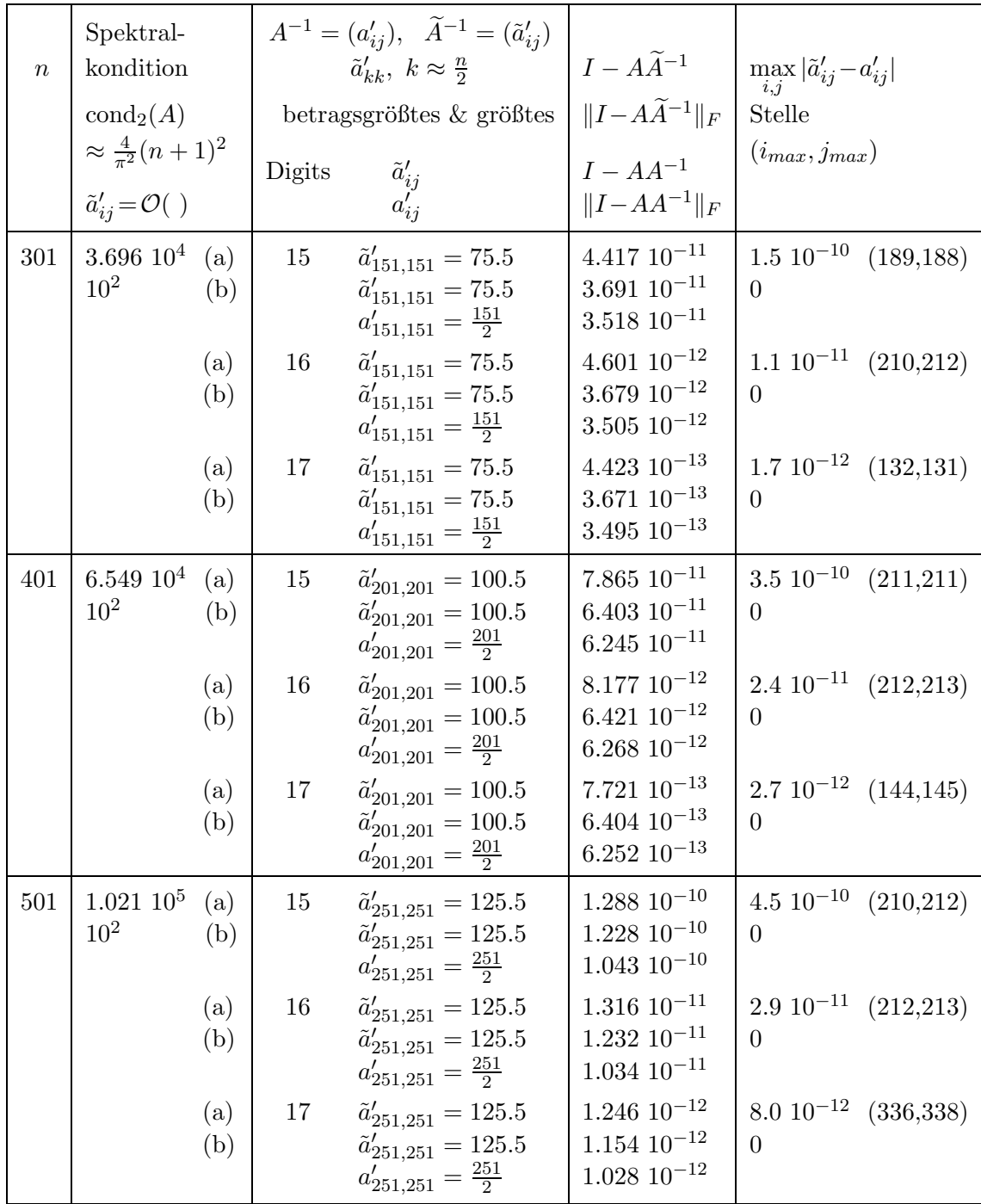

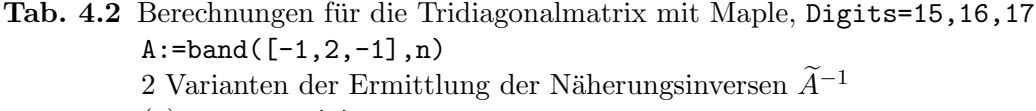

- 
- (a)  $inverse(A)$ <br>(b)  $linesolve(A,I)$

# 4.2 Matrix 5

Hilbert-Matrix  $A = A(n, n) = (a_{ij})$  mit

$$
a_{ij} = \frac{1}{i+j-1}.
$$

Sie ist symmetrisch, positiv definit und ihre Inverse  $A^{-1} = (a'_{ij})$  hat die ganzzahligen Elemente

$$
a'_{ij} = \frac{(-1)^{i+j}}{i+j-1} \gamma_i \gamma_j, \quad \gamma_i = \frac{(n+i-1)!}{(i-1)!^2 (n-i)!}, \quad i, j = 1, 2, ..., n.
$$

Das größte Element $a_{ij}^{\prime}$ ist zugleich betragsgrößtes und steht auf der Diagonalen.

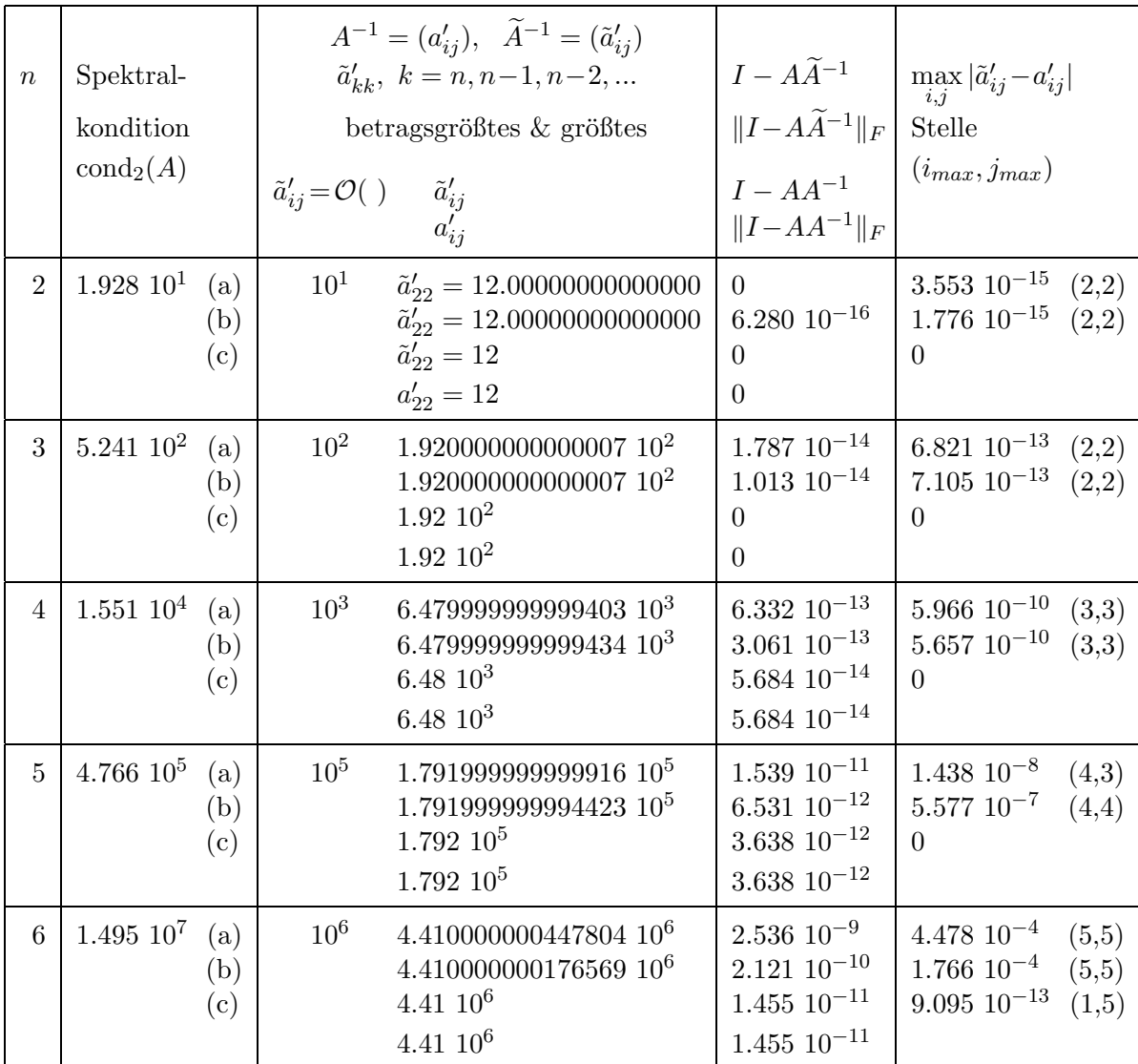

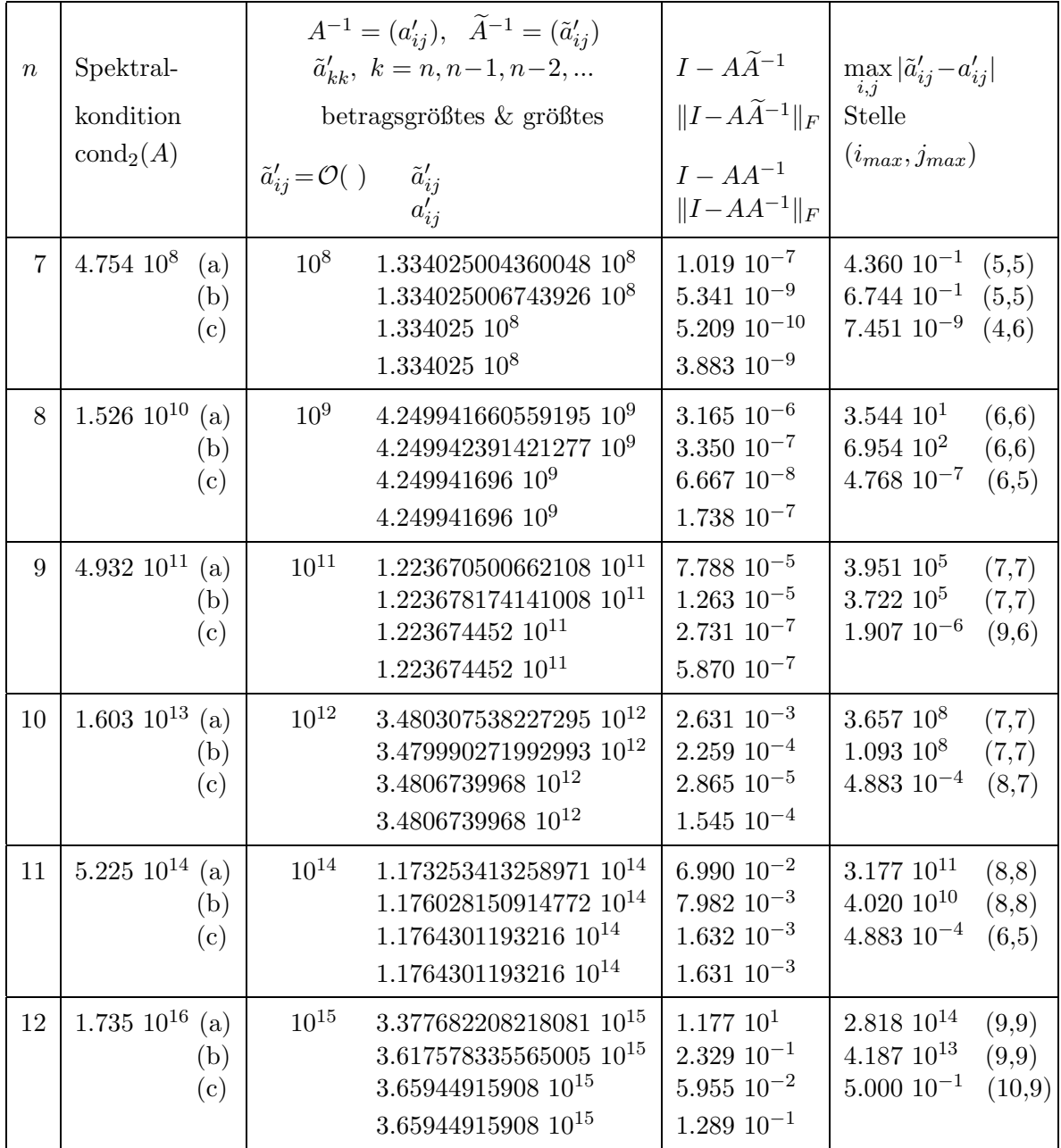

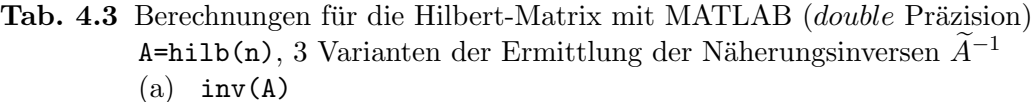

- (b)  $A\setminus I$
- $(c)$  invhilb $(n)$

Die MATLAB-Inversen-Variante  $\Lambda\setminus I$  ist mit einer Ausnahme bei  $n=2$  für alle Dimensionen bezüglich der Fehlergröße  $||I - A\widetilde{A}^{-1}||_F$  günstiger. Das überträgt sich aber nicht zwingend auf die Abweichung $\max_{i,j}|\tilde{a}'_{ij} - a'_{ij}|.$  Diese kann im Vergleich mit der Variante inv(A) besser oder schlechter sein.

Bechten wir noch folgendes Kuriosum.

Das Kommando invhilb(n) erzeugt die exakte Hilbert-Matrix bis zur Dimension von ca  $n = 15$  (Information aus MATLAB-Online-Hilfe).

Die eigentlich richtige Berechnungsformel der ganzzahligen Elemente der Inversen $A^{-1} =$  $(a'_{ij})$  beginnt bei  $n = 6$  wegen der großen Werte von Fakultäten und der numerischen Rechnung mit den Quotienten aus Fakultäten, in der letzten Mantissenstelle kleine Fehler zu erzeugen. Das wird erstens sichtbar daran, dass der Wert  $||I - A\hat{A}^{-1}||_F$  mit  $\hat{A}^{-1} =$  $(\hat{a}'_{ij})$ =invhilb(n), nachdem er anfangs noch mit dem Wert  $||I - AA^{-1}||_F$  übereinstimmt, dann aber bei wachsendem  $n \geq 6$  meist kleiner ist als dieser.

Zweitens wird für  $\widehat{A}^{-1} = (\hat{a}'_{ij})$  eine nicht verschwindende Größe max<sub>i,j</sub>  $|\hat{a}'_{ij} - a'_{ij}|$  durch die fehlerhafte numerische Berechnung der sehr groß werdenden Elemente  $a'_{ij}$  von  $A^{-1}$ verursacht, nicht durch die Elemente  $\hat{a}'_{ij}$  von  $\widehat{A}^{-1}$ .

Die Auswirkungen dieser beginnenden Ungenauigkeit sind jedoch noch nicht so gravierend. Es gilt weiterhin für die beiden anderen Näherungsinversen  $\max_{i,j} |\tilde{a}'_{ij} - a'_{ij}| = \max_{i,j} |\tilde{a}'_{ij} - a'_{ij}|$  $\hat{a}'_{ij}$ .

Wir betrachten für  $n = 6, 7, ..., 12, ..., 16$  die Abweichungen zwischen den Matrizen  $A^{-1}$  und  $\widehat{A}^{-1}$ . Die Beträge der Elemente der Differenzmatrix sind größenordnungsmäßig angegeben. Für  $n = 6$  sind zusätzlich die beiden Matrizen  $A^{-1}$  und  $\widehat{A}^{-1}$  als Ergebnis und Ausgabe in einem MATLAB-File notiert. Es ist eine Stelle (1,5) in der Matrix mit der Abweichung  $\approx 10^{-12}$  erkennbar. Für  $n > 6$  ist die Anzahl solcher Stellen größer.

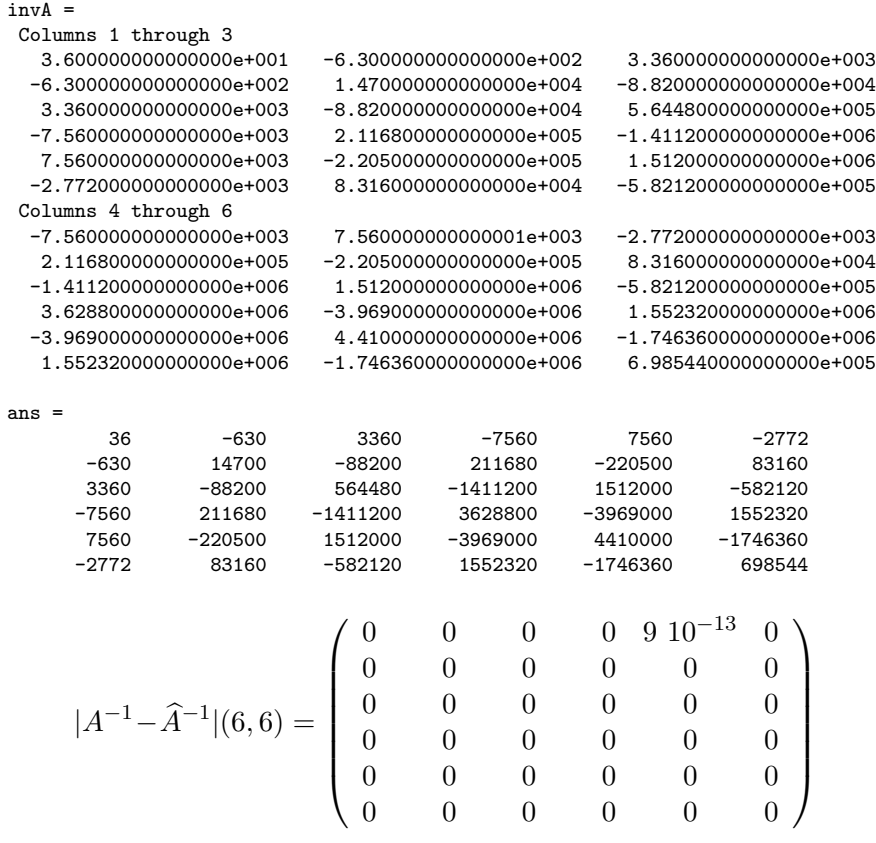

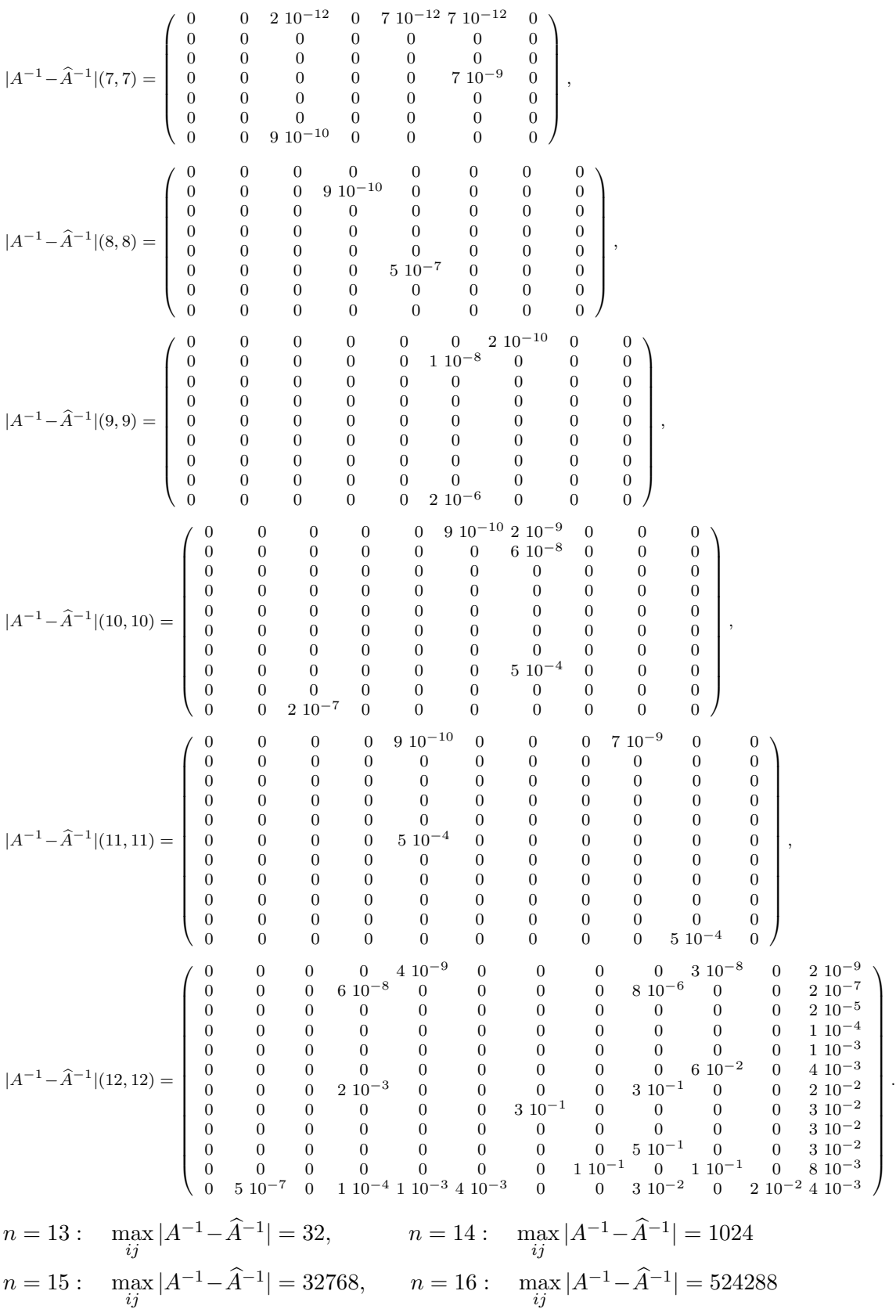

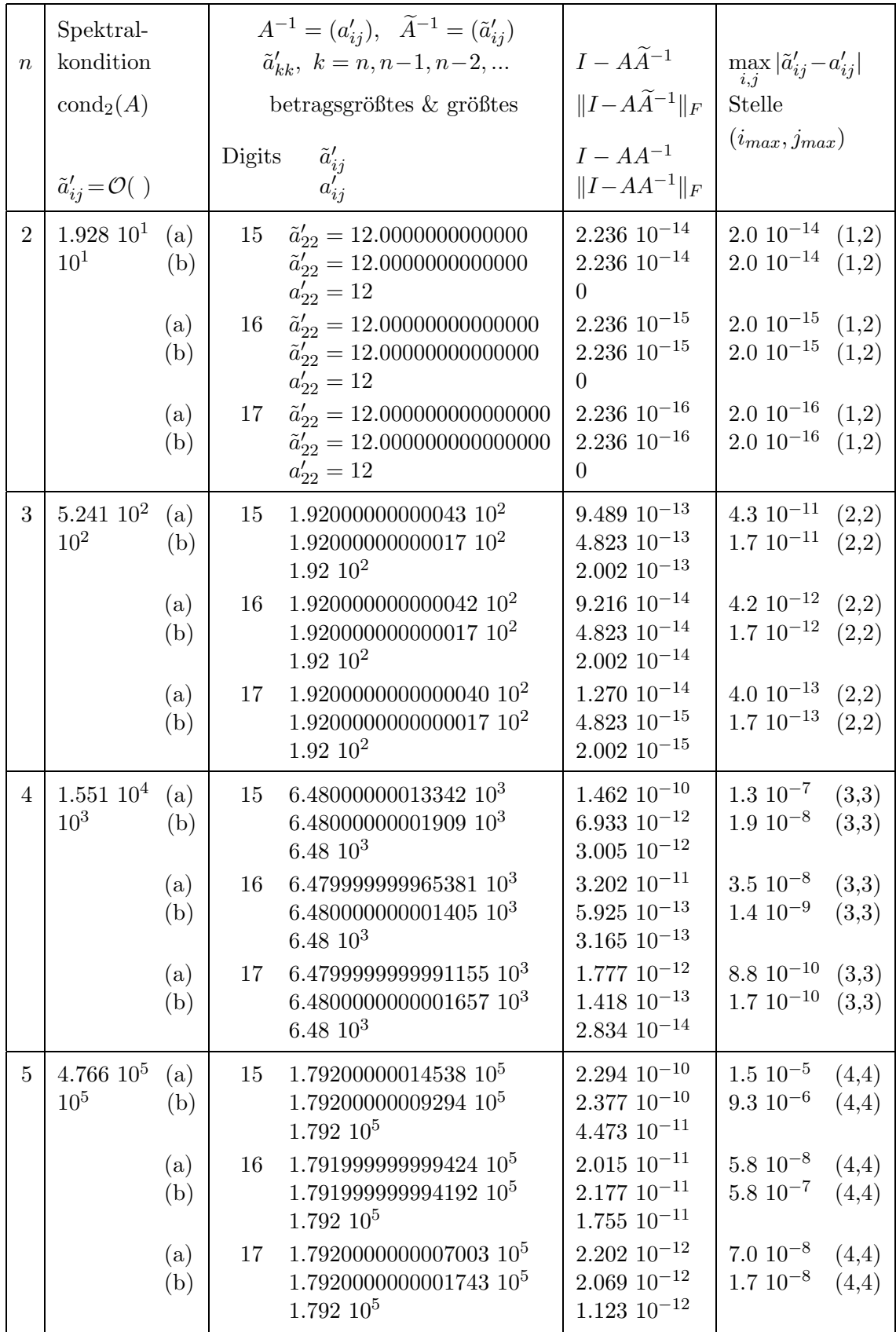

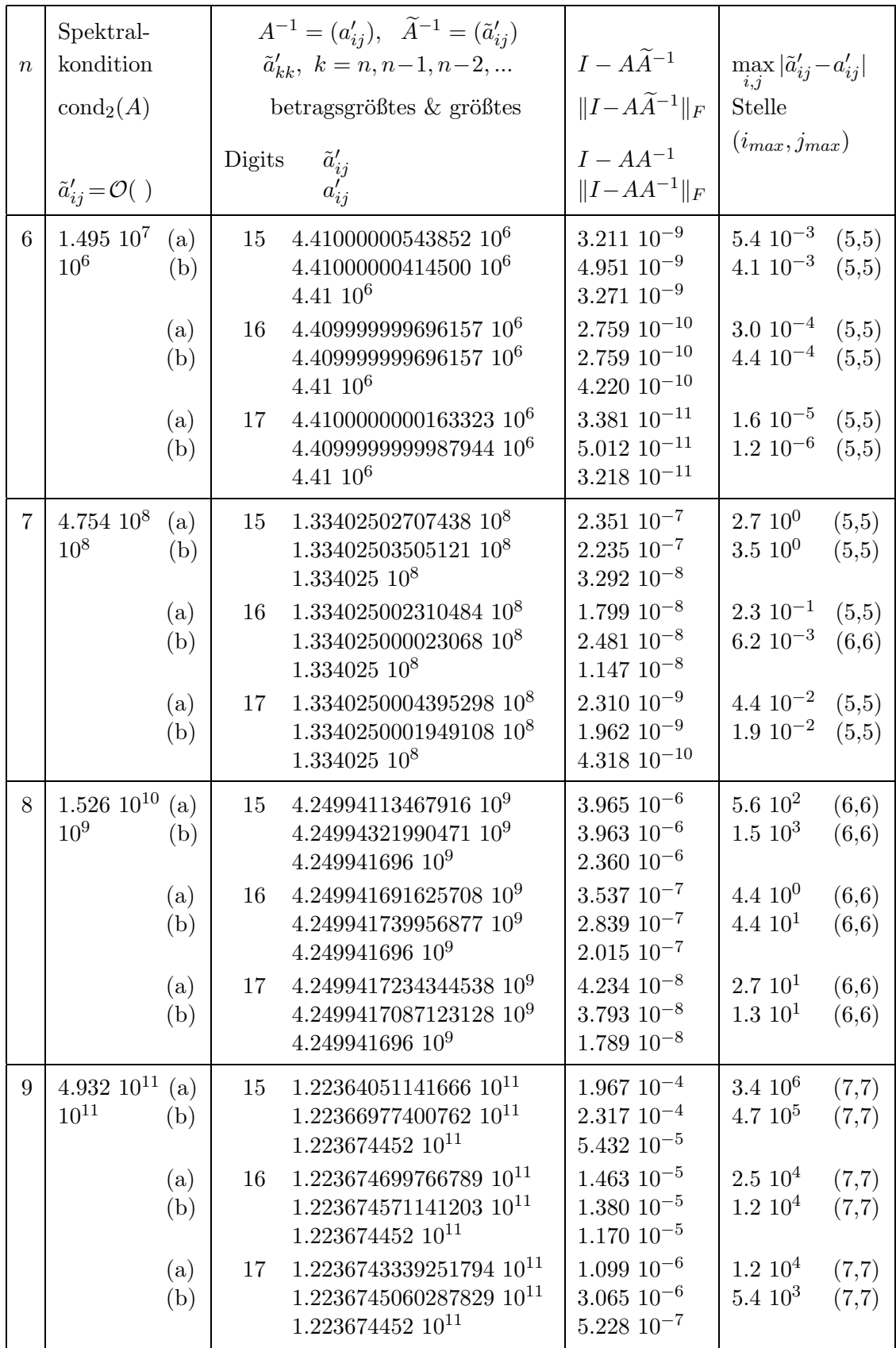

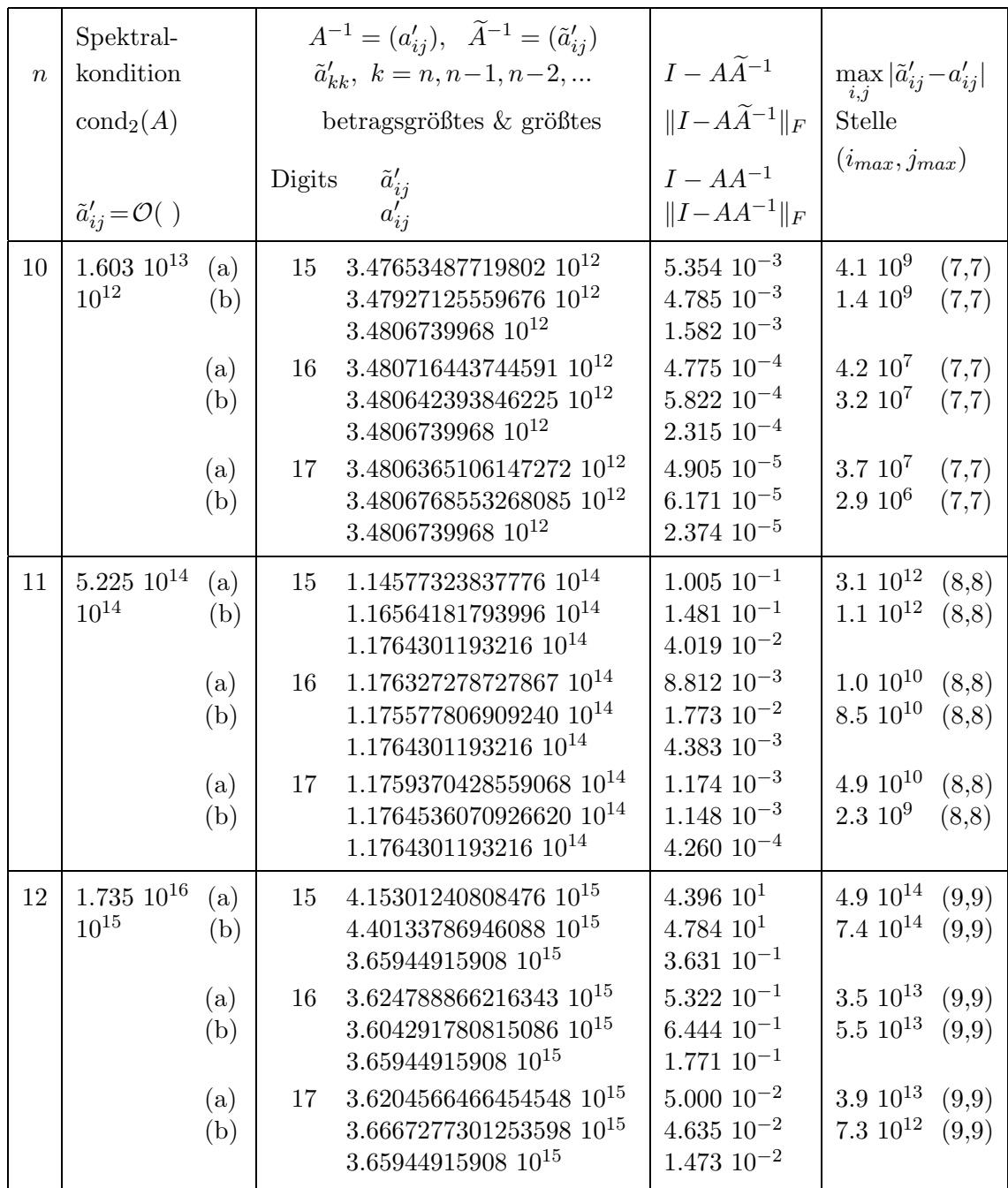

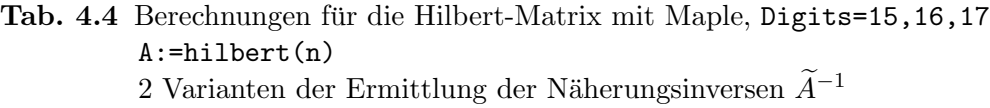

(a) inverse(A)

(b) linsolve $(A, I)$ 

Einige Bemerkungen zum Vergleich der Rechnungen.

MATLAB liegt bezüglich der Güte der Ergebnisse in der Nähe der numerischen Rechnung mit Maple bei Digits=16.

Die Maple-Inversen-Variante linsolve $(A, I)$  ist für die meisten Dimensionen bezüg-lich der Fehlergröße  $||I - A\widetilde{A}^{-1}||_F$  günstiger als inverse(A). Das überträgt sich aber nicht zwingend auf die Abweichung $\max_{i,j}|\tilde{a}'_{ij}-a'_{ij}|.$  Diese kann im Vergleich mit der von der Variante inverse(A) besser oder schlechter sein.

Erstaunlich ist, dass in beiden CAS trotz betragsgroßer Matrixelemente  $\tilde{a}'_{ij}$ ,  $a'_{ij}$  und erheblicher Abweichungen zwischen  $\tilde{A}^{-1}$  und  $A^{-1}$ , das heißt  $\max_{i,j} |\tilde{a}'_{ij} - a'_{ij}| \gg 1$ , im Matrixprodukt  $A\widetilde{A}^{-1}$  Fehler kompensiert werden und es nahe der Einheitmatrix liegt, was hier mit der Norm  $||I-A\widetilde{A}^{-1}||_F \ll 1$  unterstrichen wird.

# 4.3 Matrix 6

Nicht symmetrische ganzzahlige Boothroyd/Dekker-Matrix

$$
A = (a_{ij}), \quad a_{ij} = \binom{n+i-1}{i-1} \binom{n-1}{n-j} \frac{n}{i+j-1} = \frac{(n+i-1)!}{(n-j)!(i-1)!(j-1)!(i+j-1)}
$$

mit  $\det(A) = 1$  sowie der Inversen  $A^{-1} = (a'_{ij})$  und ihren Elementen

$$
a'_{ij} = (-1)^{i+j} a_{ij}, \quad i, j = 1, 2, ..., n.
$$

Bemerkungen zum betragsgrößten und größten Element mit Indizes in  $A^{-1}$ .

Die exakte Inverse enthält Elemente abwechselnd  $> 0$  und  $< 0$ . Das betragsgrößte Element steht immer in der letzten Zeile sowie dort in der Mitte, falls  $n$  ungerade ist, vor der Mitte, falls n gerade ist. Es ist postiv oder negativ je nach Teilbarkeit von  $n$  bzw.  $n + 1$  durch 2 oder 4. Falls das betragsgrößte Element der inversen Matrix negativ ist, steht das größte es ist dann positiv - links oder rechts daneben.

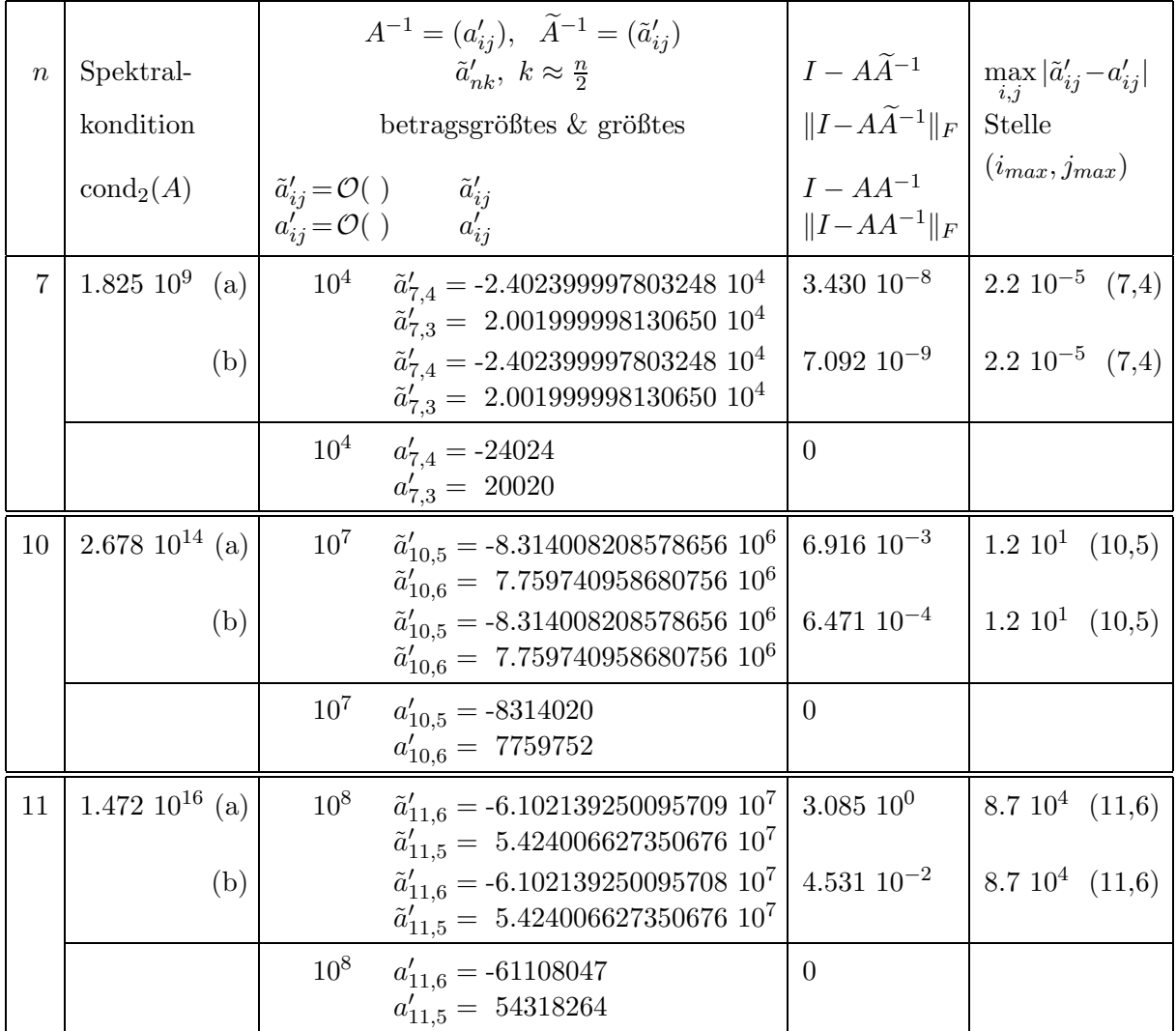

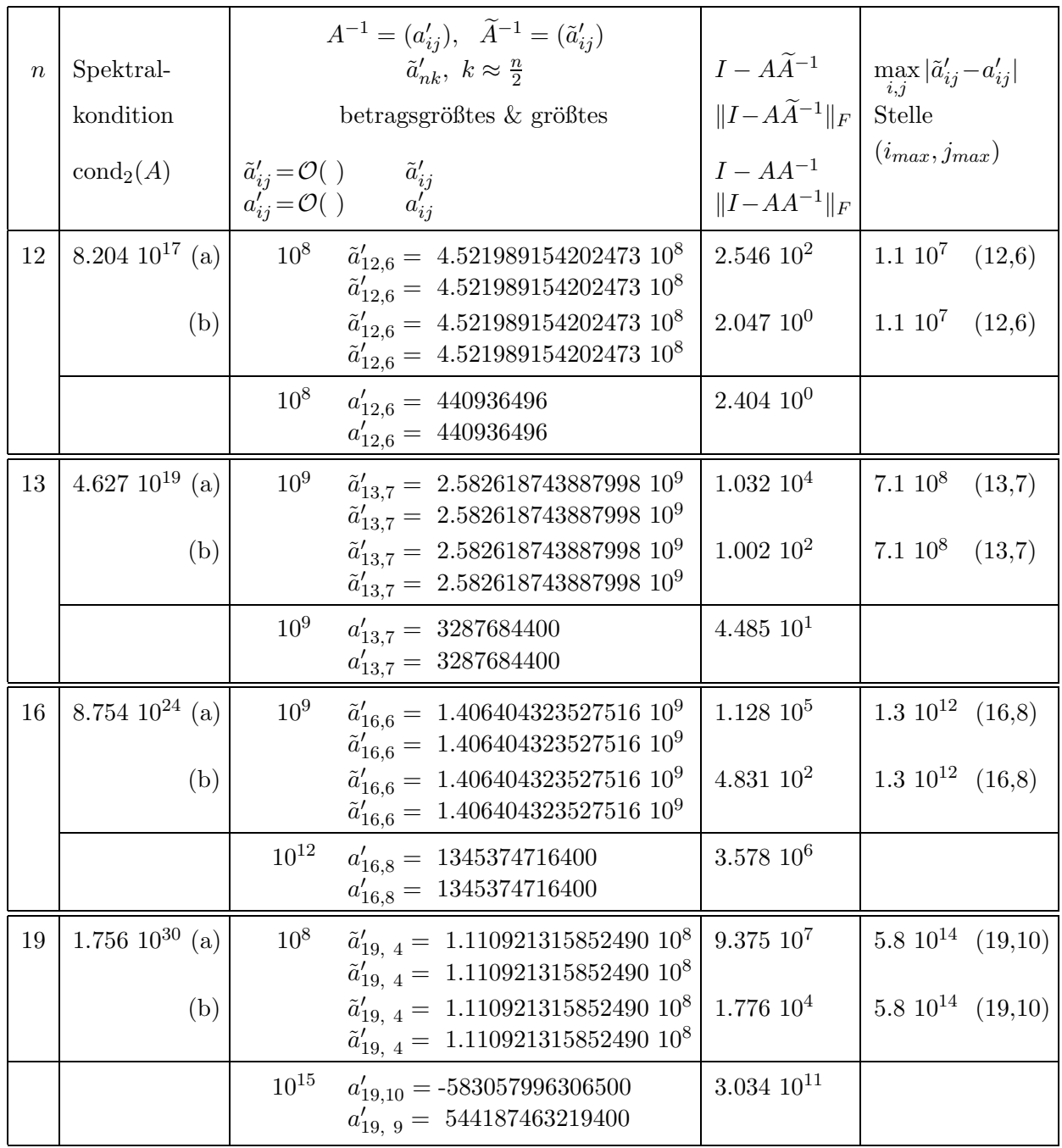

Tab. 4.5 Berechnungen für die Boothroyd/Dekker-Matrix mit MATLAB (double Präzision)

A=(a(i,j)), a(i,j)=factorial(n+i-1)/(factorial(n-j)\*

$$
\verb|factorial(i-1)*factorial(j-1)*(i+j-1))| \\
$$

2 Varianten der Ermittlung der Näherungsinversen $\widetilde{A}^{-1}$ 

 $(a)$  inv $(A)$ 

(b) A\I

Die MATLAB-Inversen-Variante  $A\I$  ist für alle Dimensionen n bezüglich der Fehlergröße  $||I-A\overline{A}^{-1}||_F$  günstiger. Das überträgt sich aber nicht auf die Abweichung max<sub>i,j</sub> | $\tilde{a}'_{ij} - a'_{ij}$ |. Beide Varianten  $\mathtt{inv}(\mathtt{A})$  und  $\mathtt{A}\backslash \mathtt{I}$  zeigen diesbezüglich sowie bei den betragsgrößten bzw. größten Elemente keine Unterschiede.

Dabei übersieht man jedoch, dass die "Dominanz" dieser Elemente andere Abweichungen überspielen kann, denn die inversen Matrizen  $A_1$ =inv(A) und  $A_2$ =A\I sind natürlich i. Allg. nicht gleich. Ab  $n = 13$  beginnen in beiden Inversen-Varianten deutliche Unterschiede (in Größenordnungen) zur exakten Inversen.

Wir berechnen für einige Dimensionen n den Unterschied  $D_n = \max_{i,j} |\tilde{a}'_{1_{ij}} - \tilde{a}'_{2_{ij}}|$  zwischen den beiden Näherungsinversen  $A_1$  und  $A_2$  sowie die realisierenden Indizes.

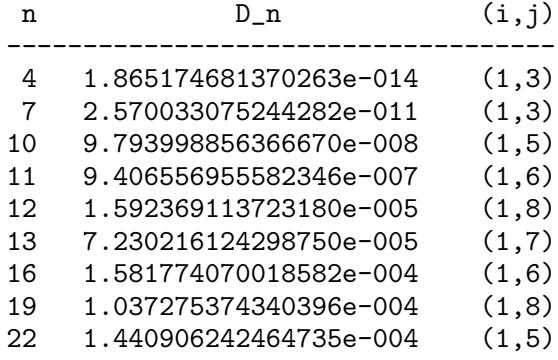

Die maximalen Abweichungen entstehen also fern von den betragsgrößten Elementen der inversen Matrizen.

Betrachten wir auch beispielhaft für die Dimension  $n = 12$  die 6. Spalte und für die Dimension  $n = 13$  die 7. Spalte der Inversen sowie der beiden Näherungsinversen. Dort stimmen zumindest noch die Größenordnung der Matrixelemente überein. Bei den nächsten Werten n ist das nicht so.

n=12

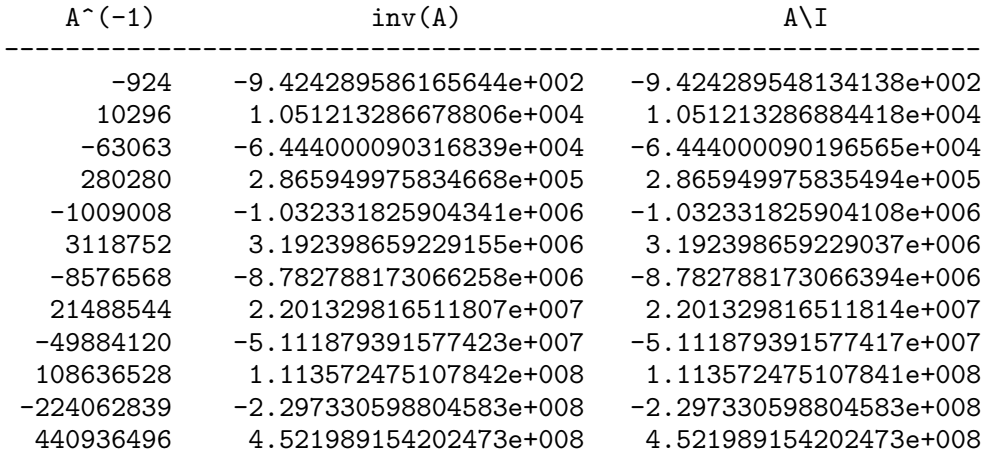

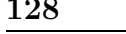

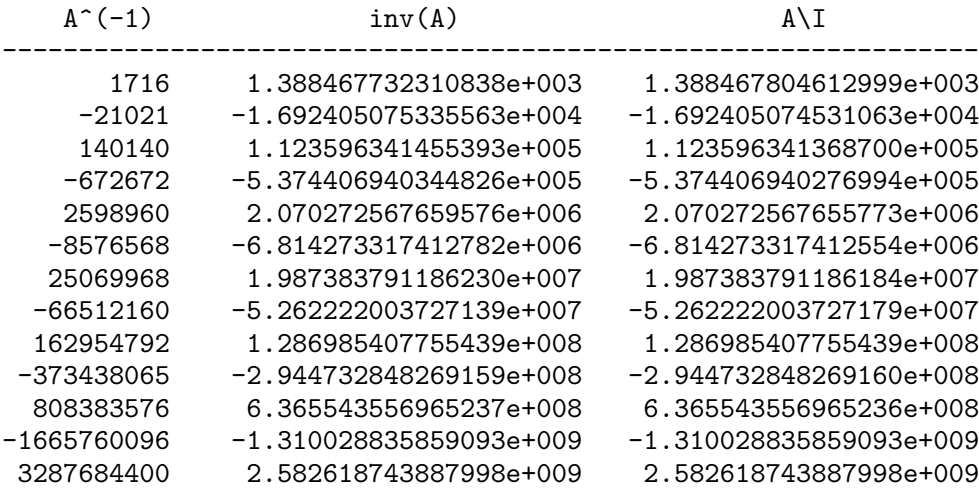

Dass bei  $n = 13$  die kritische Situation beginnt, erkennt man am Verhalten der Determinanten. Theoretisch ist zwar  $\det(A) = \det(A^{-1}) = 1$ , aber in der numerischen Auswertung verursachen die wachsenden Fakultäten in den exakten Formeln für die Matrixelemente zunehmende Fehler.

So gilt

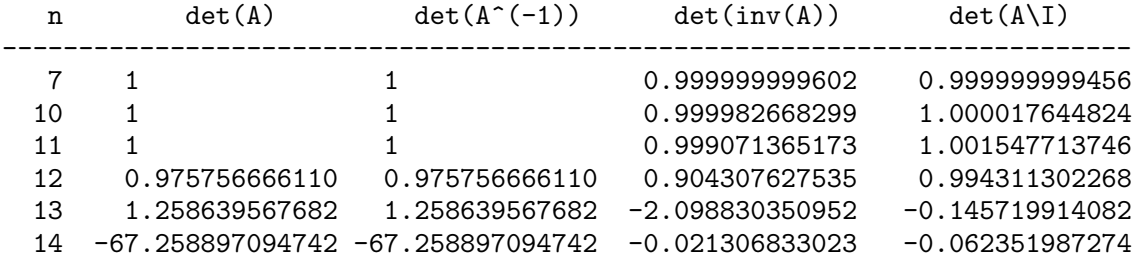

Bei numerischer Rechnung werden mit wachsender Dimension n sowohl A und  $A^{-1}$  als auch beide Varianten der Näherungsinversen gleichermaßen schnell "unbrauchbar". Mit den großen Einträgen in den Matrizen A und  $A^{-1}$  wird das Matrizenprodukt  $AA^{-1}$ zunehmend "ungenauer" und damit auch die Kontrollgröße  $||I-AA^{-1}||_F$ .

n=13

Nun zu Rechnungen in Maple und Vergleichen mit MATLAB.

Für die anfänglichen Dimensionen  $n = 7, 10, 11, 12, 13$  ist die Inversenberechnung mittels (b) linsolve(A,I) sehr genau. Sie ist so genau, dass sie sich bez. der Fehlergrößen nicht von denen mit  $A^{-1}$  unterscheidet. Hingegen verursacht die Variante (a) inverse(A) von Anfang an Ungenauigkeiten, die dann noch schnell anwachsen. Die MATLAB-Kommandos können also in diesem Bereich mit linsolve(A,I) nicht konkurrieren.

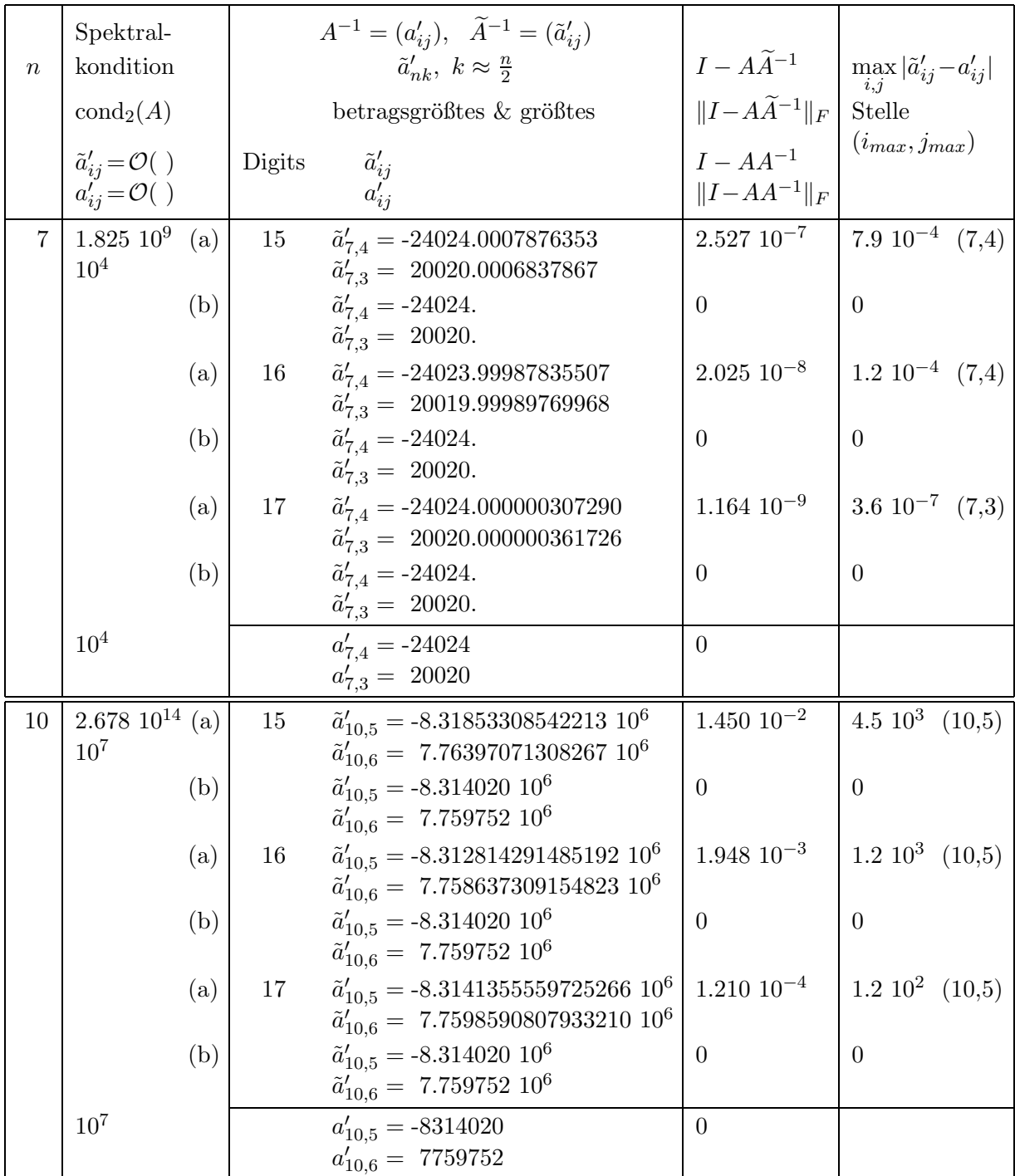

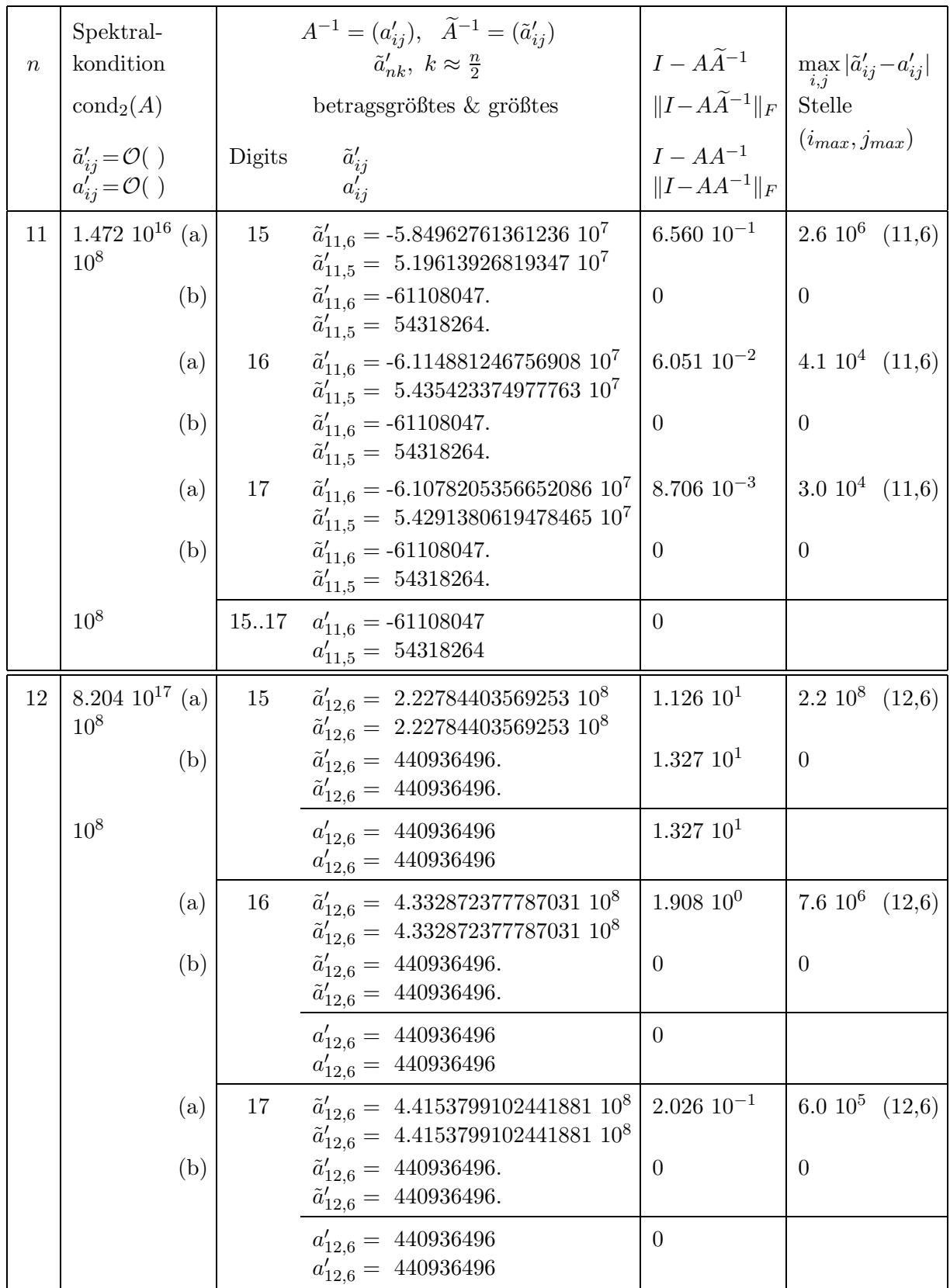

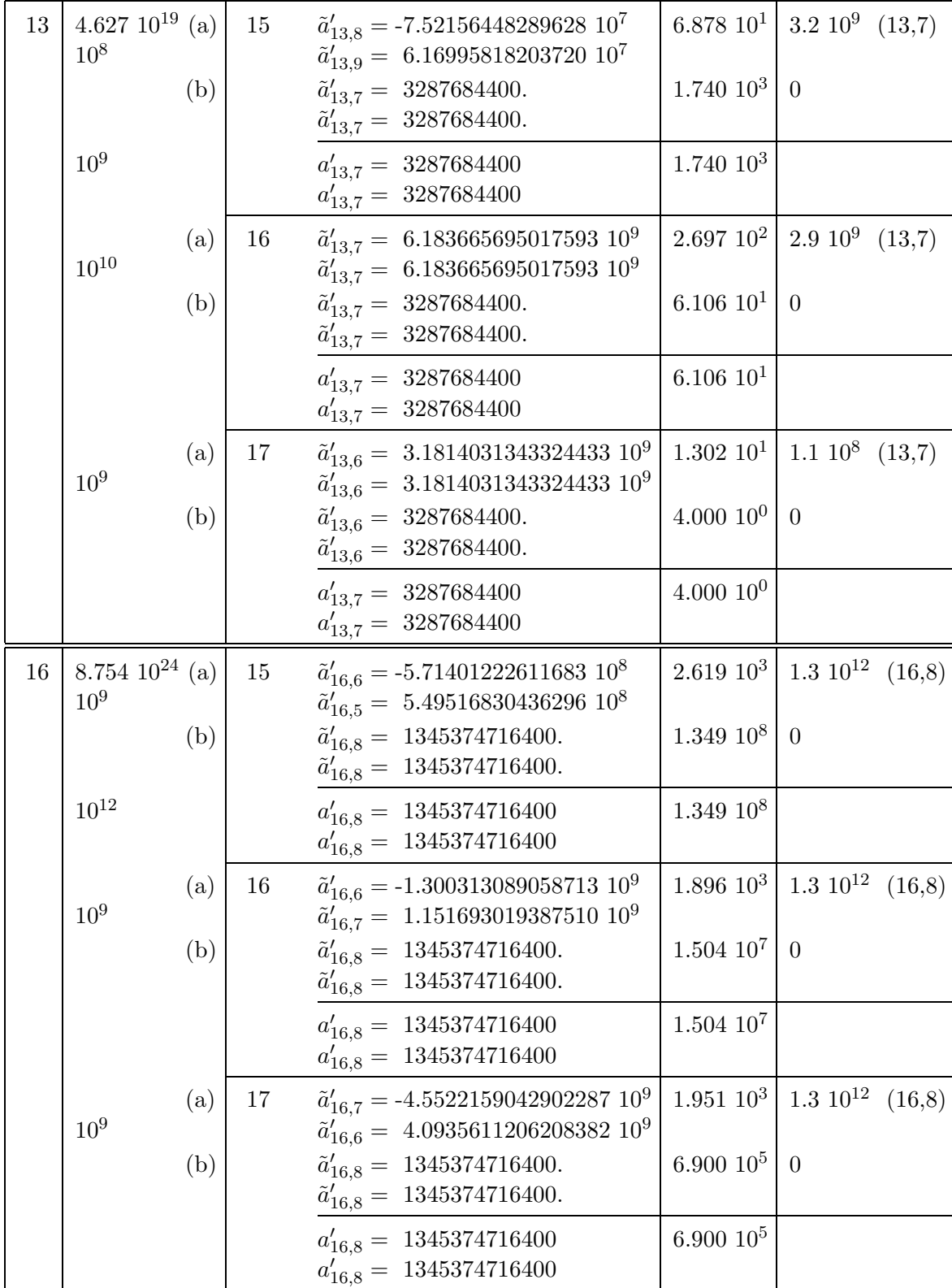

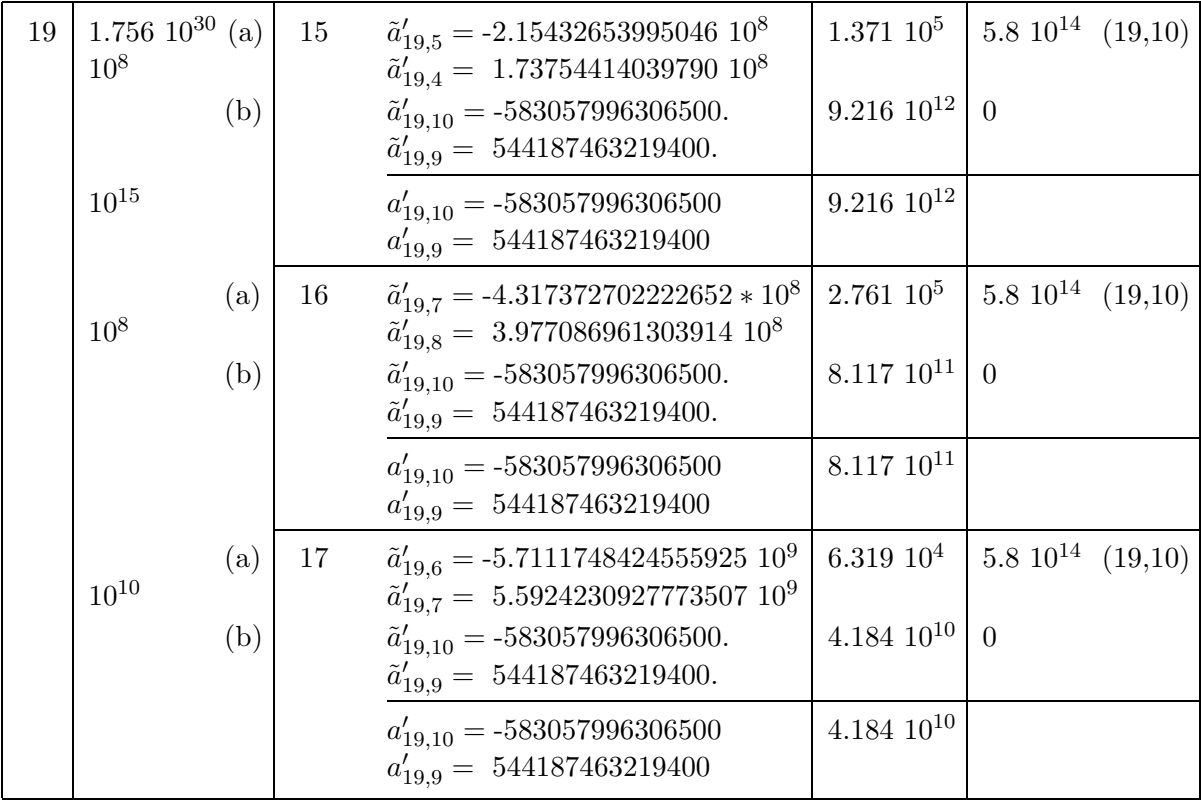

Tab. 4.6 Berechnungen für die Boothroyd/Dekker-Matrix mit Maple, Digits=15,16,17  $A=(a(i,j)), a(i,j)=(n+i-1)!/((n-j)!*(i-1)!*(j-1)!*(i+j-1))$ 2 Varianten der Ermittlung der Näherungsinversen  $A^{-1}$ 

- (a) inverse(A)
- (b) linsolve(A,I)

Wir berechnen für einige Dimensionen n den Unterschied  $D_n = \max_{i,j} |\tilde{a}'_{1_{ij}} - \tilde{a}'_{2_{ij}}|$  zwischen den beiden Näherungsinversen  $A_1$ =inverse(A) und  $A_2$ =linsolve(A,I) sowie die realisierenden Indizes. Der Grund für die deutlichen Abweichungen liegt i. Allg. in der ungenauen Berechnung der Inversen mit dem Kommando inverse(A), bei großem n dann mit beiden Varianten wegen zu schwacher GPA bei sehr schlechter Matrixkondition.

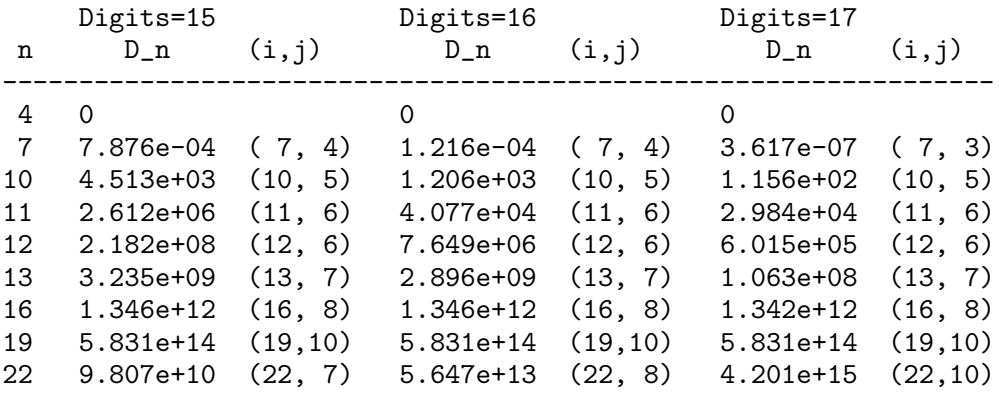

## 4.4 Was leistet der Computer?

An solchen Untersuchungen und Beispielen zeigt sich, was Computer sowie Computersoftware schon und noch nicht leisten können. Der wirklich kreative Anteil am Problemlösungsprozess bleibt beim Menschen. Der Phantasie sind aber keine Grenzen gesetzt. Naturlich ¨ ist es zumeist nicht einfach, komplizierte Sachverhalte methodisch geschickt und didaktisch wirksam für Präsentationen vor einem Hörerkreis aufzubereiten. Das ist besonders schwierig, wenn Detailwissen gefragt ist und sehr spezifische Aspekte behandelt werden.

Der Komfort des Werkzeugs Computer einschließlich der Software kann sich aber nur "entfalten" durch den an Ideen reichen und kreativen Nutzer in der Einheit mit seiner gezielten Nutzung, gründlichen Analyse und ständigen Weiterentwicklung.

### 4.5 Dateien, Arbeitsblätter und Programme

Zu den einzelnen Kapiteln gibt es Arbeitsblätter in den CAS, Programme und diverse Dateien. Man findet diese auf der Seite www.tu-ilmenau.de/site/math/neundorf.html unter Sonstiges  $\rightarrow$  Maple  $\rightarrow$  Preprints Maple 5.

- 1. Rechengenauigkeit, Auswertung von Ausdrucken, Funktionen und Kommandos ¨ calc1.mws
- 2. Termumformung und mathematische Äquivalenz von Ausdrücken equiv 2.pas, equiv 1.pas, aequiv 2.mws, aequiv  $2 \text{ m}$
- 3. Matrixgenerierung genarr2.mws
- 4. LU-Faktorisierung von Matrizen lu2.mws, lu1.m, luf2.m
- 5. Produkte, Differenzen und Potenzen mit Matrizen und Vektoren matvek1.mws
- 6. Integration, Romberg-Verfahren, Anhalten der Verarbeitung und Datenausgabe romberg2.mws
- 7. (2×2)-Matrizen, Eigenschaften matrix2x2.mws, matrix2x2.m
- 8. LGS, Matrixinverse lgs inv2.pas, progonka3.pas
- 9. Determinante, Inverse, Norm, Kondition und EW/EV von Matrizen spd Tridiagonalmatrix matr trid1.mws, matr trid1.m Hilbert-Matrix matr hilb1.mws, matr hilb1.m Boothroyd/Dekker-Matrix matr booth1.mws, matr booth1.m
- 10. Spezielle Matrixeigenschaften, Genauigkeit der inversen Matrix spd Tridiagonalmatrix matr trid2.mws, matr trid2.m Hilbert-Matrix matr hilb2.mws, matr hilb2.m Boothroyd/Dekker-Matrix matr booth2.mws, matr booth2.m

# Literaturverzeichnis

### Maple

- [1] BLACHMAN, N. und MOSSINGHOFF M. J.: *Maple griffbereit*. Vieweg Verlag Braunschweig 1996.
- [2] HEAL, K. M. ET AL.: *Handbuch Waterloo Maple*. Maple V Learning Guide, Springer-Verlag New York 1998.
- [3] Heck, A.: Introduction to Maple. 2nd Ed. Springer-Verlag New York 1996.
- [4] KRAWIETZ, A.: Maple V für das Ingenieurstudium. Springer-Verlag New York 1997.
- [5] Klimek, G. und M. Klimek: Discovering Curves and Surfaces with Maple. Springer-Verlag New York 1997.
- [6] KOFLER, M.: *Maple V Release 4*. Addison Wesley Bonn 1996.
- [7] MONAGAN, M.: *Programming in Maple: The Basics*. Institut für Wissenschaftliches Rechnen ETH-Zentrum, CH-8092 Zürich.
- [8] MONAGAN, M. ET AL.: Maple V Programming Guide. Springer-Verlag New York 1996.
- [9] Neundorf, W.: Programming in Maple V Release 5. Extended Basics. Preprint M 07/99 IfMath der TU Ilmenau, Februar 1999.
- [10] NEUNDORF, W. und B. WALTHER: Grafik, Animation und Ausgabeformate in Maple V Release 5. Preprint M 12/00 IfMath der TU Ilmenau, Juni 2000.
- [11] NICOLAIDES, R. A. und N. J. WALKINGTON: *Maple: A Comprehensive Introduction*. Cambridge University Press 1996.
- [12] Walz, A.: Maple V. Rechnen und Programmieren mit Release 4. R. Oldenbourg Verlag München 1998.
- [13] WERNER, W.: *Mathematik lernen mit Maple*. Bd. 1,2. Ein Lehr-und Arbeitsbuch für das Grundstudium. dpunkt Heidelberg 1996, 1998 (CD).
- [14] WESTERMANN, T.: *Mathematik für Ingenieure mit Maple*. Springer-Verlag 1996.
- [15] Neundorf, W.: L¨osungsmethoden mit Maple. Betrachtung von Fehlern und Kondition sowie Darstellungsm¨oglichkeiten. Preprint M 08/03 IfMath der TU Ilmenau, April 2003.
- [16] Neundorf, W.: Spezielle Aspekte zu CAS Maple und MATLAB. Rechengenauigkeit, Listen, Felder, Faktorisierungen, Dateiarbeit, TP  $\rightarrow$  Maple, Maple  $\rightarrow$  MATLAB mit Beispielen. Preprint M 10/03 IfMath der TU Ilmenau, Juni 2003.
- [17] Neundorf, W.: Grundlagen der numerischen linearen Algebra. Preprint M 04/04 IfMath der TU Ilmenau, Februar 2004.

### Matlab

- [18] Gramlich, G. und W. Werner: Numerische Mathematik mit Matlab. 1. Auflage. dpunkt.verlag Heidelberg 2000.
- [19] NEUNDORF, W.: MATLAB Teil I: Vektoren, Matrizen, lineare Gleichungssysteme. Preprint M 20/99 IfMath der TU Ilmenau, Juli 1999.
- [20] Neundorf, W.: MATLAB Teil II: Speicheraspekte, spezielle LGS, SDV, EWP, Graphik, NLG, NLGS. Preprint M 23/99 TUI, September 1999.
- [21] Neundorf, W.: MATLAB Teil III: Komplexe LGS, Interpolation, Splines. Preprint M 10/00 IfMath der TU Ilmenau, Mai 2000.
- [22] Neundorf, W.: MATLAB Teil IV: Approximation, Numerische Intergration. Preprint M 11/00 IfMath der TU Ilmenau, Mai 2000.

#### Numerik

- [23] DEUFLHARD, P. und H. HOHMANN: *Numerische Mathematik.* 1: Eine algorithmisch orientierte Einführung. 3. überarbeitete und erweiterte Auflage, Lehrbuch. Walter de Gruyter Berlin 2002.
- [24] Hanke-Bourgeois, M.: Grundlagen der Numerischen Mathematik und des Wissenschaftlichen Rechnens. Mathematische Leitfäden. B. G. Teubner GmbH, Stuttgart 2002.
- [25] HERMANN, M.: Numerische Mathematik. R. Oldenbourg Verlag München 2001.
- [26] Stoer, J. und R. Bulirsch: Numerical mathematics 2. An Introduction under consideration of lectures by F. L. Bauer. 4. neu bearbeitete und erweiterte Auflage. Springer-Verlag Berlin 2000.
- [27] KIELBASIŃSKI, A. und H. SCHWETLICK: Numerische lineare Algebra. Mathematik für Naturwissenschaft und Technik Band 18, DVW, Berlin 1988.
- [28] HACKBUSCH, W.: Iterative Lösung großer schwach besetzter Gleichungssysteme. Leitfäden der angewandten Mathematik und Mechanik Band 69. B. G. Teubner Stuttgart 1991.
- [29] MAESS, G.: *Vorlesungen über numerische Mathematik*. Band 1, 2. Akademie-Verlag Berlin 1984, 1988.
- [30] MEISTER, A.: Numerik linearer Gleichungssysteme. Eine Einführung in moderne Verfahren. Friedr. Vieweg & Sohn VG mbH, Braunschweig 1999.
- [31] Schwarz, H. R.: Numerische Mathematik. B. G. Teubner Stuttgart 1988.
- [32] Schaback, R. und H. Werner: Numerische Mathematik. Springer-Verlag, Berlin 1992.
- [33] SÜLI, E. und D. MAYERS An Introduction to Numerical Analysis. Cambridge Textbooks. Cambridge University Press 2003.
- [34] NEUNDORF, W.: Numerische Mathematik. Vorlesungen, Ubungen, Algorithmen und Programme. Berichte aus der Mathematik. Shaker Verlag Aachen 2002.
- [35] NEUNDORF, W.: Wissenschaftliches Rechnen Matrizen und lineare Gleichungssysteme. Vorlesungsskript IfMath der TU Ilmenau, August 2002.

## Anschrift:

Dr. rer. nat. habil. Werner Neundorf Technische Universität Ilmenau, Institut für Mathematik PF 10 05 65 D - 98684 Ilmenau

E-mail: werner.neundorf@tu-ilmenau.de Homepage: http://www.tu-ilmenau.de/fakmn/neundorf.html http://www.tu-ilmenau.de/site/math/neundorf.html